# **ТАШКЕНТСКИЙ ГОСУДАРСТВЕННЫЙ ЭКОНОМИЧЕСКИЙ УНИВЕРСИТЕТ**

# **ФАКУЛЬТЕТ «ИНФОРМАЦИОННЫЕ ТЕХНОЛОГИИ И МЕНЕДЖМЕНТ»**

КАФЕДРА «ИНФОРМАЦИОННЫЕ СИСТЕМЫ В ЭКОНОМИКЕ»

Б.А. Бегалов, А.А. Мусалиев

# **Проектирование автоматизированных экономических информационных систем**

**Сборник кейс - стади**

*Под общей редакцией академика С.С. Гулямова*

**ТАШКЕНТ – 2007**

# **С О Д Е Р Ж А Н И Е**

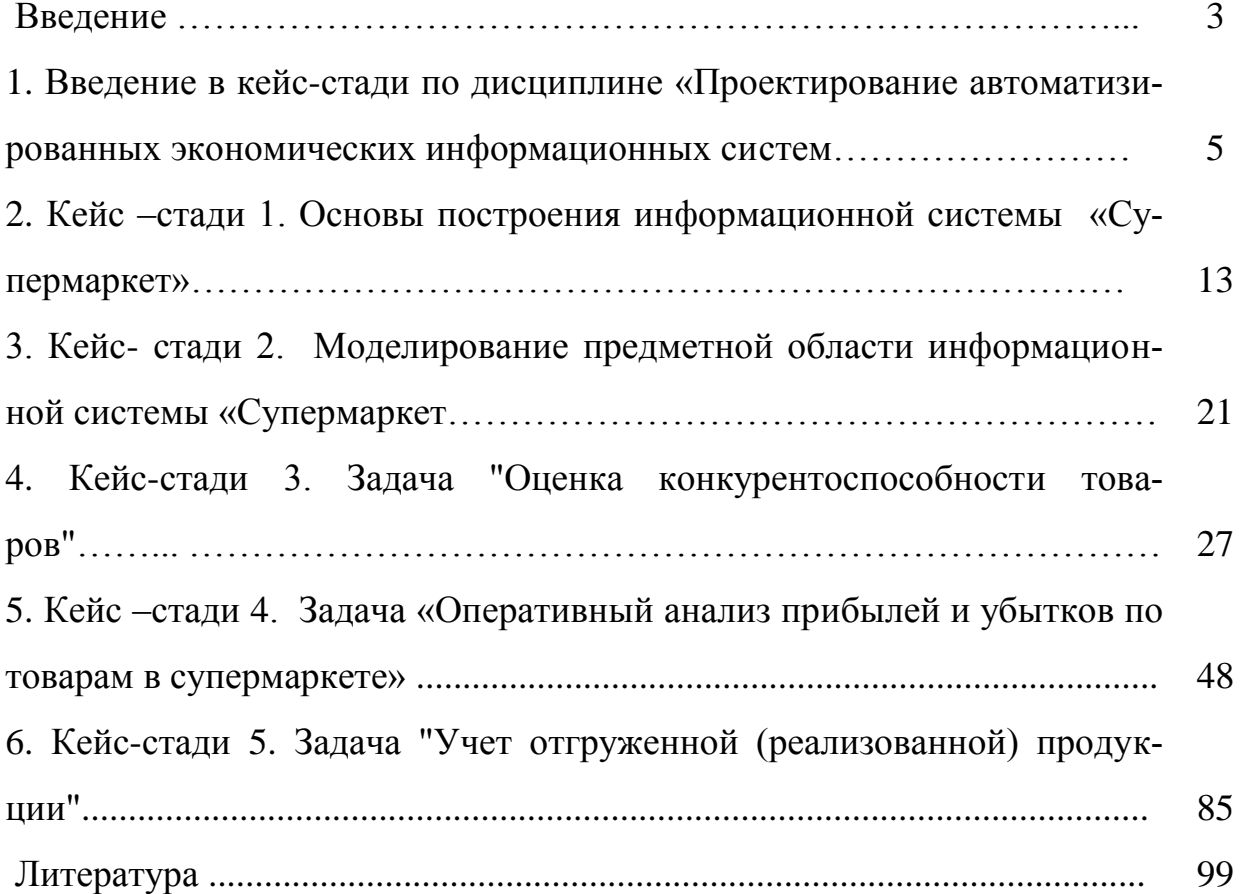

#### Ввеление

Формирование информационного мировоззрения членов общества рассматривается сегодня как основа вхождения Республики Узбекистан в мировое информационное пространство. Одним из механизмов информатизации современного общества является информатизация системы образования на всех ее уровнях.

Экономическое образование, являясь составной частью системы образования Узбекистана, выполняет актуальную задачу кадрового обеспечения.

Среди основных задач экономического образования является необходимость использования информационно-коммуникационных технологий в образовательном процессе.

Современное образование этапа информатизации и глобальной массовой коммуникаций характеризуется активным использованием информационных и коммуникационных технологий, обеспечивающим доступ к глобальным ресурсам Интернет; функционирование автоматизированных информационных систем; применение электронных средств образовательного назначения, реализованных на базе технологий обработки аудиовизуальной информации и информационного взаимодействия; компьютерную психолого-педагогическую диагностику.

Информатизация образования - это процесс обеспечения сферы образования методологией и практикой разработки и оптимального использования современных средств информационно-коммуникационных технологий, ориентированных на реализацию психолого-педагогических целей, обучения, воспитания. Этот процесс инициирует, во-первых, совершенствование механизмов управления системой образования на основе использования автоматизированных банков данных научно-педагогической информации, информационнометодических материалов, а также коммуникационных сетей; во вторых, совершенствование методологии и стратегии отбора содержания, методов и организационных форм обучения, воспитания, соответствующих задачам развития личности обучаемого в современных условиях информатизации общества; в третьих, создание методических систем обучения, ориентированных на развитие интеллектуального потенциала обучаемого, на формирование умений самостоятельно приобретать знания, осуществлять информационно-учебную, экспериментально исследовательскую деятельность, разнообразные виды самостоятельной деятельности по обработке информации; в четвертых, создание и использование компьютерных тестирующих, диагностирующих методик контроля и оценки уровня знаний обучаемых.

Одним из направлений совершенствования образовательного процесса в современных условиях является разработка и использование кейс-стади в процессе обучения.

В сборнике кейс-стади по дисциплине «Проектирование автоматизированных информационных систем» представлены отдельные кейс – стади на примере информационной системы «Супермаркет»:

 Кейс -стади 1. Основы построения информационной системы «Супермаркет».

 Кейс- стади 2. Моделирование предметной области информационной системы «Супермаркет.

Кейс 3. Задача "Оценка конкурентоспособности товаров"

 Кейс-стади 4. Задача "Оперативный анализ прибыли и убытков по товарам в супермаркете"

Кейс-стади 5. Задача "Учет отгруженной (реализованной) продукции"

Разработка кейс-стади произведена авторским коллективом в составе Бегалов Б.А., Мусалиев А.А. под научным руководством академика Гулямова С.С. В разработке отдельных кейс-стади принимали также участие:

Кейс-стади 3: Н.И.Мавлютов., А.И.Ишназаров., Т.И.Сарсатская., Р.А.Дадабаева., А.У. Кабилов., И.Е.Жуковская

Кейс-стади 4: Н.И.Мавлютов., А.И.Ишназаров., Е.Ф.Пилипенко., Х.Рузметова., Д.П.Хашимова., Ф.А.Бадретдинова., Г.Абдумаликова.

Кейс-стади 5: Н.И. Мавлютов., А.И.Ишназаров., Д.Ч.Дурсунов., Ш.Х. Хашимходжаев.

#### **1. Введение в кейс- стади по дисциплине «Проектирование автоматизированных экономических информационных систем»**

Автоматизированная экономическая информационная система (АЭИС) создается для удовлетворения информационных потребностей пользователя.

**Автоматизированная экономическая информационная система (АЭИС)** - это совокупность технико-экономической информации, экономикоматематических методов и моделей, технических, технологических и программных средств и специалистов, предназначенных для обработки информации и принятия управленческих решений.

Автоматизированную экономическую информационную систему можно рассматривать как человеко-машинную систему с автоматизированной технологией получения результатной информации, необходимой для информационного обслуживания пользователей и оптимизации процесса управления экономической системой.

**Миссия автоматизированных экономических информационных систем** - производство нужной для организации информации для обеспечения эффективного управления всеми ее ресурсами, создание информационной и технической среды для осуществления управления организацией.

**Задача автоматизированных экономических информационных систем** – это обработка информации, обеспечение процесса принятия решений, т. е. предоставление нужной информации в нужное время и в нужном месте.

**Функции автоматизированных экономических информационных систем.** В информационной системе осуществляется съем, регистрация, сбор, передача данных, ввод, обработка данных и представление ее пользователю для выполнения в полном объеме функций управления объектом. В качестве входа в информационную систему рассматривается система источников информации и сбора данных, формирующих информацию, а в качестве выхода рассматривается система формирования решений и принятия решений, т. е. использование информации по целевому назначению. ИС связывает объект и систему управления между собой и с внешней средой через информационные потоки.

**Информационный процесс –** это процесс, связанный с изменением количества информации в результате целенаправленного действия, направленного на решение поставленной проблемы. Процессы преобразования информации составляют основу функционирования различных систем.

Следует отметить, что, во-первых, эти изменения носят целенаправленный характер, связанный с достижением конкретного результата, во-вторых, осуществляется преобразование информации, создание новой информации, информационный обмен.

Обычно выделяют следующие информационные процессы:

взаимодействие системы с внешней средой (прямое и обратное);

• передача информации между отдельными подсистемами, системы, в том числе различного уровня;

• преобразование, анализ, использование, отбор информации, создание новой информации;

• хранение и накопление информации;

• передача информации из системы во внешнюю среду.

Информационная система является основой системы управления, однако, ею не исчерпывается вся система управления; принятие решений, воздействующих на производство, составляет другую сторону системы управления.

Структура информационных систем. Автоматизированные информационные системы являются сложными системами, состоящие из комплекса взаимосвязанных частей - подсистем.

На современном этапе развития ИС принято осуществлять разбиение системы на два группы подсистем - функциональные и обеспечивающие. Совокупность функциональных подсистем и связей между ними составляют функциональную архитектуру; совокупность обеспечивающих подсистем составляют системную архитектуру ИС.

Содержание функциональных подсистем зависит от уровня ИС, характера объекта управления; содержание обеспечивающих подсистем являются стандартными для всех систем.

**Функциональная часть ИС**, в свою очередь, состоящая из отдельных подсистем, представляет собой способы реализации функций управления, методы решения управленческих задач, что создает условия для выполнения и достижения целей системы управления. Функциональные подсистемы ИС информационно обслуживают определенные виды деятельности системы и (или) функции управления. Интеграция функциональных подсистем в единую систему достигается за счет создания и функционирования обеспечивающих подсистем.

Функциональная часть обеспечивает выполнение задач и назначение ИС. В рамках функциональной части ИС происходит трансформация целей управления в функции информационной системы, функции - в подсистемы ИС. Подсистемы реализуют задачи. Совокупность информационно-связанных подсистем, направленных на выполнение однотипных функций управления составляет функциональную модель ИС

Обеспечивающие подсистемы ИС, в свою очередь состоящих из отдельных подсистем, более развита по сравнению с аналогичной частью традиционных систем управления.

Обеспечивающие подсистемы ИС представляют собой комплекс методов, средств, инструктивных и законодательных материалов, необходимых для работы функциональных подсистем. Они не решают сами по себе непосредственно задачи в ИС, но обеспечивают их решение в организационном, техническом, программном и других отношениях и обозначаются как виды обеспечений в ИС.

Обеспечивающие подсистемы являются общими для всех ИС независимо от конкретных функциональных подсистем, в которых применяются те или иные виды обеспечения, что позволяет реализовать принципы совместимости систем в процессе их функционирования. В состав обеспечивающих подсистем входят подсистемы: информационного, программного, технического, организационного, правового, лингвистического и технологического обеспечения. В процессе создания информационных систем используется математическое обеспечение.

Выбор оптимальной структуры ИС является решающим фактором обеспечения ее жизнеспособности и эффективности. Оптимальной является такая структура, которая наиболее полно обеспечивает руководящее звено информацией для принятия решений, минимизирует затраты труда на подготовку и решение, содержит набор задач наиболее типовых для определенной сферы национальной экономики.

Развитие ИС пошло по пути создания функциональных подсистем аналогично функциональным подразделениям организационно - экономического (административного) управления. Этим определяется и структура системы и состав решаемых в подсистемах задач.

В перспективе можно ожидать перехода к принципиально иному подходу, когда в основу построения подсистем будет положена структура технологического процесса, для которого создается система управления.

Функционирование АЭИС подразумевает решение задач пользователем на основе информационного, программного обеспечения, которая создана проектировщиками и другими специалистами на этапах проектирования и подготовки процесса автоматизации решения задачи.

Под экономической задачей принято понимать взаимосвязанную последовательность операций или действий, выполняемых над одним или несколькими файлами с целью получения хотя бы одного экономического показателя, выдаваемого в форме документа на бумажный носитель или записываемого на машинный носитель

Процесс реализации задачи подразделяется на следующие этапы:

-разработка технического задания;

-разработка постановки задачи, включая алгоритм ее решения;

-проектирование информационного обеспечения:

-разработка технологии решения задачи;

-разработка программного обеспечения задачи и ее локальная и комплексная отладка;

-комплексная проверка программы, заключающиеся в тестировании на контрольных примерах;

-опытная эксплуатация и сдача задачи в промышленную эксплуатацию.

Опыт создания АЭИС показывает, что только специалист наиболее полно и квалифицированно может дать описание выполняемой работы, входной и выходной информации. Участие пользователя не может ограничиваться лишь постановкой задач, он должен проводить и пробную эксплуатацию АЭИС.

Находясь за компьютером, пользователь может обнаружить недостатки постановок задач, корректировать при необходимости входную и выходную информацию, форму выдачи результатов решения задачи и их оформление в виде документов. Участие в пробной эксплуатации - это не только формы активного обучения пользователя в работе на компьютере с программными средствами, но и процесс адаптации пользователя к новым условиям работы, новой технологии, к новой, все более усложняющейся техники. Опыт показывает, что у специалиста должно складываться совершенно иное отношение к работе в условиях АЭИС, создание которой предусматривает максимально возможный охват автоматизированной обработкой выполняемых непосредственно им функций.

Участие пользователя в создании АЭИС должно обеспечить в перспективе как оперативное и качественное решение задач, так и сокращение времени на внедрение новых информационных технологий. При этом происходит активное обучение пользователя, повышается уровень его квалификации как постановщика, разработчика. Все необходимые потребителю навыки работы в новой технологической среде совершенствуются и закрепляются в процессе опытной эксплуатации АИС и последующей работы. Однако для этого должен быть заранее ознакомлен с методикой проведения, порядком обобщения его результатов, что ему, поможет определить и выделить подлежащие автоматизированной обработке задачи, функции, квалифицированно сделать их постановку.

Постановка задачи - это описание задачи по определенным правилам, которые дают исчерпывающее представление о ее сущности, логике преобразования информации для получения результата.

На основе постановки задачи программист должен представить логику ее решения и рекомендовать стандартные программные средства, пригодные для ее реализации через постановку задачи, путем регламентации изложения ее содержания, устраняются трудности взаимодействия "пользователь - прикладной программист", что делает это взаимодействие более логичным и системным. Для постановки задачи используются сведения, необходимые и достаточные для полного представления ее логической и информационной сущности. Такими сведениями располагает пользователь (экономист), осуществляющий решение задачи в условиях ручной обработки или с использованием компьютерной техники. При постановке задачи пользователь, прежде всего, должен описать ее информационное обеспечение, алгоритм решения.

Постановка задачи требует от пользователя не только профессиональных знаний той предметной области, для которой делается постановка, но и знания компьютерных информационных технологий. Ошибки пользователя на этапе постановки задачи увеличивается в сотни и даже в тысячи раз по своим последствиям (в зависимости от масштаба системы), если их обнаружат на конечных фазах создание или использование прикладного программного продукта. Причина заключается в том, что каждый из последующих участников создания прикладных программ не располагает информацией, необходимой для исправления содержательных ошибок.

Создание программного продукта может вестись и самим пользователем, причем это более предпочтительный вариант в отношении простоты построения программ. Однако, с точки зрения профессиональных программистов в таких программах может быть большое число погрешностей, так как они менее эффективны по машинным ресурсам, быстродействию и по многим другим критериям.

Пользователь, как правило, приобретает и применяет готовые программные пакеты, по своим функциям удовлетворяющие его потребности, ориентированные на определенные виды деятельности (бухгалтерскую, финансовую, плановую и т.д.). Такое направление на сегодня является ведущим в сфере компьютеризации и информатизации обслуживания пользователя. Нередко они дополняются разработкой оригинальных прикладных программ. Однако, в любом случае постановки задач требуются.

Постановка задач требует выполнения комплексов операций в последовательности, определяемой логикой их внутренней взаимосвязи, что отражает технологию этого процесса.

Таким образом, наиболее важным требованием к специалистампользователям являются умение осуществить постановку задачи, т.е. составить алгоритмы их решения, установить состав информационного обеспечения, исполнения вычислительных процедур для получения искомых результатов, сформулировать требования к методам контроля решаемых задач.

Проектирование алгоритмов и программ - наиболее ответственный этап жизненного цикла программных продуктов, насколько создаваемая программа соответствует спецификациям и требованиям со стороны пользователей. Затраты на создание, сопровождение и эксплуатацию программных продуктов, научно-технический уровень разработки, время морального устаревания и много другое - все это также зависит от проектных решений.

Методы проектирования алгоритмов и программ очень разнообразны, их можно классифицировать по различным признакам, важнейшими из которых являются:

• степень автоматизации проектных работ;

• принятая методология разработки.

По степени автоматизации проектирования алгоритмов и программ можно выделить:

• методы традиционного (неавтоматизированного) проектирования;

• методы автоматизированного проектирования (CASE - технология и ее элементы).

Неавтоматизированное проектирование алгоритмов и программ преимущественно используется при разработке небольших по трудоемкости и структурной сложности программных продуктов, не требующих участия большого числа разработчиков. Трудоемкость разрабатываемых программных продуктов. как правило, небольшая, а сами программные продукты имеют прикладной характер.

Автоматизированное проектирование алгоритмов и программ возникло с необходимостью уменьшить затраты на проектные работы, сократить сроки их выполнения, создавать типовые «заготовки» алгоритмов и программ, многократно тиражируемых для различных разработок, координации работ большого числа разработчиков, стандартизации алгоритмов и программ.

Проектирование алгоритмов и программ может основываться на различных подходах, среды которых наиболее распространены:

• структурное проектирование программных продуктов;

• информационное моделирование предметной области и связанных с ней приложений;

• объектно-ориентированное проектирование программных продуктов.

Структурное проектирование. В основе структурного проектирования лежит последовательная декомпозиция, целенаправленное структурирование на отдельные составляющие.

Методы структурного проектирования представляет собой комплекс технических и организационных принципов системного проектирования.

Информационное моделирование предметной области и связанных с ней приложений. Данный подход появился в условиях развития программных средств организации хранения и обработки данных - систем управления базами данных (СУБД). Выделяются следующие составляющие данного подхода:

информационный анализ предметных областей (бизнес-областей);  $\bullet$ 

• информационное моделирование - построение комплекса взаимосвязанных моделей данных;

• системное проектирование функций обработки данных;

• детальное проектирование процедур обработки данных.

Первоначально строится информационные модели различных уровней представления:

• информационно-логическая модель, независящая от средств программной реализации хранения и обработки данных, отражающих интегрированные структуры данных предметной области;

• датологические модели, ориентированные на среду хранения и обработки данных.

Датологические модели имеют логический и физический уровни представления. Физический уровень соответствует организации хранения данных в памяти компьютера. Логический уровень соответствует хранение данных применительно к СУБД и реализуется в виде:

• концептуальной модели базы данных - интегрированные структуры данных под управлением СУБД;

внешних моделей данных - подмножеств структур данных для реализации приложений.

Средствами структур данных моделируются функции предметной области, прослеживается взаимосвязь функций обработки, уточняется состав входной и выходной информации, логика преобразования входных структур данных в выходные. Алгоритмы обработки данных можно представить как совокупность процедур преобразования структур данных в соответствии с внешними моделями данных. Выбор средств реализации баз данных определяет вид датологических моделей и, следовательно, алгоритм преобразования данных. В большинстве случаев используются реляционное представление базы данных и соответствующие реляционные языки для программирования (манипулирования) обработки данных СУБД и реализации алгоритмов обработки. Данный подход использован во многих CASE-технологиях.

Объектно-ориентированный подход. Объектно-ориентированный подход к проектированию программных продуктов основан на:

- выделения классов объектов;
- установления характерных свойств объектов и методов их обработки;

• создания иерархии классов, наследования свойств объектов и методов их обработки.

Каждый объект объединяет как данные, так и программу обработки этих данных и относится к определенному классу. С помощью класс один и тот же программный код может быть использован для относящихся к нему различных объектов.

Традиционные подходы к разработке программных продуктов всегда подчеркивали различие между данными и процессами их обработки. Так, технологии ориентированные на информационное моделирование, сначала специфицирует данные, а затем описывают эти процессы, использующие эти данные. Технологии структурного подхода ориентированы, в первую очередь, на процессы обработки данных с последующим установлением необходимого для этого данных и организации информационных потоков между связанными процессами.

Объектно-ориентированная технология разработки программных продуктов объединяют данные и процессы в логические сущности – объекты, которые имеют способность наследовать характеристики (методы и данные) одного и более объектов, обеспечивая тем самым повторное использование программного кода. Это приводит к значительному уменьшению затрат на создание программных продуктов, повышает эффективность жизненного цикла программных продуктов (сокращается длительность фазы разработки).

Под технологическим процессом обработки экономической информации понимается определенный комплекс операций, выполняемых в строго определенной последовательности с использованием определенных методов обработки и инструментальных средств, охватывающих все этапы обработки информации, начиная с регистрации первичных данных и заканчивая передачей результатной информации пользователю для выполнения функции управления.

#### **Вопросы и задания**

1.Что понимается под автоматизированной экономической информационной системой?

2. В чем заключается миссия автоматизированных экономических информационных систем?

3. В чем заключается задача автоматизированных экономических информационных систем?

4. Какие функции по обработке информации возлагаются на автоматизированные экономические информационные системы?

5. Из каких составных частей состоят автоматизированные экономические информационные системы?

6. Что понимается под экономической задачей?

7. Какие работы выполняются при проектировании экономической задачи?

8. Какие существуют методы проектирования алгоритмов и программ? Охарактеризуйте их.

9. В чем заключается технология обработки информации?

# 2. Кейс - стади 1. Основы построения информационной системы «Супермаркет».

Одним из основных свойств АЭИС является делимость на подсистемы, которая имеет ряд достоинств с точки зрения построения, разработки и эксплуатации, к которым относятся:

• упрощение разработки и модернизации АЭИС в результате специализации групп разработчиков по подсистемам;

• упрощение внедрения и поставки готовых подсистем в соответствии с очередностью выполнения работ;

• упрощение эксплуатации АЭИС вследствие специализации работников предметной области.

Автоматизированные экономические информационные системы являются сложными системами, состоящие из комплекса взаимосвязанных частей подсистем. При этом под подсистемой понимается часть системы, выделенная по определенному признаку и включающая совокупность элементов объединенных процессом функционирования для достижения цели, поставленных перед системой в целом

Для разделения системы на подсистемы применяются несколько принципов, но общим является подчинение какой-либо классификации. Это позволяет унифицировать и типизировать подсистемы.

В настоящее время разделение системы на подсистемы осуществляется по следующим принципам.

Структурный (организационный) принцип заключается в том, что подсистемы выделяются в соответствии со структурным построением объекта. Структурное выделение подсистем АЭИС дает возможность создавать независимые подсистемы в структурных подразделениях организации. В этом случае лучше проявляются организационные преимущества функционирования подсистем в общей системе.

Функциональный принцип разделения АЭИС на подсистемы в соответствии с функциями управления позволяют создавать более специализированные по задачам подсистемы, что повышает качество их деятельности.

Этапный принцип реализуется через выделение подсистем по соответствующим этапам (фазам) деятельности, когда выход одной этапной подсистемы связан с входом в другую. При этом выделяются следующие общие этапы процесса управления: планирование, учет, контроль, анализ и регулирование.

Элементный принцип заключается в том, что подсистемы выделяются по таким составным элементам АЭИС, как работники аппарата (человеческий фактор), технические средства (машинный фактор), документы и материалы (информационный фактор), и некоторым другим. В этом случае преимущество разделении системы на подсистемы проявляется в том, что в виде подсистем четко выделяются части связанные с работой человека и машины.

На практике также существует выделение подсистем по интервалу времени (реальное время, сутки, месяц, квартал, год и т.д.), иерархии управления (подсистема управления участком, цехом и т.д.), по типу управляемого ресурса (подсистемы управления финансами, кадрами, заработной платой и т.д.).

В большинстве случаев разделение АЭИС на подсистемы осуществляется не строго по какому-либо принципу, а комбинировано, т.е. создается совокупность подсистем по различным принципам. Поскольку условия управления объектами чрезвычайно разнообразны, такое комбинирование не является чемто отрицательным, а отражает реальные ситуации в организации управления и функционировании объектов.

На современном этапе развития АЭИС принято осуществлять разбиение системы на два группы подсистем - функциональные и обеспечивающие. Обеспечивающие подсистемы выделяются по элементному принципу, а функциональные подсистемы - по структурному, функциональному, по виду управляемого ресурса (предметному), этапному и т. д. [18,23,26,32,34.]

Совокупность функциональных подсистем и связей между ними составляют функциональную архитектуру; совокупность обеспечивающих подсистем составляют системную архитектуру АЭИС.

Содержание функциональных подсистем зависит от уровня АЭИС, характера объекта управления; содержание обеспечивающих подсистем являются стандартными для всех систем.

Функциональная часть АЭИС, в свою очередь, состоящая из отдельных подсистем, представляет собой способы реализации функций управления, методы решения управленческих задач, что создает условия для выполнения и достижения целей системы управления. Функциональные подсистемы АЭИС информационно обслуживают определенные виды деятельности экономической системы и (или) функции управления. Интеграция функциональных подсистем в единую систему достигается за счет создания и функционирования обеспечивающих подсистем.

Обеспечивающие подсистемы АЭИС, в свою очередь состоящих из отдельных подсистем, более развита по сравнению с аналогичной частью традиционных систем управления.

1. Провести анализ принципов структуризации автоматизированных экономических информационных систем применительно к торговым предприятиям типа «Супермаркет»

2. С учетом современных тенденции в проектировании информационных систем разработать структуру и состав информационной системы «Супермаркет.

3. Провести анализ построения информационной системы «Супермар- $KPT$ 

#### Решение кейса 1.

#### 1. Общая схема построения системы.

Любой супермаркет, для продажи какого бы вида товаров он ни предназначался, представляет собой комплексное предприятие, в орбиту которого вовлекаются многие и многие отрасли хозяйства. Самая общая принципиальная схема построения системы управления супермаркетом имеет следующий вид:

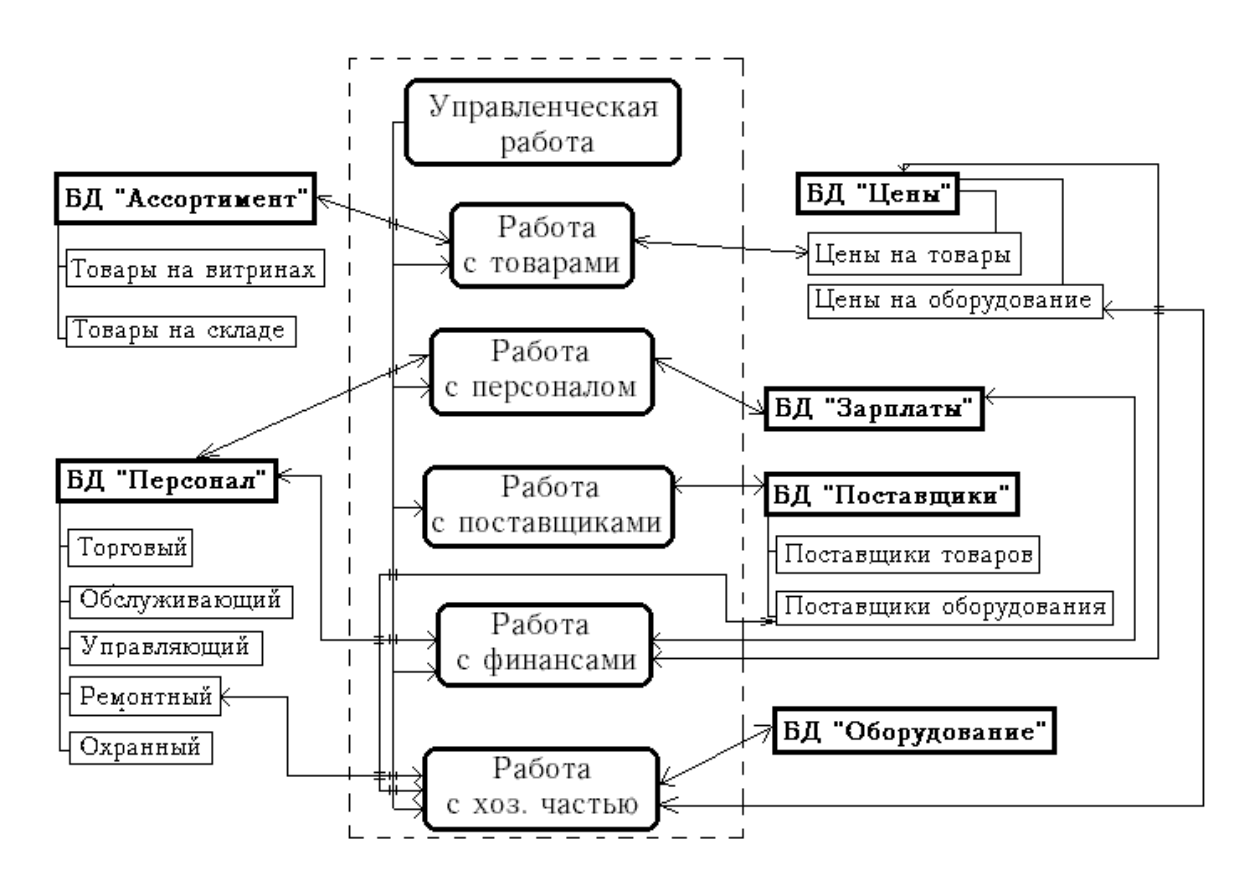

Центром любой подобной информационной системы всегда является мощный энергонезависимый сервер, хранящий информацию о деятельности всех подсистем супермаркета в виде совокупности распределенных баз данных. Каждая база данных содержит одну или несколько информационных таблиц, содержание которых определяется названием БД и может различаться по внутренним характеристикам; одна и та же база данных может использоваться для работы различных подсистем путем выделения из нее соответствующей информационной таблицы.

Из-за некритичности рассматриваемой информационной системы во времени (определенные задержки в выполнении тех или иных операций не грозят системе аварийным сбоем и не подвергают опасности жизнь людей) система не содержит объединенного пульта управления, информация на который выводится со всех интегрированных подсистем и подвергается посекундному контролю опытных операторов; вместо этого каждая из подсистем включает в себя определенное количество оборудованных дисплеями оконечных рабочих мест, выводящиеся на которые и снимаемая с которых информация строго систематизирована по своему характеру.

Каждая из подсистем супермаркета включает в себя программное и аппаратное обеспечение, обеспечивающие: 1) извлечение данных из БД, связанных с соответствующей подсистемой; 2) запись в БД измененных или новых данных; 3) связь с внешними устройствами, необходимыми для функционирования подсистемы. Разделение супермаркета на подсистемы необходимо для реализации на базе каждой из подсистем определенного подмножества функций, схожих по предметной области; подобное разделение также необходимо с целью организации подразделений АСУ, выполняющих контроль за подотчетной каждому из них подсистемой. Несмотря на то, что подсистемы связаны между собой совместно используемыми базами данных, разделение по предметной области четко определяет круг задач, выполняемых каждой из подсистем.

#### 2. Функции, реализуемые подсистемами

1. Работа с товарами. По характеру своей деятельности супермаркет организация, целью которой является продажа населению продуктов и прочих товаров широкого потребления с целью получения прибыли. В связи с этим естественным представляется отведение большинства реализуемых информационной системой функций соответствующей подсистеме.

а) Генерация списков товаров, присутствующих на складах; эта функция необходима для быстрого определения товаров, закончившийся запас которых на витринах может быть оперативно пополнен без необходимости заказа новых партий товара поставщику;

б) Генерация списков товаров, отсутствующих на складах, для оформления поставщику соответствующего заказа;

в) Генерация списков товаров, имеющихся в наличии на складах и на витринах, срок годности которых истек; эта функция необходима для списания соответствующих товаров и оформления поставщику новых заказов на эти товары; при этом стоимость списанных товаров засчитывается в чистый убыток супермаркета;

г) Смена цен товаров в БД при изменении последних;

д) Автоматизированное начисление наценок на товары в соответствии с текущим экономическим положением супермаркета;

е) Занесение в товарную БД наименований товаров, отсутствовавших в ней ранее, при поступлении соответствующих товаров от поставщика с последующим назначением этим товарам уникальных идентификационных номеров и цен, определяемых поставщиком; увеличение числа товарных единиц при поступлении от поставщика товаров, присутствовавших в БД;

ж) Генерация списков уникальных идентификационных номеров для расклейки на соответствующие товары;

з) Сверка идентификационных номеров товаров при покупке последних пользователем супермаркета, автоматическое определение цен товаров по этим номерам и уменьшение числа соответствующих единиц товара в БД в соответствии с размером сделанной пользователем покупки. При этом стоимость купленных товаров записывается в чистую прибыль супермаркета.

Все указанные функции, кроме последней, выполняются операторами складского терминала; последняя функция выполняется операторами торгового зала.

2. **Работа с поставщиками.** Связь супермаркета с внешним миром происходит через поставщиков, организующих доставку определенных товаров в определенные сроки по предъявляемым им заказам. Также в рассматриваемой информационной системе играет роль понятие «поставщики оборудования» организации, поддерживающие функционирование технических систем супермаркета поставкой и ремонтом соответствующей аппаратуры. Стабильность работы супермаркета в очень большой степени зависит от четкости и согласованности поставок товаров и оборудования; функции, реализуемые данной подсистемой, таковы:

а) Автоматизированное составление списка поставщиков, работа с которыми целесообразна по комплексному показателю, формируемому группой экспертов по изучению рынка;

б) Автоматизированная генерация договоров с выбранными поставщиками на поставку товаров определенного ассортимента на определенный срок;

в) Автоматизированное продление договоров с зарекомендовавшими себя поставщиками и расторжение договоров с поставщиками, не оправдавшими возложенного на них доверия;

г) Оформление по спискам товаров, отсутствующим на складах или имеющим истекший срок годности, заказов тем поставщикам, договоры с которыми на поставку этих товаров были заключены; при этом стоимость указанных в договоре товаров засчитывается в чистый убыток супермаркета;

д) Автоматическое составление списков дат прибытия транспорта с произведенными заказами для осуществления приема этих заказов и отгрузки их на склад или отправки на витрины в соответствии со списками имеющихся в данных местах товаров;

е) Автоматизированное составление списков оборудования, требующего ремонта в связи с истечением амортизационных сроков, и составление по этим отчетам заказов поставщикам оборудования на замену отработавших агрегатов новыми или ремонта соответствующих агрегатов по установленной смете; при этом стоимость ремонта или стоимость новых агрегатов за вычетом стоимости старых засчитывается в чистый убыток супермаркета.

3. **Работа с финансами.** Поскольку супермаркет является предприятием и главной целью его создателей является получение прибыли, финансовой подсистеме в рассматриваемой нами информационной системе должно уделяться особое внимание. Эта подсистема выполняет следующие функции:

а) Ежемесячное продление договора с банком, заключенного в начале деятельности супермаркета, и автоматизированное составление соответствующей документации;

б) Автоматическая помесячная генерация бухгалтерских отчетов с информацией о полученных за месяц чистой прибыли и чистом убытке;

в) Автоматизированное начисление зарплат новоприбывшим сотрудникам, увеличение зарплат в зависимости от стажа сотрудника и генерация платежных ведомостей для штатного и нештатного персонала супермаркета в соответствии с Единой тарифной сеткой;

г) Автоматизированное составление смет на проведение ремонтных и прочих обслуживающих работ;

д) Автоматизированное составление документации, предназначающейся для получения денег из банка и отправления их в банк по истечении каждой недели;

е) Автоматизированное помесячное определение на основе чистой прибыли супермаркета суммы, которая будет выделена в следующем месяце на экономическое развитие супермаркета.

4. **Работа с персоналом.** Несмотря на то, что работа супермаркета происходит под контролем информационной системы, рабочая сила находит в ней весьма широкое применение – как для выполнения операций, непосредственно влияющих на функционирование информационной системы (ввод данных на терминалах и т.д.), так и для различной работы, не связанной непосредственно с автоматизацией (обслуживание, наладка и ремонт оборудования торговых залов и складов, уборка помещений, разгрузка и пр.). Контроль рабочей силы выполняется подсистемой работы с персоналом, включающей в себя следующие функции:

а) Ведение списков сотрудников супермаркета, добавление в соответствующую БД новых записей при поступлении на работу новых сотрудников и удаление записей из БД, соответствующих удаленным сотрудникам;

б) Автоматизированное ведение вспомогательной информации о сотрудниках (награды, поощрения, недочеты, замечания, выговоры, выслуга лет) необходимой для формирования справок, выяснения соответствующей информации начальником отдела кадров, увольнения не зарекомендовавших себя сотрудников и отправки на пенсию сотрудников, отработавших свой срок;

в) Ежедневное формирование списков сотрудников, подлежащих увольнению, а также списков вакансий, подлежащих заполнению за счет приглашения новых сотрудников;

г) Ведение списков обязанностей сотрудников супермаркета; автоматизированное формирование на их основе должностных инструкций для непосредственного донесения содержащейся в них информации до сотрудников;

д) Формирование на основе вектора экономического развития супермаркета должностей, заполнение которых предполагается в будущем; добавление списков обязанностей для этих должностей в соответствующую БД;

е) Ежедневные автоматизированные формирование и выдача торговому персоналу заданий по обработке товаров (очистке витрин от просроченных товаров, перевозке со складов и размещению на витринах новых товаров, смене ценников товаров) основанных на списках, сгенерированных в подсистеме работы с товарами;

ж) Ежедневные формирование и выдача ремонтному персоналу заданий по осмотру и замене отработавших деталей механизмов (формирование производится на основе списков, ведущихся подсистемой работы с хозяйственной частью);

з) Ежемесячная выдача охранному и обслуживающему персоналу плана действий на очередной месяц;

и) Автоматизированная генерация документации, необходимой для оформления отпусков, больничных и отгулов.

5. **Работа с хозяйственной частью.** Как и любая современная организация, супермаркету для нормального функционирования необходимо большое число различных машин, механизмов, агрегатов, оборудования. Для контроля над их состоянием в подсистеме работы с хозяйственной частью существуют следующие функции:

а) Добавление в БД «Оборудование» новых записей при поступлении от поставщиков оборудования в соответствии с произведенными заказами; обновление поля «Количество единиц оборудования» при пополнении парка оборудования; удаление записей из БД при списании оборудовании по истечении амортизационных сроков или же в случае повреждений, несовместимых с нормальным функционированием устройства;

б) Автоматическое включение всех устройств и агрегатов при открытии супермаркета, отключение при этом системы сигнализации; автоматическое выключение всех устройств и включение системы сигнализации при закрытии;

в) Автоматическое ведение для каждого из используемых устройств (компьютеров, кондиционеров, морозильников, холодильных шкафов, кассовых аппаратов, видеокамер, сканеров и пр.) списков частей, требующих регулярного профилактического осмотра и замены в случае обнаружения оговариваемых неисправностей;

г) Автоматическая генерация отчетов о состоянии оборудования на конец текущего рабочего дня.

6. **Управленческая работа.** Поскольку супермаркет существует и развивается в жестком мире конкуренции, для его выживания необходима четкая и целенаправленная работа управленческой группы, взаимодействующей со всеми подсистемами супермаркета путем принятия решений или их совокупностей, вводящихся в систему в формализованном виде. Управленческая группа, как правило, реализует следующие функции:

а) Поквартальная выработка целевой стратегии развития на основе анализа рынка и стратегических показателей конкурентов;

б) Формирование маркетинговых решений для расширения кругов населения, охватываемых работой супермаркета;

в) Определение состава и структуры ассортимента, подлежащего закупке в ближайшем будущем;

г) Определение круга поставщиков товаров и оборудования, внушающих доверие;

д) Определение целевых фондов вложения прибылей;

е) Составление списков оборудования, подлежащего замене или модернизации в связи с моральным износом;

ж) Изменение структуры фонда рабочей силы в соответствии с выработанной целевой стратегией развития.

#### **Вопросы и задания**

1. Какие существуют на практике принципы структуризации информационных систем?

2. С учетом каких современных тенденции в проектировании информационных систем разработана структуру и состав информационной системы «Супермаркет».

3. Какие подсистемы включает информационная система «Супермаркет»?

4. Охарактеризуйте отдельные подсистемы информационной системы «Супермаркет»

# 3. Кейс- стади 2. Моделирование предметной области информационной системы «Супермаркет»

Одной из целей построения информационной системы является сбор. хранение, обработка и распространение между потенциальными пользователями информации о функционировании, как-то: предоставление руководителю отчета о деятельности супермаркета, о процессе приема заявок, регистрации и анализа документации, донесение до клиентов и работников фирмы информации о результатах деятельности супермаркета.

В соответствии с поставленной целью построение информационной подсистемы ориентировано на решение следующих задач:

• отразить процесс организации поступления продукции в супермарке-Te;

• детально рассмотреть процедуру поставки в супермаркет продукции, как одну из основных стадий в его успешной работе;

• представить количественные и качественные характеристики функционирования супермаркета для выявления эффективности его деятельности путем составления запросов;

• отразить отчетность по функционированию супермаркета через представление запросов и отчетов.

С использованием подхода «Информационное моделирование предметной области и связанных с ней приложений» провести проектирование информационной системы «Супермаркет».

# Решение кейса

В основе информационной подсистемы «Работа с товарами» лежит динамически обновляемая модель предметной области на основе базы данных (БД).

Для реализации поставленных задач используется Desing Idef и система управления базой данных СУБД Access. Проектирование информационной подсистемы осуществляется средствами системно-структурного анализа и теорией реляционной БД.

Построение функциональной модели предметной области.  $\prod$ роектирование информационной системы осуществляется путем построения функциональной модели при помощи Desing Idef.

а) Описание деятельности супермаркета в общем виде - создание контекстной диаграммы.

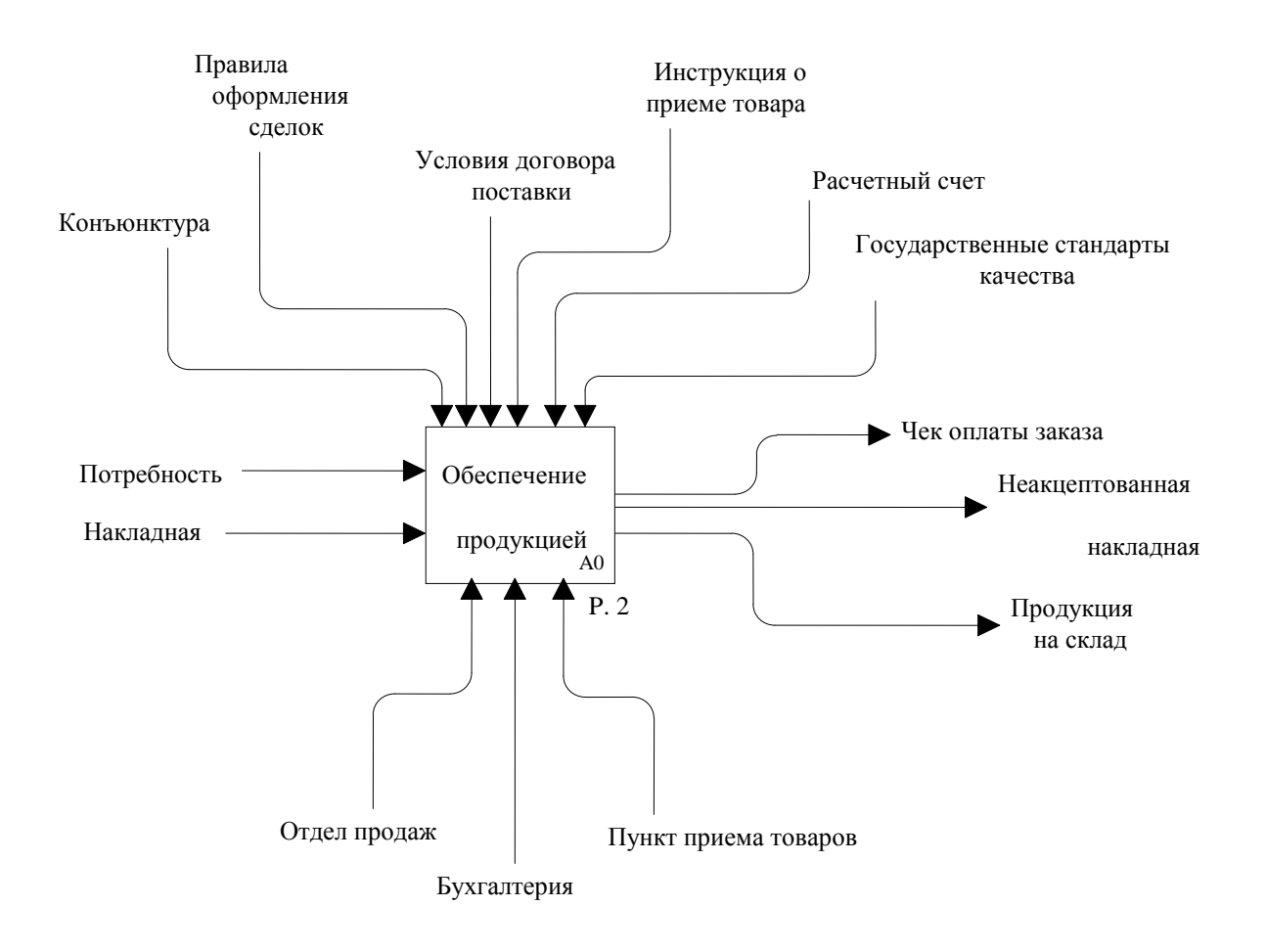

Положив в основу функционального блока модели этап поставки продукции в супермаркет, указываем входящие и выходящие (новые или преобразованные старые) объекты информационной системы; управленческие аспекты, ограничивающие функционирование информационной системы; механизмы, с помощью которых выполняется процесс.

б) Путем дальнейшей декомпозиции детально рассмотрим процесс поставки и расчета за продукцию, от которого полностью зависит эффективное и регулярное пополнение запасов и ассортимента, то есть результат функционирования супермаркета.

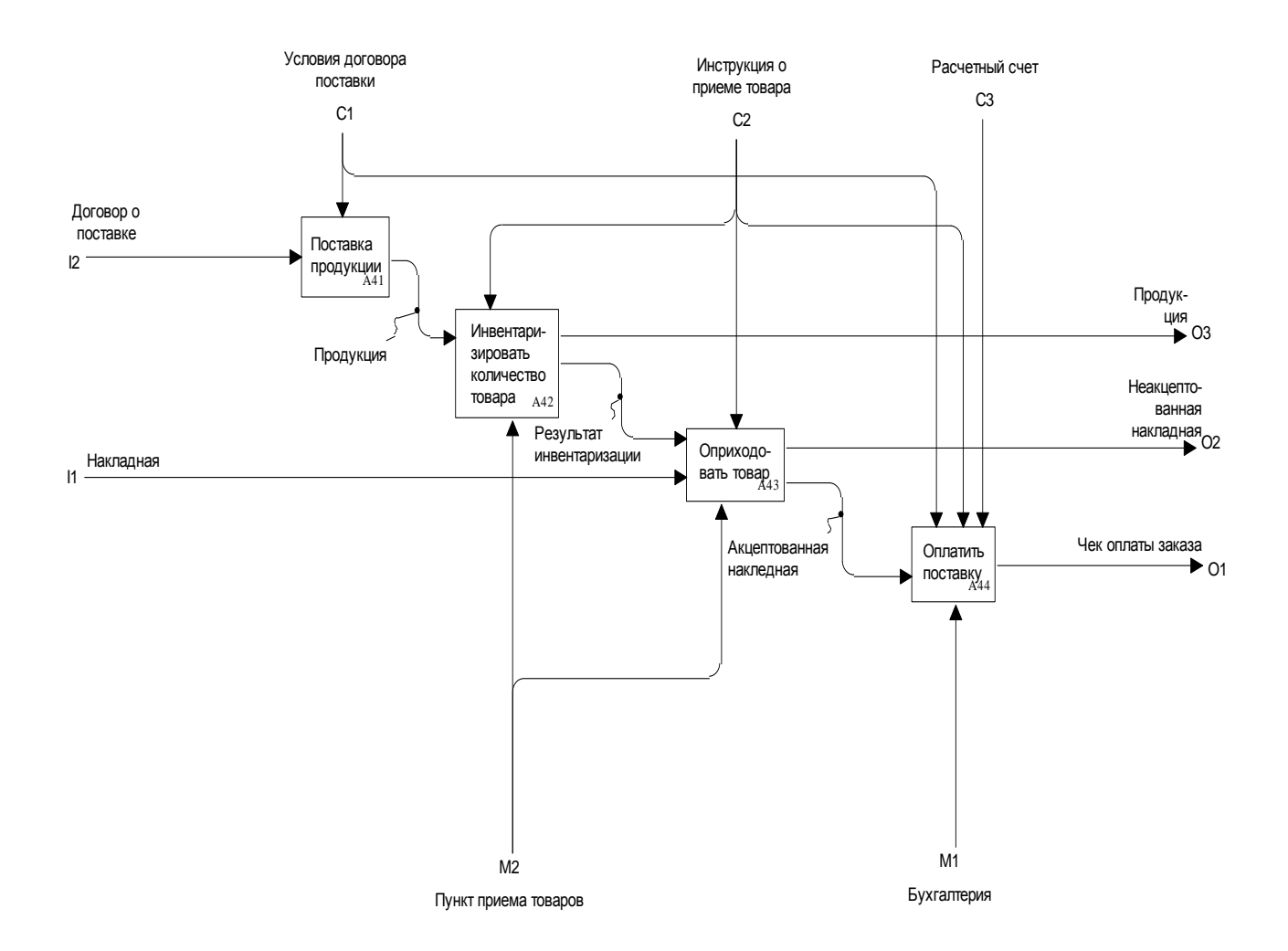

Таким образом, информационная система «Супермаркет» демонстрирует, что все входящие объекты, связанные с обеспечением продукцией и необходимые для работы супермаркета, в результате функционирования информационной системы пройдут в соответствии со стандартами и правилами, условиями договора поставки и инструкциями регистрацию и анализ и преобразуются в конечные результаты, необходимые для эффективной организации деятельности супермаркета.

Датологическое проектирование. Исходя из построенной функциональной модели, начинаем процесс создания функциональных отношений. Для этого из информационной системы «Супермаркет» выделяются главные атрибуты, описывающие данную предметную область, то есть деятельность СМ по оформлению заявок, поиску поставщиков, заключению договора и, наконец, поставке продукции. Между атрибутами устанавливаются функциональные зависимости, в результате чего получаются универсальные отношения, содержащие всю информацию о сформированной БД.

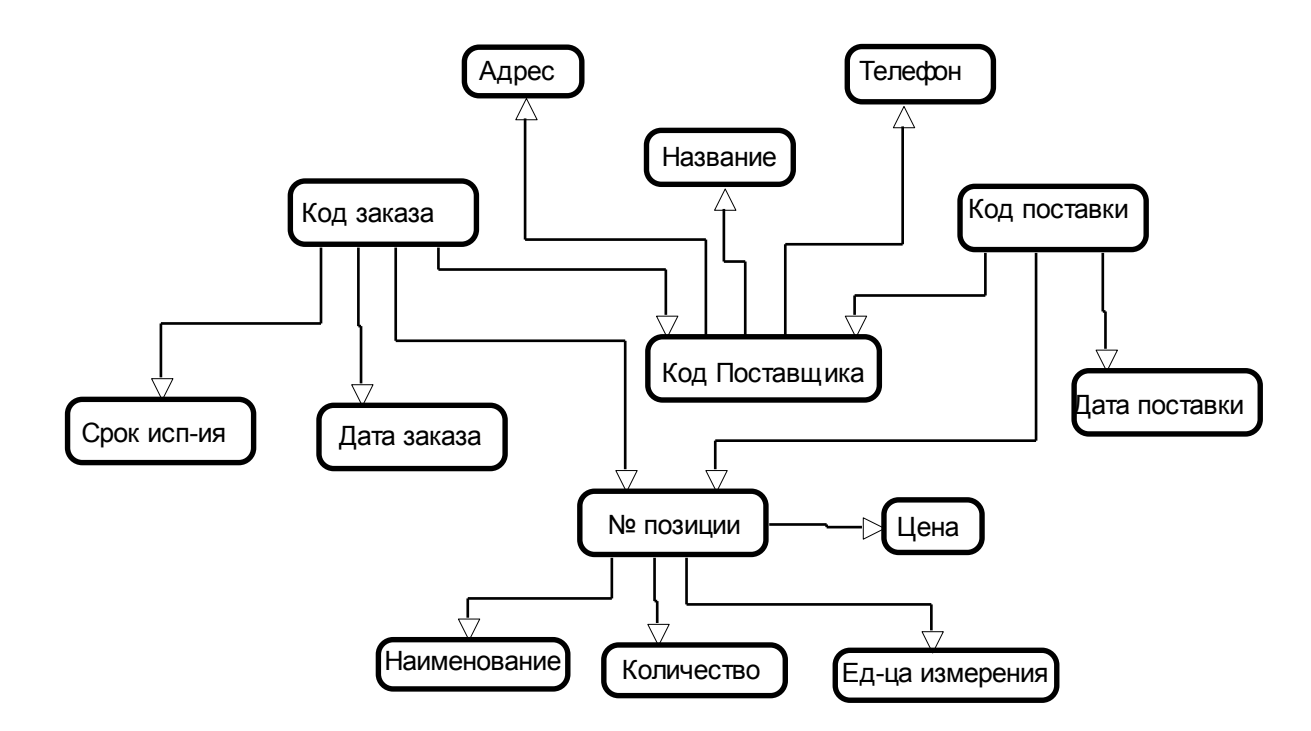

Далее осуществляется декомпозиция универсальных отношений до тех пор, пока каждое из отношений не будет находиться в изолированной форме.

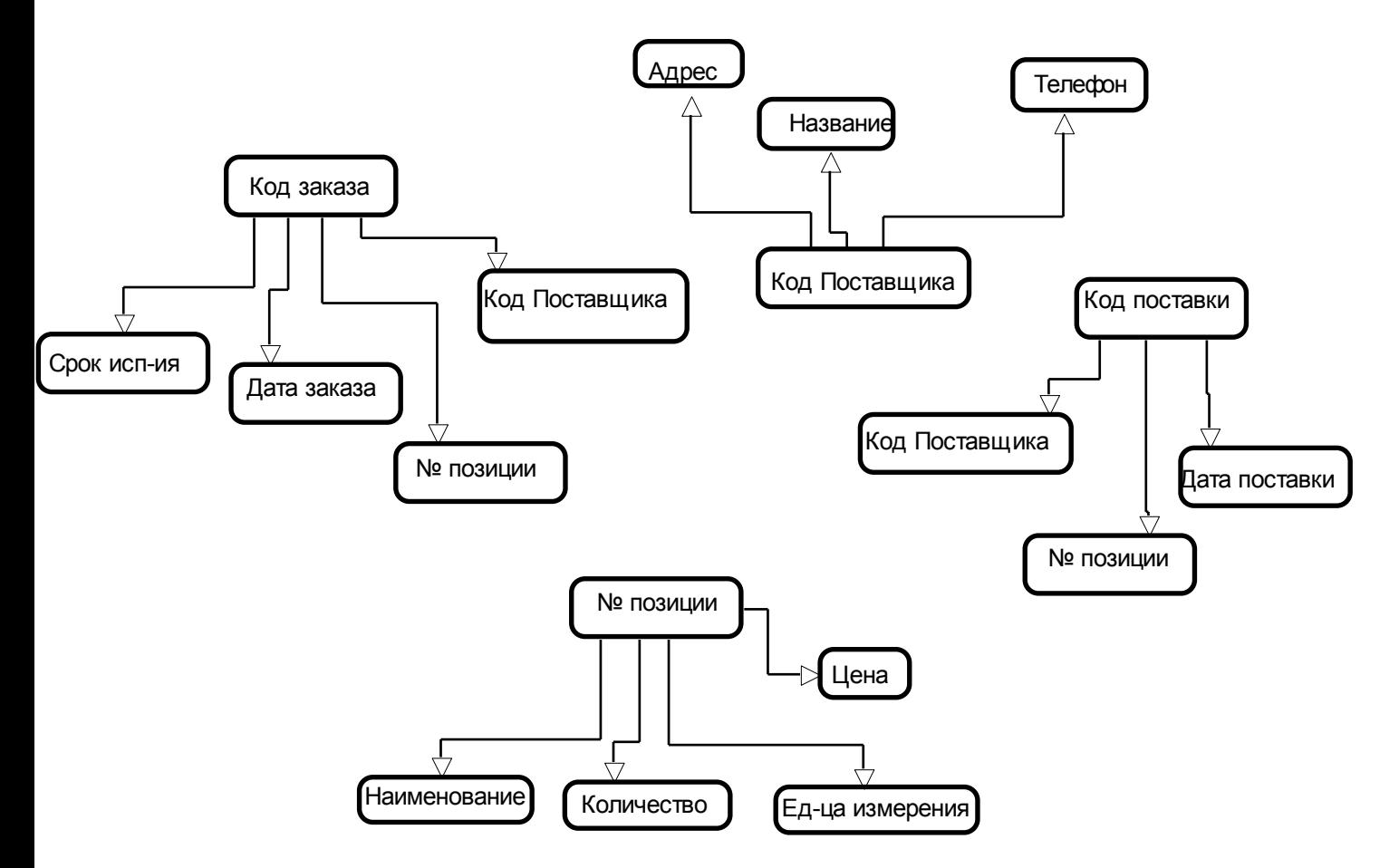

**Создание информационной системы средствами СУБД Access.** На основе полученной декомпозиции универсальных отношений формируется БД для построения таблиц. По модели «сущность-связь» устанавливаем связи и заполняем уже созданные таблицы. В результате получаем всю информацию БД

«Супермаркет», на основе которой строим запросы, систематизирующие необходимые сведения.

Для начала необходимо построить схему данных, отражающую имеющиеся связи.

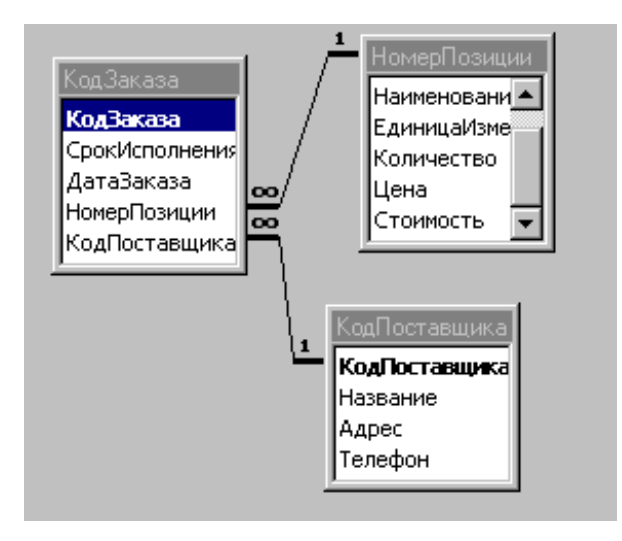

Затем можно приступать к построению запросов. Наиболее простым из них является запрос '' Кто поставляет продукт'', который выдает названия поставщиков основных продуктов супермаркета и имеет следующий вид:

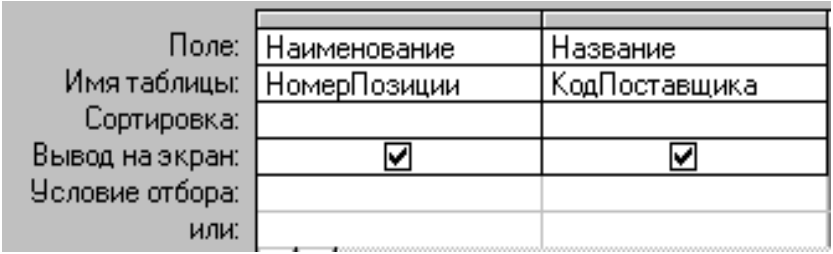

Следующий запрос приводит данные о том, у какого поставщика, по какому адресу и телефону можно достать конкретный продукт, если в нем появится необходимость. Запрос имеет следующий вид.

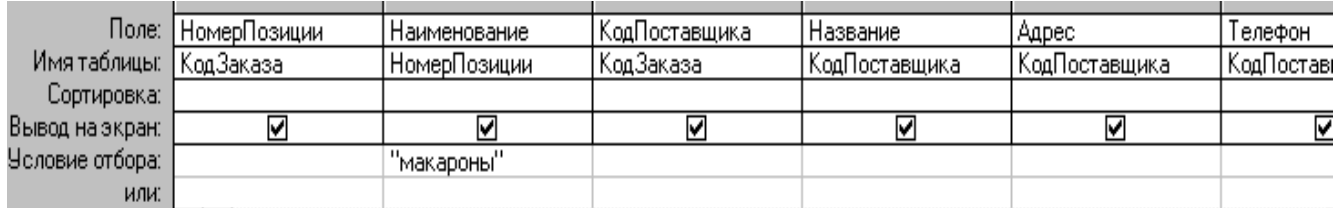

Можно также строить и более сложные запросы. Таким, например, является запрос, который позволяет проследить динамику заказов по числам, то есть показывает количество заказов супермаркета по дням.

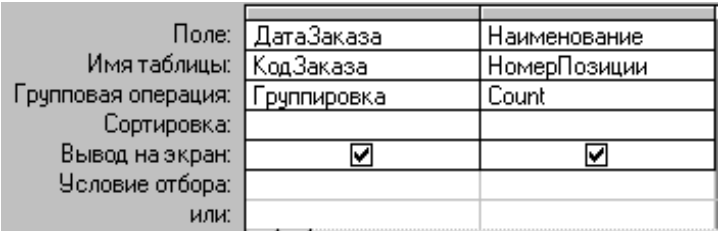

Можно также проследить объем поставок по дням, то есть создать запрос, который подсчитывает количество поставляемой продукции по дням.

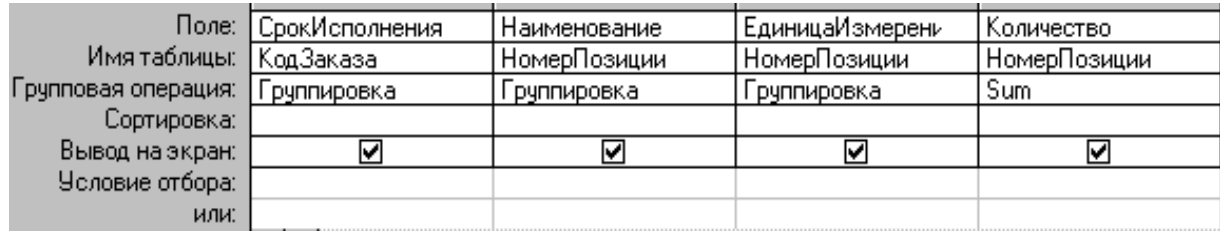

Таким образом, Microsoft Access позволяет строить любые запросы и получать всю необходимую информацию об имеющейся совокупности.

#### **Вопросы и задания.**

1. В чем заключается суть метода «Информационное моделирование предметной области и связанных с ней приложений», и при каких условиях развития программных средств он появился?

2. Что является целью построения информационной системы «Супермаркет»?

3. Объясните, почему в качестве метода проектирования выбран метод «Информационное моделирование предметной области и связанных с ней приложений»?

4. Из каких работ состоит проектирование предметной области информационной системы «Супермаркет»

# 4. Кейс -стади 3. Задача "Оценка конкурентоспособности товаров"

Развитие в стране рыночных отношений, включение в мировые интеграционные связи и процессы заставляют уже сегодня внедрять технологии, используемые запасными партнерами, и прежде всего, компьютерные информационные технологии. Особенно необходимы современные методы и средства обработки информации в маркетинговой деятельности, которые основываются на долгосрочных и краткосрочных прогнозах и должна оперативно реагировать на изменения в потребностях покупателей, их вкусах и предпочтениях.

Внедрение информационных технологий в процесс планирования и управления маркетинговой деятельностью не ограничивается только сбором данных, но может использоваться также для анализа данных и обоснование вариантов решений на основе учета разнообразных сведений о рынке, регионе, конъюнктуре, фирме, экономике, трудовых, материальных и финансовых ресурсах. При этом широко используются методы математической статистики, а для частных "хорошо структурированных проблем" становится возможным применение методов математического программирования и теории массового обслуживания, т.е. внедрение "систем исследования операции".

Внедрение компьютерных информационных технологий на рабочих местах приводит к созданию автоматизированного рабочего места маркетолога (АРМ маркетолога), предназначенного для обобщения и обработки маркетинговой информации. Это позволяет в частности:

• оценить общехозяйственную конъюнктуру и перспективы торговли в конкретных регионах (странах, республиках и т.д.) намечаемых в качестве целевых рынков;

• сопоставить характеристики продукции;

• проанализировать потребности и возможности фирм-производителей, поставщиков конкурентов;

- оценить перспективы деятельности на определенном рынке;
- проводить ситуационный анализ деятельности предприятия;
- анализировать эффективность маркетинговой деятельности;
- анализировать товарную и фирменную структуру рынка;

• анализировать цены, ценовые соотношения и пропорции и их роль в конкурентной борьбе на каждом рынке и т.д.

Одной из задач, возникающих в процессе прогнозирования спроса является оценка конкурентоспособности товара как на внешнем, так и на внутреннем рынке в течение определенного периода времени, сопоставительный анализ характера продукций.

Товар с точки зрения спроса характеризует следующие данные: регион, страна (производитель), фирма-производитель, товарная группа, товар, а также показатели, характеризующие сам товар, такие как уровень качества, уровень

цен, уровень сервиса, условия платежа, острота конкуренции, дизайн, этикетка, упаковка и т.д.

В том случае, когда прогноз опирается не на объективные данные, а скорее всего на мнение потребителя или менеджера, говорят об экспертных суждениях. Предполагается, что эксперт основывает свое суждение на группе причинных факторов, оценивая вероятность их реализации и их вероятное влияние на уровень спроса.

В основе этого показа лежит некоторая казуальная структура, т.е. совокупность суждений, касающихся причинных факторов первичного спроса и вероятности их реализации в рамках одного или нескольких сценариев. При этом данная казуальная структура неразрывно связана с личностью эксперта, так что другой эксперт, поставленной перед той же проблемой, лежит используя ту же самую информацию, прийти к другим выводам. Достоинством экспертного метода состоит в возможности обмена и противопоставления идей благодаря явно выраженной казуальной структуры.

Прогноз осуществляется на видении, интуиции, воображении и опыта того, кто его формирует. Оценка дается исходя из имеющейся информации, с указанием, например в форме вероятностных показателей, степени точности или уверенности эксперта в своих оценках.

Ценность этого метода зависит от опыта и интуиции лица, формирующего прогноз. Главным недостатком является трудность коммуникации и невозможность проверки истинности или ложности прогноза. Путь к уменьшению риска субъективности индивидуального суждения состоит в обращении к группе экспертов, которые обсуждают свои точки зрения и стремятся прийти к консенсусу. Хорошую возможность достижения консенсуса представляет метод Дельфи. Согласно этому методу эксперты группы формируют свои индивидуальные суждения анонимно, обычно с применением анкет. Затем определяется медианное суждение; оно доводится до членов группы, от которых требуется повторно рассмотреть свое суждение с учетом группового мнения. Как правило, этот метод ведет к консенсусу, обычно за два тура.

Метод Дельф успешно применяется в маркетинге, одна из его возможных альтернатив состоит в сборе независимых суждений и формировке средней оценки без попыток склонить экспертов к изменению их начальных суждений.

Экспертные методы являются одних из средств исследования и основаны на усредненной оценки показателей (уровень качества, уровень цен и т.д.), даваемых экспертной группой.

Особенность этого метода заключается в следующем:

 $\ast$ ответы на вопросы, поставленные перед экспертами, выражаются количественными оценками;

 $\ast$ проводится несколько туров опроса экспертов;

 $\ast$ после каждого тура каждый эксперт знакомится с мнениями остальных экспертов;

 $\ast$ анкеты (опросные листы), заключающие мнения экспертов после каждого тура подвергаются статистической обработке.

Реализующие экспертного метода заключается: в определении показателей, характеризующих товар, проведения опроса экспертов, обработки, анализа результатов.

Опрос может проводится в нескольких туров, количество которых в значительной степени зависит от квалификации экспертов и их опыта участия в подобных процедурах.

Организация сбора экспертных оценок. Для проведения работ по определению конкурентоспособности товаров, относительно некоторых будет производиться оценка, организуется рабочая группа. В ее состав входят специалисты, которые достаточно владеют методикой экспертных оценок и специалисты (менеджеры, маркетологи), которые знают и владеют информацией о товарах. В обязанности группы входит разработка необходимых анкет, обработки результатов экспертных опросов.

В качестве экспертов привлекаются специалисты в области менеджмента и маркетинга, достаточно хорошо знающие и владеющие информацией о продвижении товаров на конкретном рынке (регионе). Специалисты, входящие в состав экспертных групп должны быть ознакомлены с целями проведения экспертных опросов, с содержанием принятого метода экспертных оценок, с порядком заполнения таблиц и анкет, с процедурой работы с экспертами и порядком обработки полученных данных.

Рабочая группа подбирает экспертов для каждого экспертного поля (группы товаров, товаров) таким образом, чтобы иметь уверенность, что представлены все точки зрения на товар с высокопрофессиональных позиций.

1. Необходимо разработать постановку задачи "Оценка конкурентоспособности товаров".

2. Разработать технологию решения задачи "Оценка конкурентоспособности товаров".

3. Провести деловую игру по задаче.

#### Решение кейса 2 "Оценка конкурентоспособности товаров".

#### Постановка задачи

#### **I. Характеристика задачи**

1.1. Наименование задачи: "Оценка конкурентоспособности товаров".

Задача предназначена для отдела маркетинга 1.2. Назначение задачи: предприятия.

1.3. Цель задачи. Цель задачи заключается в подготовке маркетинговой информации для оценки конкурентоспособности товаров.

1.4. Организационно-экономическая сущность задачи заключается в опросе и обработке мнений экспертов о конкурентоспособности товаров, учитывающая такие показатели, как регион, где будет осуществляться продажа товаров, страну и фирму - производителей товаров, цену товара с учетом таких качественных показателей товара, как уровень качества, уровень цен, уровень сервиса и т.д.

1.5. Перечень объектов (подразделении) при котором решается данная задача. В решении данной задачи участвуют: отдел маркетинга, специалисты (эксперты, менеджеры) имеющие достаточный опыт и знания в этой области.

1.6 Описание процедур использования выходной информации. Выходной информации решения задачи являются:

 Сводка оценок "Товар". Отображает степень важности и весовые коэффициенты, данные каждым экспертом отдельному товару, а также средние весовые коэффициенты и усредненную оценку товара, данные всеми экспертами;

 Сводка оценок "Товары". Отражает средние весовые коэффициенты, а также степень важности (ранг) всех товаров, подвергшихся экспертной оценке;

 Анкета "Товар" является первичной маркетинговой информацией, отображающей анкетные данные товара, а также усредненную оценку показателей, данных всеми экспертами, а также дополнительный показатель «Доля рынка, %» определяемых на основании маркетинговых исследований (статистической информации).

Выходная информация используется для оценки конкурентоспособности как отдельных, так и группы товаров.

1.7. Периодичность и сроки решения задачи. Задача решается по запросу.

1.8. Требования к организации сбора и передачи в обработку входной информации. Входной информацией для решения задачи (обработки информации) является "Опросной лист" Анкеты "Товар", заполняемый каждым экспертом. Заполнение может производиться как вручную, так и с использованием компьютерной техники.

# **II. Выходная информация**

Выходной информацией задачи "Оценка конкурентоспособности товаров" является:

- Сводка оценок "Товар"
- Сводка оценок "Товары"
- Анкета "Товар".

Перечень и описание выходных сообщений представлено в табл. 1.

Перечень и описание структурных единиц информации (реквизитов) представлено в таблице № 2.

Эскизы документов выходных сообщений представлены в табл 3, 4, 5.

# Таблица № 1.

# Перечень и описание выходных сообщений

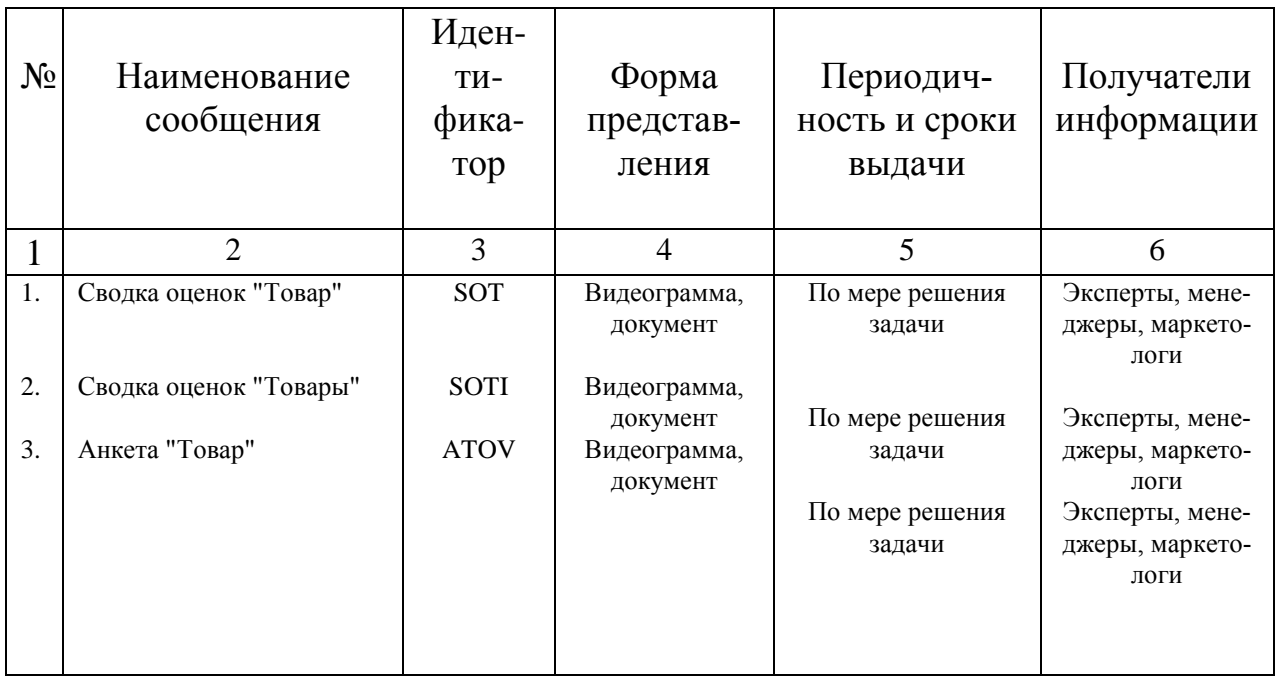

# Таблица № 2

# Перечень и описание структурных единиц информации (реквизитов) выходных сообщений

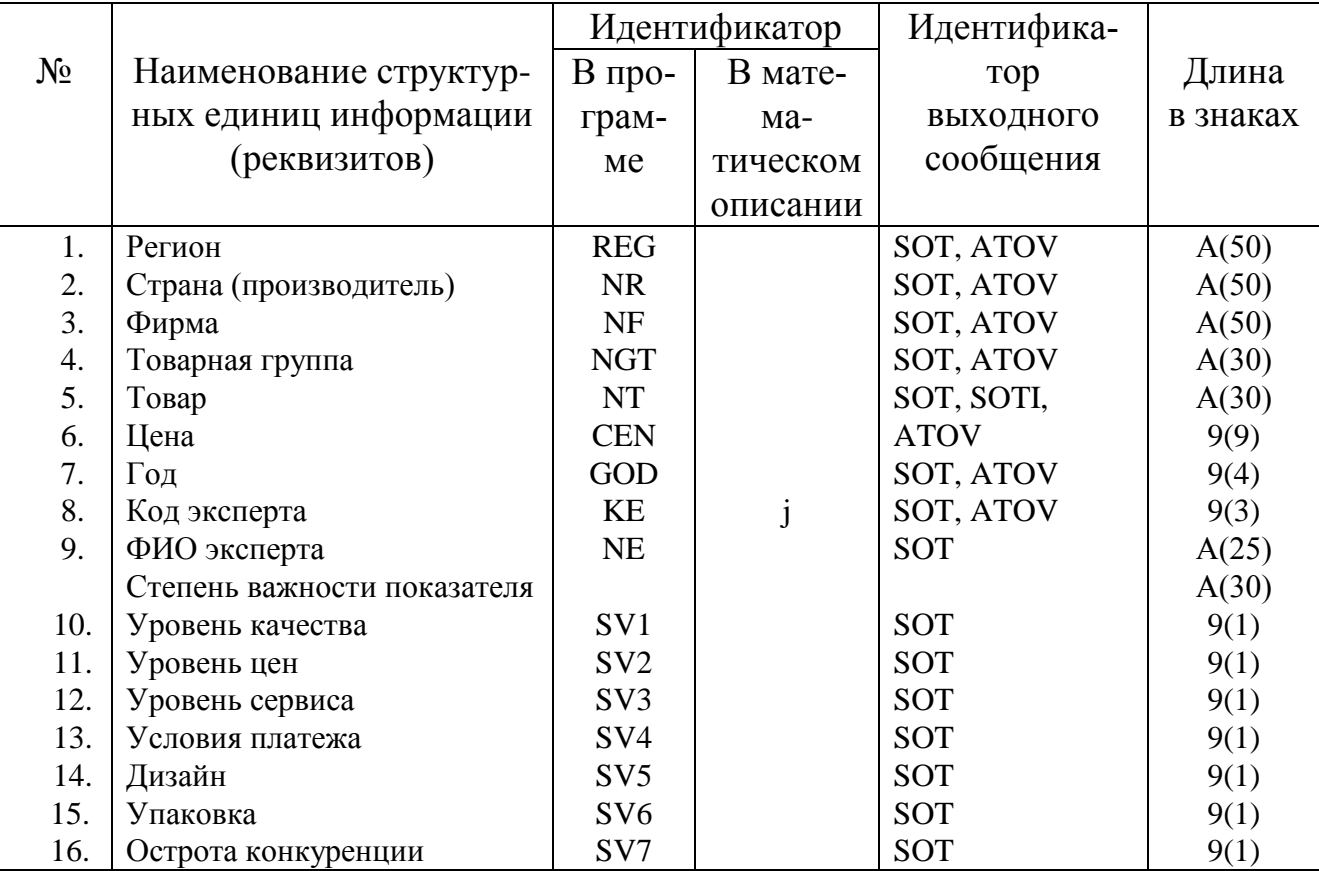

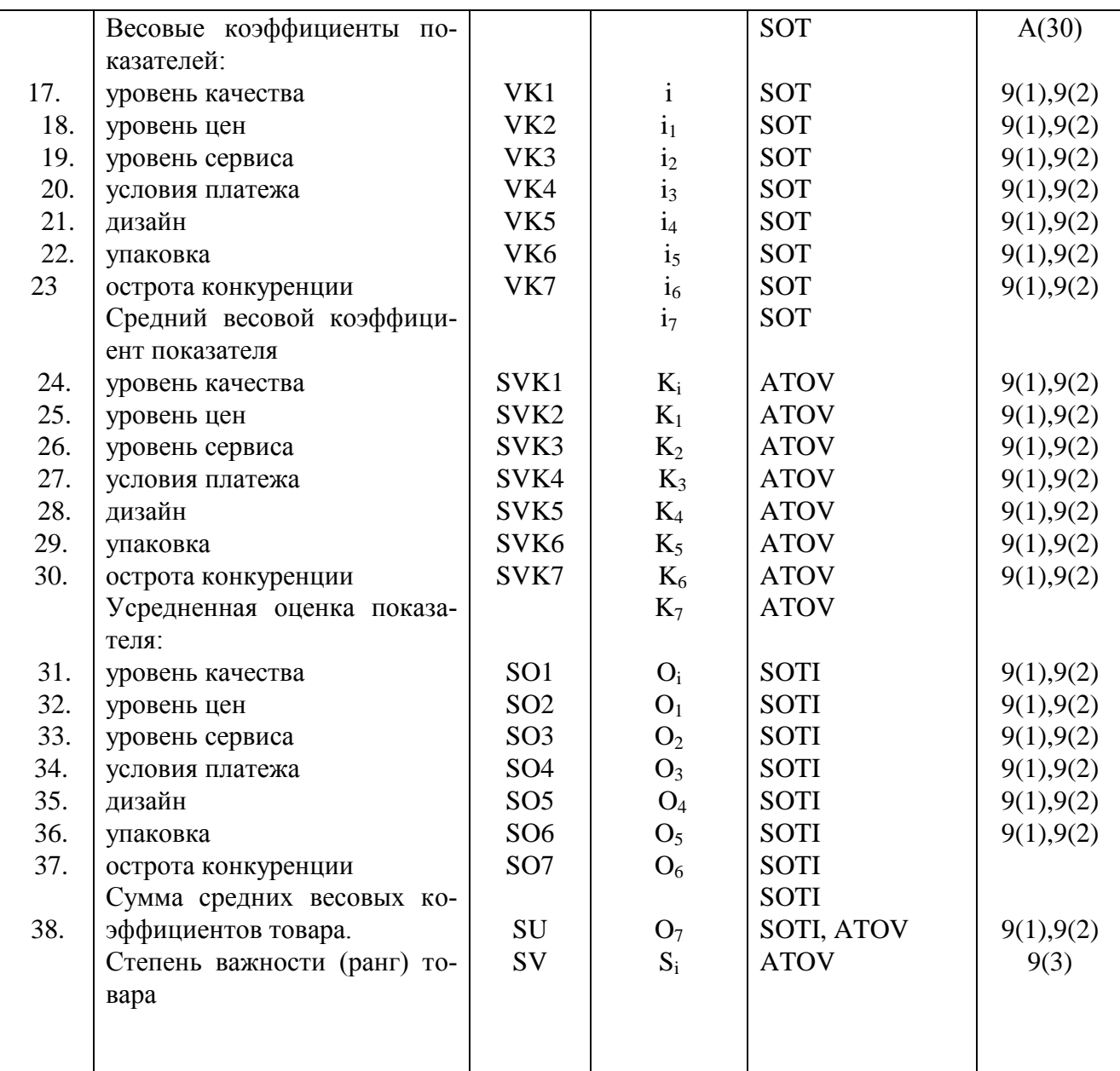

# Таблица №3

Сводка оценок "Товар"

Регион Страна (производитель) Фирма Поварная группа Говар Цена Год

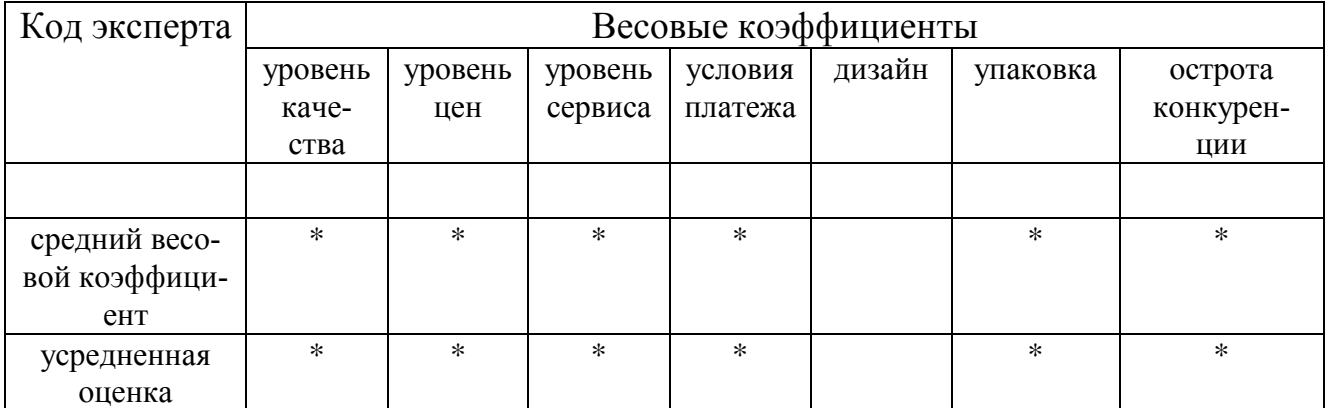

Таблица № 4

# Сводка оценок "Товары"

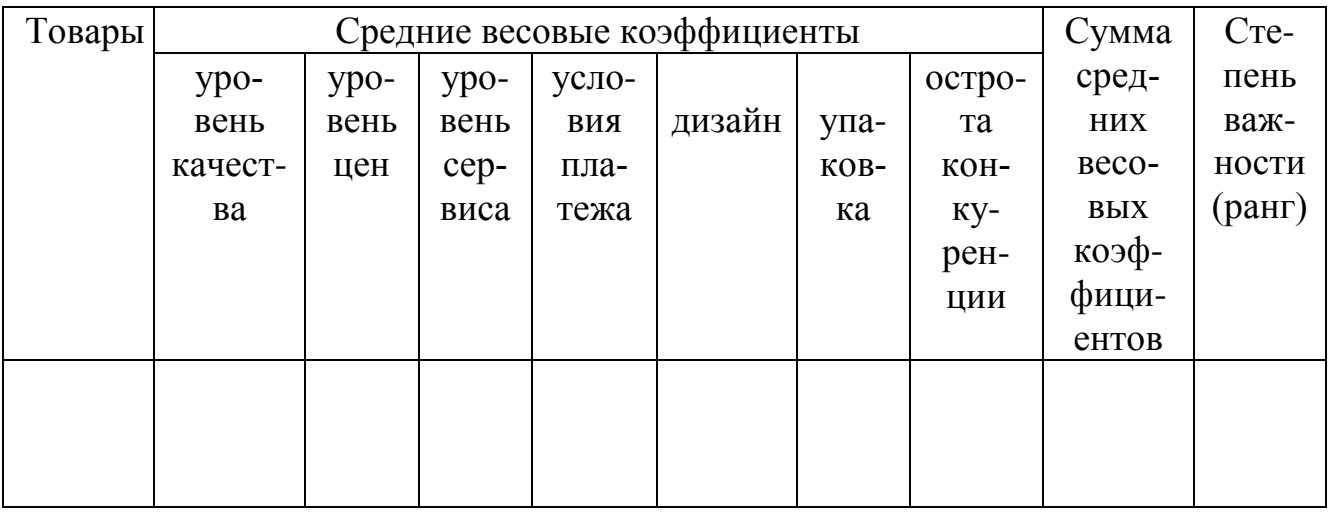

# Таблица № 5

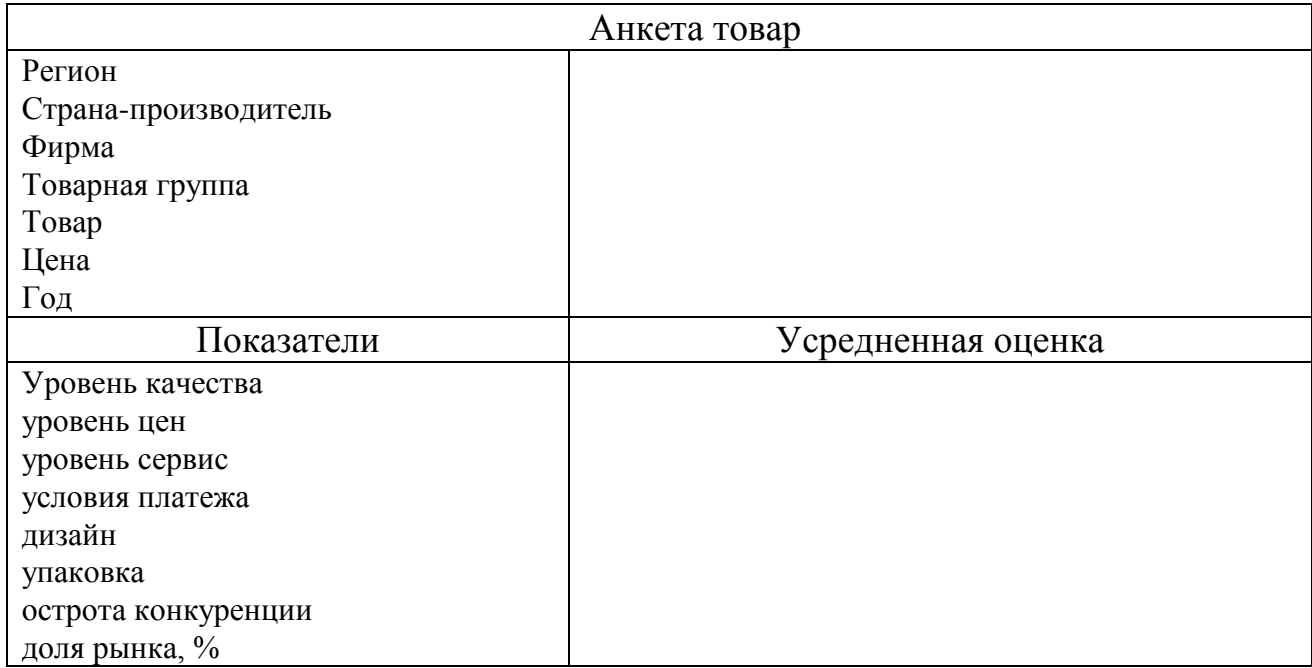

# **III. Входная информация**

Входной информацией для решения задачи "Оценка конкурентоспособности товара" является Опросной лист "Анкета товар".

Перечень и описание входного сообщения представлено в табл. 6.

Перечень и описание структурных единиц информации (реквизитов) входного сообщения представлено в таблице № 7.

Эскиз формы входного сообщения представлено в таблице № 8.

Таблица № 6.

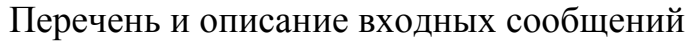

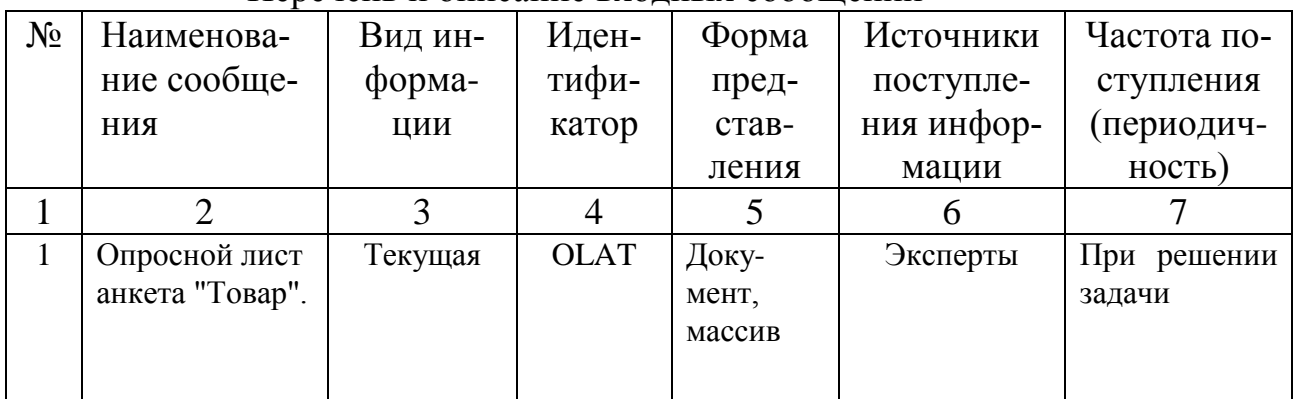

Таблица №7

# Перечень и описание структурных единиц информации<br>входного сообщения "Опросной лист Анкета Товар"

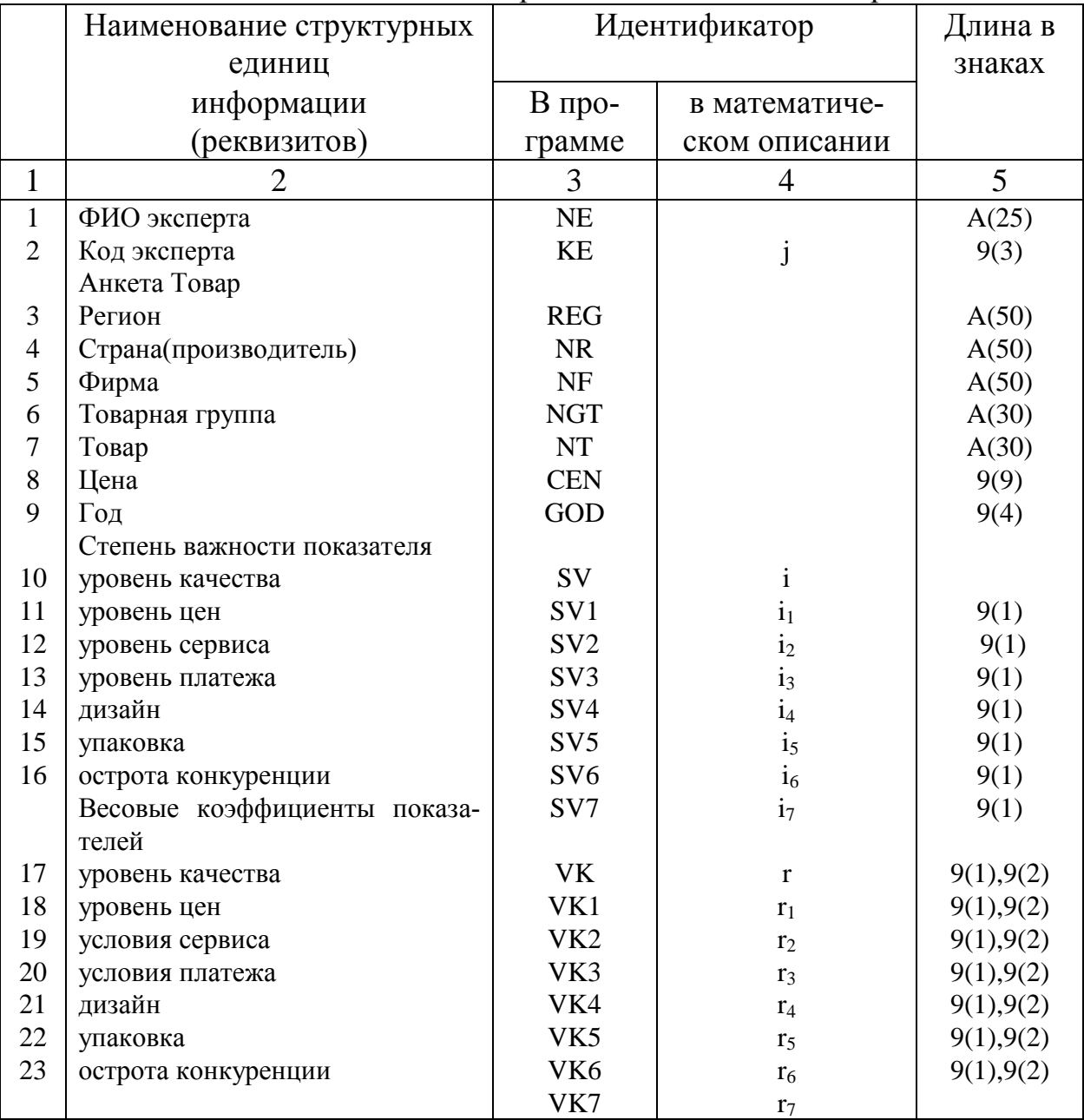

#### **Опросный лист**

ФИО эксперта

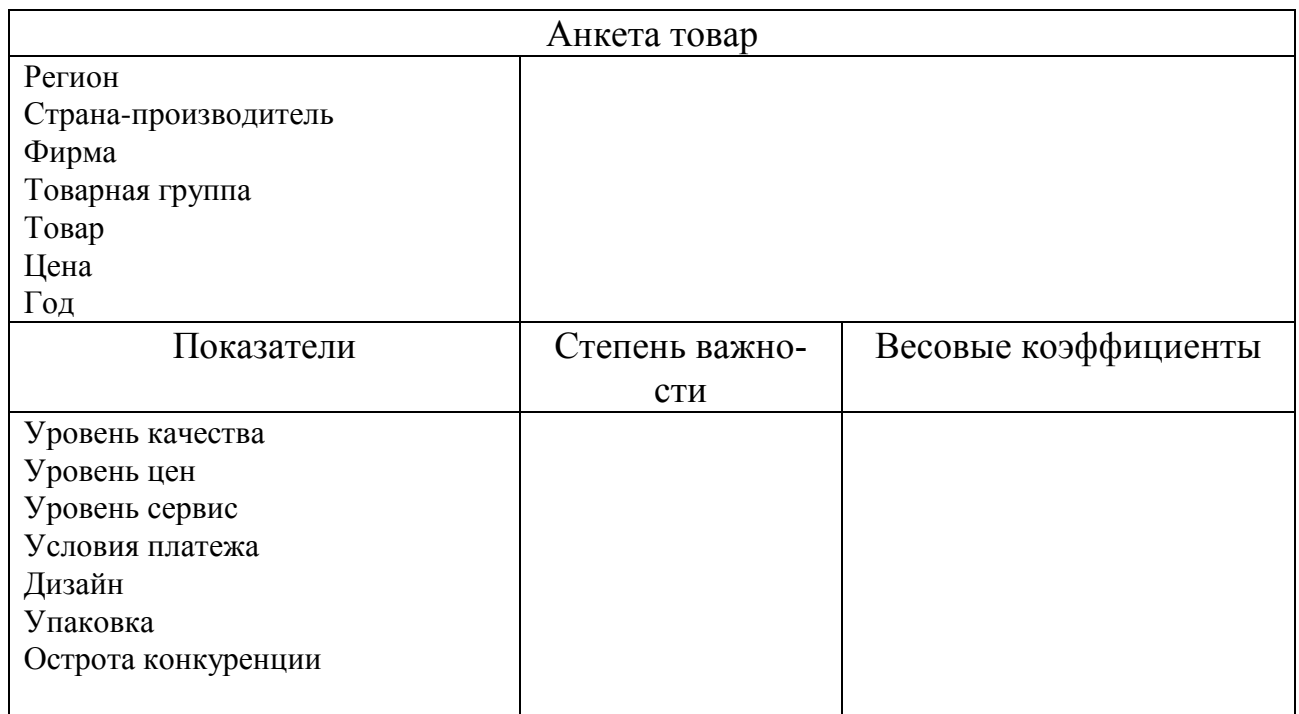

#### **IV. Алгоритм решения задачи**

Алгоритм обработки информации по задаче включает следующие этапы.

1. Заполнение опросных листов "Анкета Товар" (таблица №8) экспертами. Опросной лист "Анкета Товар" подготовлен для проведения опроса. В верхней части опросного листа приводится следующие данные: регион, страна - производитель, фирма (производитель), товарная группа, товар (наименование), цен, год; в нижней части таблицы в графе - Показатель - уровень качества, уровень сервиса, уровень цен, условия платежа, дизайн, острота конкуренции. Эксперты проставляют свою фамилию и код, а также дают оценку степени важности каждого показателя и весовые коэффициенты.

 Определение степени важности показателей заключается в следующем. Задана совокупность показателей, характеризующая конкурентоспособность товара. Требуется определить ранг каждого показателя. Показателю, имеющую наибольшую ценность присваивается 1 ранг, имеющему меньшую ценность - 2 ранг и т.д. Наибольшее количество рангов присваивается показателю, имеющую наименьшую ценность (в данном случае - 7 ранг).

На следующем шаге экспертами определяются весовые коэффициенты показателей. Весовые коэффициенты должны удовлетворять следующим условиям:

#### $0 \leq r_i \leq 1$

Показателю имеющему наивысший ранг присваивается наивысшие весовые коэффициенты, наименьший ранг - более низкие весовые коэффициенты.

2. Обработка (сводка) экспертных оценок по группе экспертов. Заключается в определении (вычислении) средних весовых коэффициентов и усредненной оценки каждого товара по показателям конкурентоспособности (таблица №3). Оно заключается в следующем:

а) определяется сумма значений весовых коэффициентов по всем экспертам

$$
R_i = \sum_{j=1}^m r_{ij}
$$

где: m - число экспертов; r<sub>ii</sub> - весовые коэффициенты присваиваемые j-м экспертом і-му показателю;

б) определение усредненной оценки по каждому показателю:

• высокая при  $K_i \leq 0.75$ 

- хорошая (выше средней) при  $0.50 \le K_i \le 0.74$
- средняя при  $0.25 \le K_i \le 0.49$
- НИЗКАЯ ПРИ  $0 \le K_i \le 0.24$

Усредненные оценки (шкала) по каждому показателю могут задаваться дополнительно на основе анализа статистических данных.

В таблице №3 обобщается информация по каждому товару, данный всеми экспертами. Заполненная таблица подвергается анализу.

3. Производится итоговая ранжирование т.е. по каждому товару и их группе определяется степень важности, т.е. конкурентоспособность товара. Оно заключается в следующем.

а) Определяется сумма Si средних весовых коэффициентов по каждому Si исходя из средних весовых коэффициентов данных всеми экспертами

#### $Si=\sum K_i$

где К<sub>і</sub> - средние весовые коэффициенты показателей.

б) Присваивание рангов (степени важности) каждого i-го товара. Товару, имеющему наибольший весовой коэффициент присваивается 1 ранг, товару имеющему меньшее значение - 2 ранг и т.д. Наибольший ранг дается товару, имеющую наименьшую сумму средних весовых коэффициентов по всеми показателям.

Исходные данные и результаты обработки (итоговое ранжирование) представляются по форме "Сводка оценок Товары" (таблица №4), позволяющему сделать вывод, какому товару отдать наибольшее предпочтение.

4. Формирование первичной маркетинговой информации - анкеты - «Товар» (таблица 5).

Формирование анкеты "Товар" осуществляется по данным таблицы 3 усредненная оценка.
## Технология обработки информации по задаче

### 1. Назначение задачи

Программа реализации задачи разработана с использованием СУБД «Асcess 97» и реализована для использования под управлением операционной Windows 95 или Windows 98. Задача предназначена для управления маркетингового изучения товарного рынка. Решение задачи осуществляется на основании обработки данных опросного листа экспертов, представленных документом «Опросный лист». Результатами решения задачи являются «Сводка оценок товара» в разрезе экспертов, «Сводка оценок товаров» по товарам и «Анкета товара». После проведения первичного обследования товарного рынка и обработки результатов экспертами могут быть пересмотрены их оценки и внесены изменения в базу данных, после которого результаты повторно обрабатываются.

Результаты решения задачи используются для анализа насыщенности рынка тем или иным товаром и принятия решения о заключении договоров поставок товаров более лучшего качества или дефицитных товаров рынка.

#### 2. Загрузка программы на выполнение

Запуск программы осуществляется загрузкой приложения MS Access версии 97 и выше любым из способов, предоставляемых операционной системой Windows 95 или Windows 98. Это можно осуществить из Главного меню Windows 9x, нажатием кнопки загрузки приложения на Панели MS Office или иным способом.

После загрузки Access выдаст запрос на открытие базы данных. Для этого на экране появится окно Открытия базы данных (рис. 1).

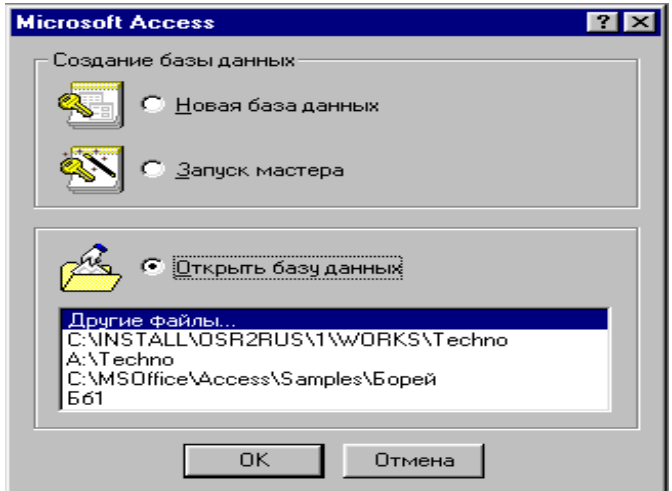

Рис. 1. Окно открытия базы данных.

В данном окне необходимо выбрать базу данных **Expertiz** выделив указателем мыши и нажатием кнопки ОК. Если в списке базы данных с именем **Expertiz** не окажется, следует выбрать пункт «Другие файлы...». Откроется стандартное окно открытия папки **Мои документы**, где следует выбрать соответствующую папку, выделить базу данных **Expertiz** и нажать на кнопку Открыть.

## **3. Выбор вида работ**

После загрузки базы данных **Expertiz** на экране автоматически откроется окно заставки приложения с наименованием задачи, которая имеет следующий вид (рис. 2):

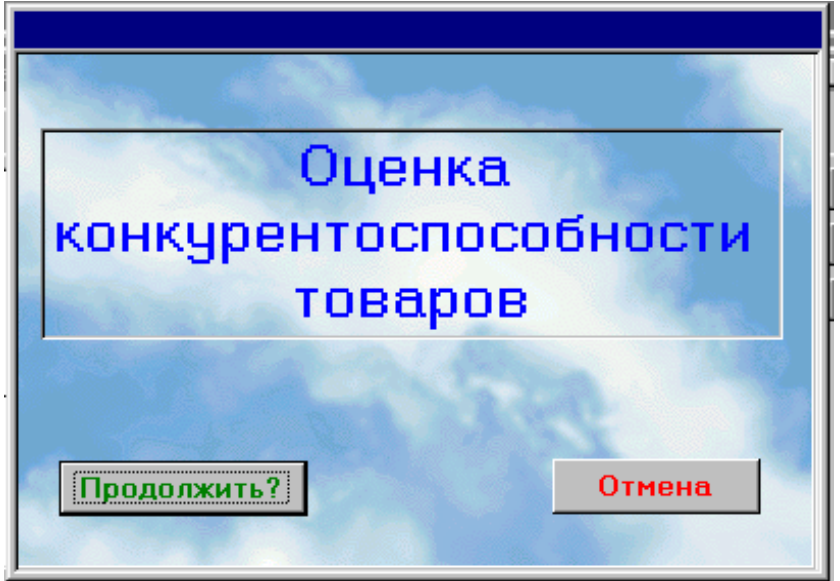

Рис. 2. Окно заставки приложения «Оценка конкурентоспособности товаров».

Если приложение выбрано правильно и Вы действительно готовы работать с ним, то следует нажать на кнопку «**Продолжить?**», в противном случае нажимается кнопка «**Отмена**». Для нажатия кнопки следует подвести указатель мыши на изображение кнопки и нажать на клавишу мыши. Если Вы нажали на кнопку «**Отмена**», то приложение закончит свою работу и осуществит выход из программы **Access**.

Если Вы нажали на кнопку «**Продолжить?**», на экране откроется окно, содержащее Главное меню приложения «**Оценка конкурентоспособности товаров**», которая имеет форму кнопочного меню (рис. 3).

Если Ваша фирма начинает сотрудничать с новыми экспертами, которые будут оценивать товары рынка, или новые товары, или товары, произведенные новыми производителями, то эти сведения следует включить в соответствующие справочники, для чего в Главном меню приложения Вы должны выбрать пункт «**Работа со справочниками**» нажатием на соответствующую кнопку. После нажатия этой кнопки откроется окно выбора справочника, представленной на рис.4.

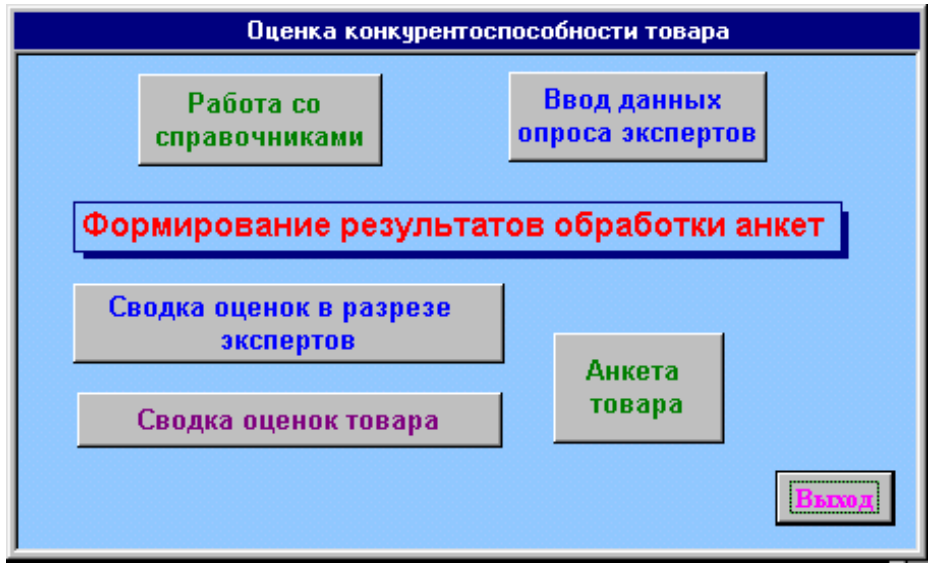

Рис.3. Окно Главное меню приложения «**Оценка конкурентоспособности товаров**»

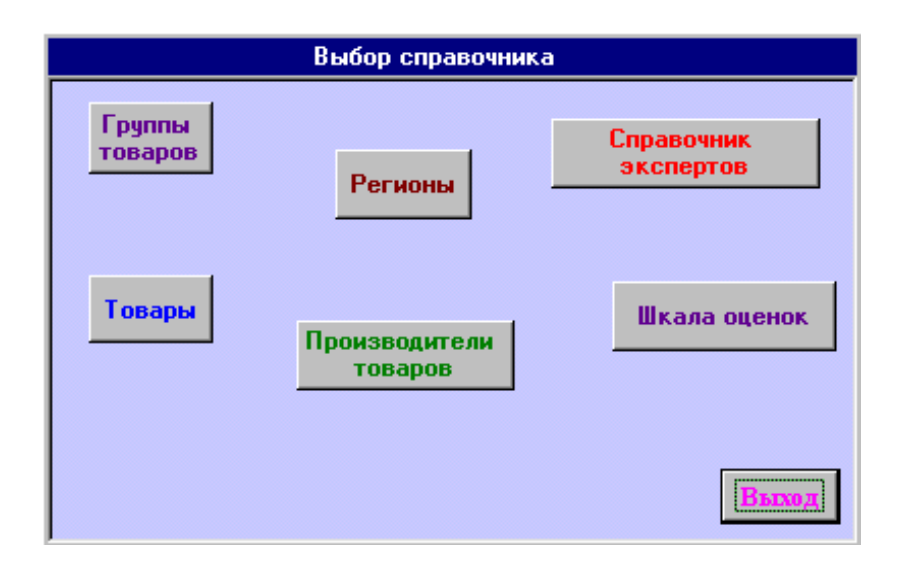

Рис.4. Окно выбора справочника.

Выбор справочника осуществляется следующем образом. Если необходимо внести изменения в перечень экспертов, то следует выбрать **Справочник экспертов.** Если необходимо скорректировать интервал оценок или их наименование, то следует выбрать справочник **Шкала оценок.** Если необходимо внести изменения в перечень стран-производителей, то выбирается справочник **Регионы.** Если необходимо внести изменения в перечень производителей товаров, то выбирается справочник **Производители товаров**. Если на рынке появляется новый товар, то его следует включить в справочник **Товары**. Если новый товар относится к группе, которой нет в справочнике, его необходимо включить в справочник **Группы товаров.** Выбор справочника осуществляется нажатием на кнопку с соответствующим названием. Завершение работы со справочниками осуществляется нажатием кнопки **Выход.**

Для оценки конкурентоспособности товаров привлекаются эксперты, которые должны оценить товары рынка по определенным критериям. Оценка экспертами товаров осуществляется с помощью опросного листа, приведенного в таблице 8. Следует отметить, что эксперты свои оценки могут проставлять и непосредственно на компьютере.

После заполнения опросных листов экспертами оператор должен ввести данные оценок экспертов в базу данных (эксперты непосредственно на компьютере могут проставлять свои оценки по этой же технологии). Для ввода в базу данных экспертных оценок в Главном меню приложения следует выбрать пункт **Ввод данных опроса экспертов** нажатием соответствующей кнопки.

Для обработки результатов экспертного опроса и получения оценок конкурентоспособности товаров для маркетингового анализа в Главном меню приложения выбираются последовательно пункты **Сводка оценок в разрезе экспертов, Сводка оценок товара** и **Анкета товара** последовательным нажатием соответствующих кнопок.

Для вторичной экспертной оценки используются те же опросные листы, в которых эксперты изменяют некоторые из своих оценок. Измененные оценки вносятся в базу данных выбором в Главном меню пункта **Ввод данных опроса экспертов** вышеописанным способом и осуществляется повторная их обработка.

### **4. Работа со справочником групп товаров**

После нажатия кнопки меню выбора справочника «**Группы товаров»** на экране откроется окно, представленное на рис. 5. Данная форма отображает все виды групп товаров, отображенных в справочнике **Групп товаров**.

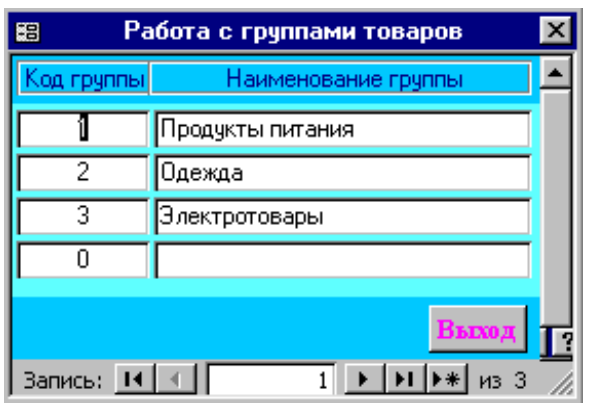

Рис. 5. Окно отображения справочника **групп товаров**.

Используя кнопки навигатора можно просмотреть содержимое справочника и, если в справочнике отсутствует та или иная группа товаров, следует её ввести. Для этого указатель записи устанавливается на пустую запись нажатием соответствующей кнопки навигатора и заполняются поля справочника. Для установки курсора в поле используется указатель мыши. Для перехода на следующее поле также может быть использована клавиша **Tab** или **Enter**.

В поле «**Код группы товаров»** проставляется значение, которого еще не было в справочнике. Для удобства ведения справочника в качестве кода новой продукции следует использовать ее порядковый номер.

Поле «**Наименование группы**» включает полное наименование группы товаров и может иметь длину до 30 символов. Заполняется набором на клавиатуре.

Следует отметить, что при смене наименования какой-либо группы необходимо указатель мыши установить в строку сменяемой группы в поле **Наименование группы** и нажать на клавишу. Изменение названия группы осуществляется удалением старого и набором нового наименования.

## **5. Работа со справочником товаров**

После нажатия кнопки меню выбора справочника «**Товары»** на экране откроется окно, представленное на рис. 6. Данная форма отображает все виды товаров, отображенных в справочнике **Товары**.

| Работа со справочником товаров |            |                              |  |  |
|--------------------------------|------------|------------------------------|--|--|
| Группа товара.                 | Код товара | Наименование товара          |  |  |
| Продукты питания               |            | Макароны                     |  |  |
| Продукты питания               |            | 2 <sup>M<sub>aco</sub></sup> |  |  |
| Одежда                         |            | 3 Халат домашний махровый    |  |  |
| <b>Одежда</b>                  |            | 4 Костюм мужской             |  |  |
| Электротовары                  |            | 5 Комбайн кухонный           |  |  |
|                                |            | <b>BEIXO</b>                 |  |  |
| Запись: 14 4                   | из 5       |                              |  |  |

Рис. 6. Окно работы со справочником «**Товары**».

Используя кнопки навигатора можно просмотреть содержимое справочника и, если в справочнике отсутствует тот или иной товар, следует его ввести. Для этого указатель записи устанавливается на пустую запись нажатием соответствующей кнопки навигатора и заполняются поля справочника. Для установки курсора в поле используется указатель мыши. Для перехода на следующее поле также может быть использована клавиша **Tab** или **Enter**.

Поле «**Группа товаров»** содержит наименование группы товара и является выборным. Для выбора группы следует нажать на кнопку выбора из списка и в появившемся списке перемещением мыши указать на требуемую группу и нажать на клавишу мыши.

Поле «**Код товара»** содержит уникальное не повторяющееся значение кода товара, в качестве которого может служить порядковый номер товара в списке. Заполняется набором на клавиатуре.

Поле «**Наименование товара**» включает полное наименование товара и может иметь длину до 30 символов. Заполняется набором на клавиатуре.

Следует отметить, что за один сеанс работы со справочником можно ввести или скорректировать любое количество номенклатур товаров. Корректировать можно поле «**Наименование группы**» и поле «**Наименование товара**». Завершение работы со справочником осуществляется нажатием кнопки «**Выход**».

### **6. Работа со справочником регионов**

После нажатия кнопки меню выбора справочника «**Регионы»** на экране откроется окно, представленное на рис. 7. Данная форма отображает все страны, фирмы-производители которых поставляют товары на исследуемый рынок, отображенных в справочнике **Регионы**.

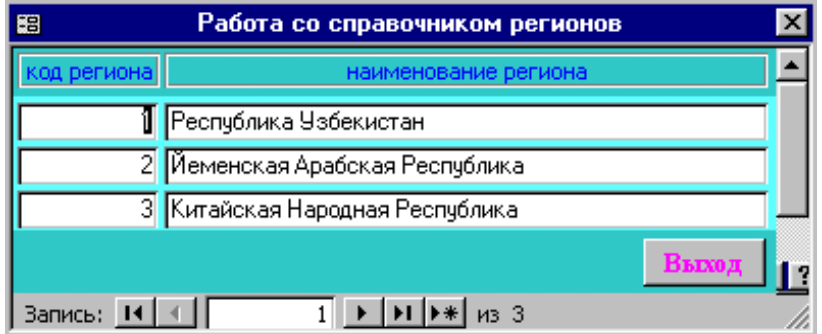

Рис. 7. Окно работы со справочником «**Регионы**».

Используя кнопки навигатора можно просмотреть содержимое справочника и, если в справочнике отсутствует тот или иной товар, следует его ввести. Для этого указатель записи устанавливается на пустую запись нажатием соответствующей кнопки навигатора и заполняются поля справочника. Для установки курсора в поле используется указатель мыши. Для перехода на следующее поле также может быть использована клавиша **Tab** или **Enter**.

Поле «**Код региона»** содержит уникальное не повторяющееся значение кода страны-производителя, в качестве которого может служить порядковый номер региона в списке. Заполняется набором на клавиатуре.

Поле «**Наименование региона**» включает полное наименование страны и может иметь длину до 50 символов. Заполняется набором на клавиатуре.

Следует отметить, что за один сеанс работы со справочником можно ввести или скорректировать любое количество стран. Корректировать можно поле «**Наименование региона**». Завершение работы со справочником осуществляется нажатием кнопки «**Выход**».

### **6. Работа со справочником производителей товаров**

После нажатия кнопки меню выбора справочника «**Производители товаров»** на экране откроется окно, представленное на рис. 8. Данная форма отображает все фирмы-производители, которые поставляют товары на исследуемый рынок и отображенных в справочнике **Производители товаров**.

| Работа со справочником фирм       |     |                                        |  |  |
|-----------------------------------|-----|----------------------------------------|--|--|
| Страна-производитель              | Код | Наименование производителя             |  |  |
| Республика Узбекистан             |     | 1 Ташкентский завод макаронных изделий |  |  |
| Иеменская Арабская Республика   * |     | 2 Ал-Фаросат                           |  |  |
| Иеменская Арабская Республика     |     | 3 Афрасиаб                             |  |  |
| Китайская Народная Республика     |     | 4 JINLIPU                              |  |  |
| Китайская Народная Республика     |     | 5 CSINBOOJXSIGO                        |  |  |
|                                   |     |                                        |  |  |
| Запись: $H \setminus$             |     |                                        |  |  |

Рис. 8. Окно работы со справочником «**Производители товаров**».

Используя кнопки навигатора можно просмотреть содержимое справочника и, если в справочнике отсутствует тот или иной производитель товара, следует его ввести. Для этого указатель записи устанавливается на пустую запись нажатием соответствующей кнопки навигатора и заполняются поля справочника. Для установки курсора в поле используется указатель мыши. Для перехода на следующее поле также может быть использована клавиша **Tab** или **Enter**.

Поле «**Страна-производитель»** содержит наименование региона, в котором производится товар, является выборным. Для выбора страны следует нажать на кнопку выбора из списка и в появившемся списке перемещением мыши указать на требуемую страну и нажать на клавишу мыши.

Поле «**Код»** содержит уникальное не повторяющееся значение кода фирмы-производителя, в качестве которого может служить порядковый номер фирмы в списке. Заполняется набором на клавиатуре.

Поле «**Наименование фирмы**» включает полное наименование фирмыпроизводителя товара и может иметь длину до 50 символов. Заполняется набором на клавиатуре.

Следует отметить, что за один сеанс работы со справочником можно ввести или скорректировать любое количество фирм-производителей товаров. Корректировать можно поле «**Страна-производитель**» и поле «**Наименование фирмы**». Завершение работы со справочником осуществляется нажатием кнопки «**Выход**».

### **8. Работа со справочником экспертов**

После нажатия кнопки меню выбора справочника «**Справочник экспертов»** на экране откроется окно, представленное на рис. 9. Данная форма отображает всех экспертов, привлеченных для исследования рынка и оценки конкурентоспособности товаров.

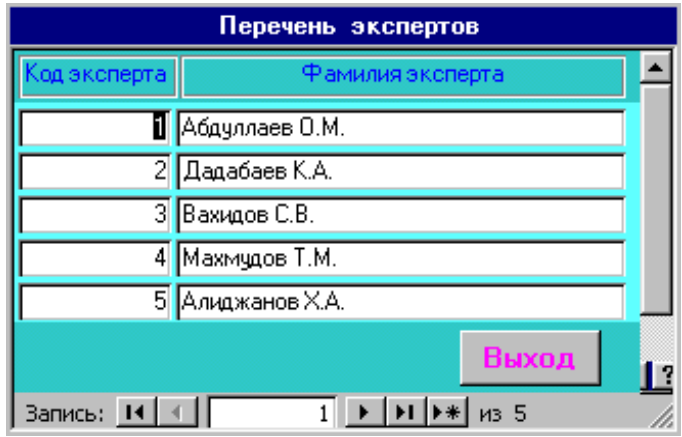

Рис. 9. Окно работы со «**Справочником экспертов**».

Используя кнопки навигатора можно просмотреть содержимое справочника и, если в справочнике отсутствует тот или иной эксперт, следует его ввести. Для этого указатель записи устанавливается на пустую запись нажатием соответствующей кнопки навигатора и заполняются поля справочника. Для установки курсора в поле используется указатель мыши. Для перехода на следующее поле также может быть использована клавиша **Tab** или **Enter**.

Поле «**Код эксперта»** содержит уникальное не повторяющееся значение кода эксперта, в качестве которого может служить его порядковый номер в списке. Заполняется набором на клавиатуре.

Поле «**Фамилия эксперта**» включает полную фамилию и инициалы эксперта и может иметь длину до 25 символов. Заполняется набором на клавиатуре.

Следует отметить, что за один сеанс работы со справочником можно ввести или скорректировать любое количество экспертов. Корректировать можно поле «**Фамилия эксперта**». Завершение работы со справочником осуществляется нажатием кнопки «**Выход**».

#### **9. Работа со шкалой оценок**

После нажатия кнопки меню выбора справочника «**Шкала оценок»** на экране откроется окно, представленное на рис. 10. Данная форма отображает все оценки и интервалы весовых коэффициентов этих оценок.

Содержимое справочника полностью выводится в окне. Пользователи приложения могут просмотреть его и при необходимости внести коррективы в наименование оценки, а также в интервалы весовых коэффициентов этих оценок, представленных полями «**Нижняя граница**» и «**Верхняя граница**». Для этого указатель мыши устанавливается в соответствующее поле и нажимается кнопка мыши. Значение корректируется набором на клавиатуре нового значения и удалением старого. Завершение работы со справочником осуществляется нажатием кнопки «**Выход**».

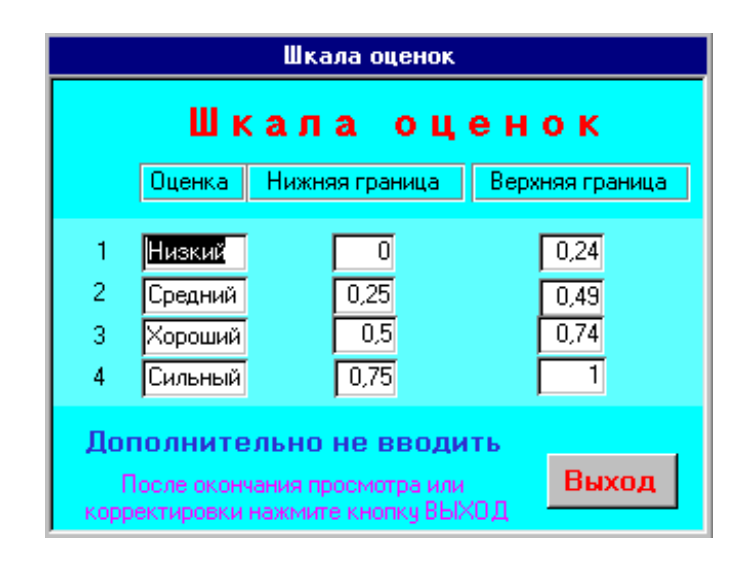

Рис. 10. Окно работы со справочником «**Шкала оценок**».

## **10. Ведение данных экспертного опроса**

Решение задачи предполагает обработку данных экспертных оценок товаров рынка, представленных документами «**Опросный лист»**. Для ведения данных документа в Главном меню приложения нажимается кнопка «**Ввод данных опроса экспертов**», после нажатия на которую на экране откроется окно «**Анкета эксперта**», изображенное на рис. 11 и отображающая опросный лист.

Следует отметить, что один товар оценивается множеством экспертов и поэтому ввод осуществляется из множества опросных листов. Форма «**Опросный лист**» предусматривает ввод в базу данных оценок каждого из товаров каждым экспертом в отдельности. Для ввода данных каждого опросного листа следует нажать на кнопку навигатора «**Ввод новой записи**» и заполнить поля.

Поле «**Эксперт**» содержит фамилию и инициалы эксперта и является выборным. Его значение после нажатия на кнопку выбора выбирается из списка, который берѐтся из **Справочника экспертов**.

Поле «**Страна производитель**» содержит наименование региона и является выборным. Значение выбирается из списка из **Справочника регионов** нажатием кнопки выбора в данном поле.

Поле «**Производитель**» содержит наименование фирмы-производителя и является выборным из **Справочника производителей**. Выбор осуществляется из списка, который появляется после нажатия на кнопку выбора.

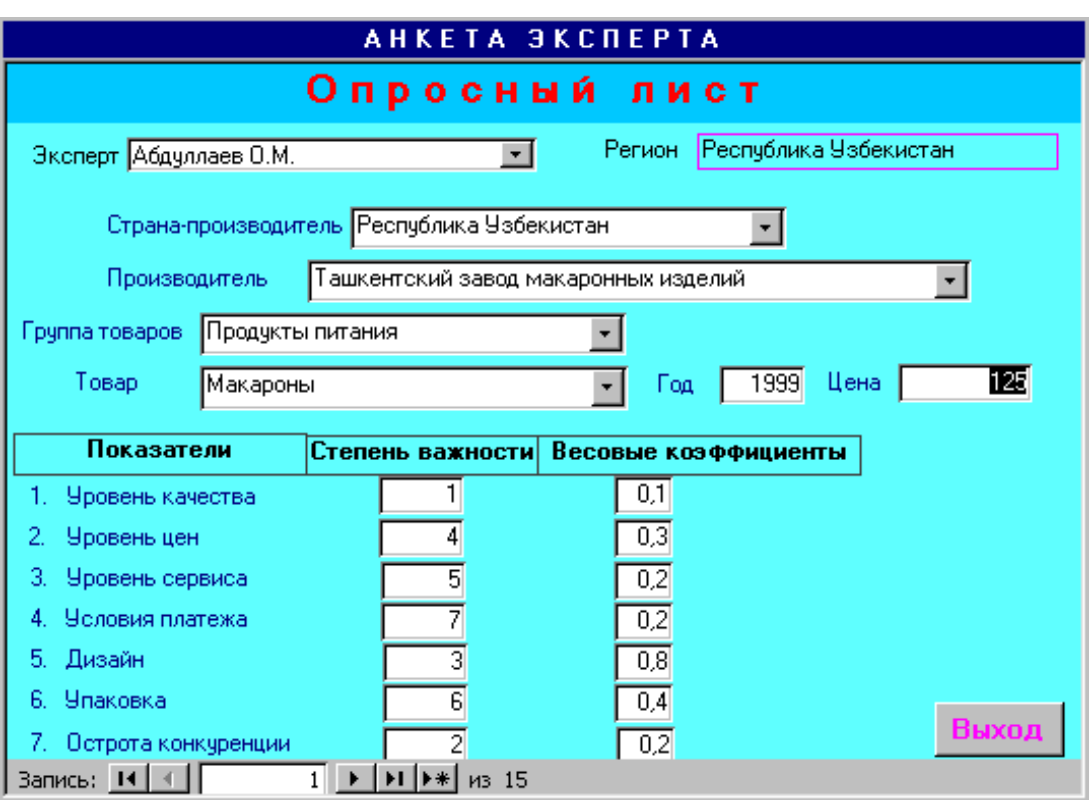

Рис. 11. Форма отображения экспертных оценок.

Поле «**Группа товаров**» содержит наименование группы товара и выбирается из **Справочника групп товаров** из списка который появляется после нажатия на кнопку выбора.

Поле «**Товар**» содержит наименование оцениваемого товара и также является выборным из **Справочника товаров**. Выбирается из списка после нажатия на кнопку выбора.

Поле «**Цена**» отражает значение цены продажи товара на рынке. Вводится путем набора на клавиатуре.

Поле «**Год**» отображает год производства товара. Вводится путем набора на клавиатуре.

Поля «**Степень важности**» и «**Весовые коэффициенты**» по показателям «**Уровень качества**», «**Уровень цен**», «**Уровень сервиса**», «**Условия платежа**», «**Дизайн**», «**Упаковка**» и «**Острота конкуренции**» заполняются набором на клавиатуре.

После завершения ввода данных всех «**Опросных листов**» нажатием кнопки "**Выход**" осуществляется возврат в Главное меню приложения.

## **11. Анализ оценок конкурентоспособности товаров**

Для проведения анализа оценки конкурентоспособности товаров в Главном меню приложения следует последовательно нажать на кнопки «**Сводка оценок в разрезе экспертов»**, «**Сводка оценок товара»** и «**Анкета товара**», после чего последовательно будут открыты окна с соответствующими наименованиями, в котором будут представлены данные последовательной обработки оценок товаров, данные экспертами. Эти данные носят формализованный характер и представлены в виде документов. При желании пользователь может просмотреть всю информацию на экране компьютера. Для этого необходимо использовать полосы горизонтальной и вертикальной прокрутки для перемещения обзора. Если пользователь посчитал необходимым иметь информацию в форме документов, то для печати их необходимо подготовить принтер к работе

и на панели инструментов нажать на кнопку печати Лля завершения просмотра информации (или после ее печати) на панели инструментов следует Закрыть нажать на кнопку закрытия после чего окно будет закрыто и осуще-

ствится возврат в Главное меню приложения.

## Вопросы и задания

1. В чем заключается необходимость оценки конкурентоспособности товаров на современном этапе?

2. К чему приводит внедрение компьютерных информационных технологий на рабочих местах специалистов?

3. Для каких целей предназначено создание автоматизированного рабочего места маркетолога (АРМ маркетолога)?

4. Какие методы используются при оценке конкурентоспособности това $poB?$ 

5. Охарактеризуйте особенности характеристики задачи.

6. Какая входная информация используется при решении задачи?

7. Какая информация является результатом решения задачи, и для каких целей оно используется?

8. Какие стадии и этапы включает технология обработки информации по задаче? Охарактеризуйте их.

9. Как, по Вашему, почему в качестве средств программирования задачи выбран «Access»?

# 5. Кейс-стади 4. Задача "Оперативный анализ прибыли и убытков по товарам в супермаркете"

Торговое предприятие типа "Супермаркет" осуществляет продажу товаров, поступающих от производителей товаров. Необходимо оперативная информация, отражающая ход реализации товаров (продаж), наличие остатков материалов с целью анализа прибылью и убытков по товарам в супермаркете и принятие решении о закупках новой партии товаров.

1. Необходимо разработать постановку задачи "Оперативный анализ прибыли и убытков по товарам в супермаркете".

2. Разработать технологию решения задачи "Оперативный анализ прибыли и убытков по товарам в супермаркете".

3. Провести деловую игру по задаче.

## Решение кейса

## Постановка задачи.

## **І. Характеристика задачи.**

1.1. Цель решения задачи. Цель решения задачи «Оперативный анализ прибыли и убытков по товарам в супермаркете» заключается в своевременном получении информации для принятия решения относительно эффективности торговли и необходимости закупки новой партии товаров, поступающих от производителей. Необходима оперативная информация, отражающая ход реализации товаров (продаж) и наличия остатков товаров с целью анализа прибыли и убытков в супермаркете.

1.2. Назначение решения задачи. В задаче «Оперативный анализ прибыли и убытков по товарам в супермаркете» будет представлена информация о прибыли или убытках по каждому наименованию товаров, группе товаров и по всем товарам в целом на основе данных об объемах реализации (продаж) товаров по ценам продажи и покупки, наличии (остатках) товаров по ценам покупки.

Задача предназначена для торгового предприятия типа «Супермаркет».

1.3. Перечень функций и процессов, реализуемых решаемой задачей. В задаче «Оперативный анализ прибыли и убытков по товарам в супермаркете» осуществляется:

• функции реализации товаров, сопровождаемой документом «Учет продаж»

• функции определения остатков (наличия) товаров, сопровождаемый документом «Учет наличия товаров»

 функции определения прибыли или убытков, порождающий документ «Оперативный анализ прибыли или убытков по товарам в супермаркете»

Совокупность этих функций составляет процесс решения задачи.

1.4**. Экономическая сущность задачи.** В задаче «Оперативный анализ прибыли и убытков по товарам в супермаркете»

1.Экономическими показателями, рассчитываемыми при решении задачи, являются:

 «прибыль или убытки» по каждому наименованию товаров, группе товаров, по всем товарам в целом. Этот экономический показатель заносится в документ «Оперативный анализ прибыли и убытков по товарам в супермаркете»;

2.Исходными показателями, необходимых для получения результатных показателей, являются:

 объем реализации товаров по ценам продажи. Этот показатель заносится в документ «Учет продаж»;

 наличие (остатки) товаров по ценам покупки. Этот показатель заносится в документ «Учет наличия товаров».

Информационные связи входной и выходной информации по задаче представлены на рис.1.

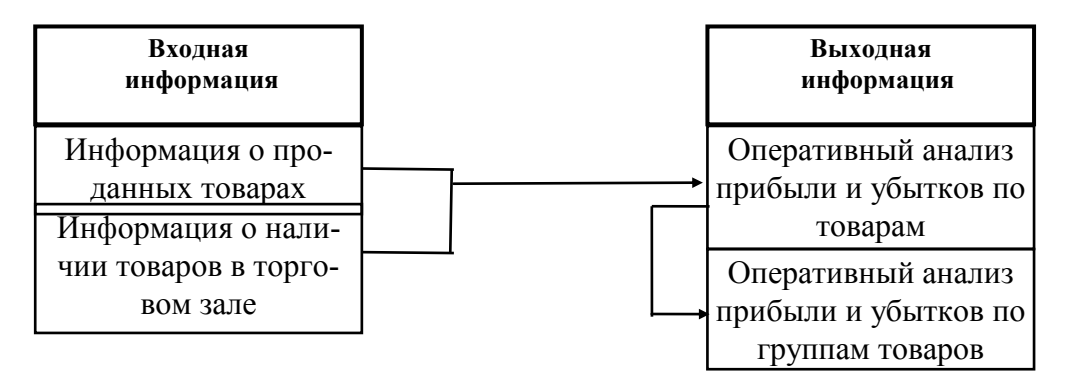

Рис.1.Информационная взаимосвязь входной и выходной информации.

1.5. **Организационная сущность задачи.** В задаче «Оперативный анализ прибыли и убытков по товарам в супермаркете» организационной сущностью задачи является:

**Описание порядка решения задачи.** Входной информацией при решении задачи являются:

«Учет продаж». Поступает оперативно по запросу от торгового зала по каналам связи;

«Справочник цен». Формируется отделом продаж при поступлении товаров от производителей

«Учет наличия товаров в торговом зале». Формируется в торговом зале оперативно и передается по запросу по каналам связи при решении задачи;

«Учет наличия товаров на складе». Формируется на складе оперативно и передается по запросу по каналам связи при решении задачи;

«Информация о поступлении товаров». Формируется в отделе продаж при поступлении товаров от производителей;

«Справочник подразделений». Формируется службой обработки данных и рассылается по запросу.

Результаты решения задачи находят отражение в документе «Оперативный анализ прибыли и убытков по товарам в супермаркете на число, месяц, год» формируется в отделе продаж и передается в отдел экономического прогнозирования и в бухгалтерию по каналам связи для дальнейшего использования.

Общая схема решения задачи, отражающая внешние и внутренние информационные связи отдела продаж представлена на рис.2.

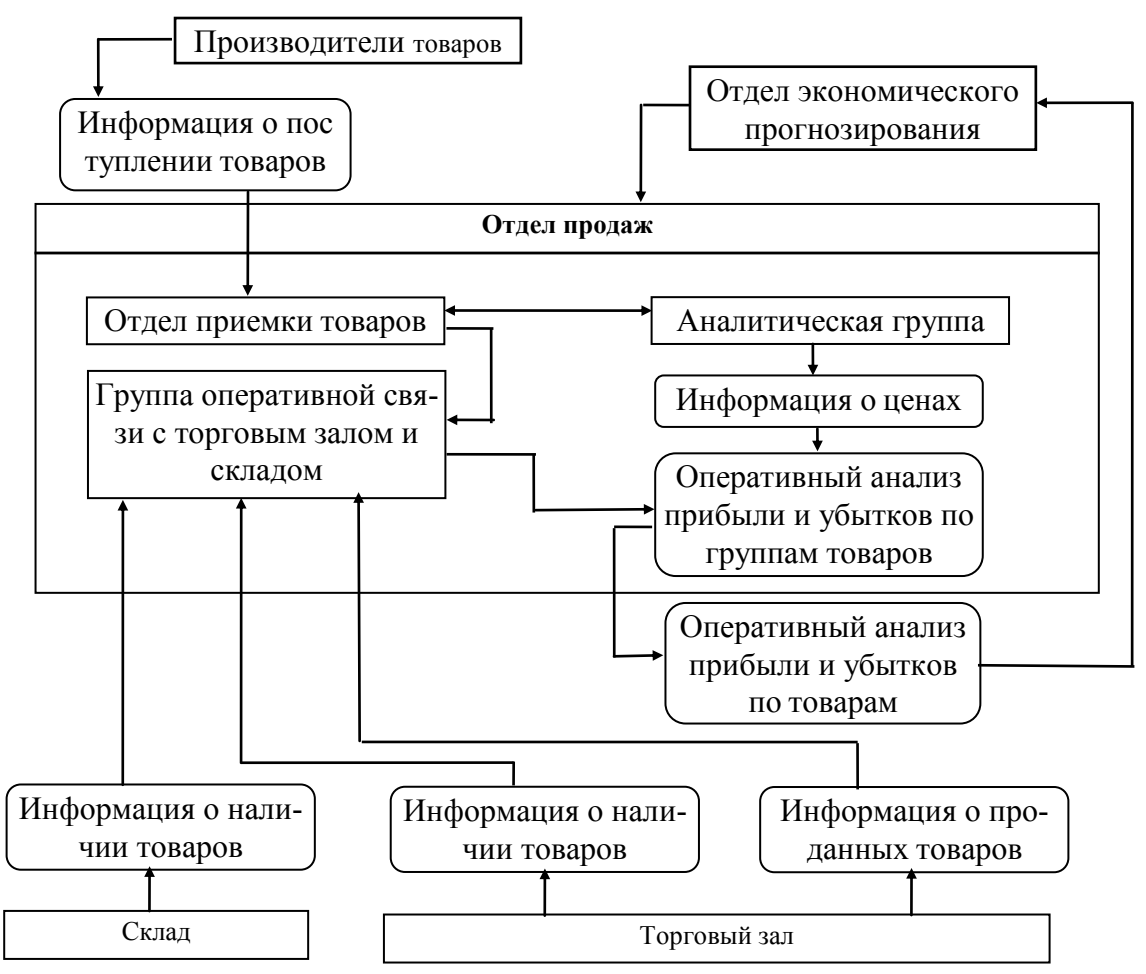

Рис.2. Внешние и внутренние информационные связи отдела продаж.

**Организационные формы решения задачи.** Для решения задачи в местах возникновения информации (торговый зал, склад), обработки информации (отдел продаж) и использования информации (отдел продаж, отдел экономического прогнозирования, бухгалтерия) создаются автоматизированные рабочие места, оснащенные персональными компьютерами, которые могут функционировать как автономно, так и в составе локальной вычислительной сети, оснащенной также сервером. На их базе создается система распределенной обработки данных.

Режим решения. При решении задачи используется диалоговый режим обработки информации (взаимодействия пользователя с компьютером), позволяющий обрабатывать информацию о продаже товаров, прибылях и убытках в различных разрезах.

Состав файлов. При решении задачи используется:

• файлы с постоянной информацией: «Справочник цен», «Справочник подразделений»;

• файлы с переменной информацией: «Учет продаж», «Учет наличия товаров в торговом зале», «Учет наличия товаров на складе»;

Способы получения и ввода первичной информации в ЭВМ. Первичной информацией при решении задачи являются:

• «Учет продаж». Информация вводится в ЭВМ по каналам связи.

• «Учет наличия товаров в торговом зале». Информация вводится в ЭВМ по каналам связи.

• «Учет наличия товаров на складе». Информация вводится в ЭВМ по каналам связи.

Формирование результатной информации. Результатной информацией при решении задачи является сводка «Оперативный анализ прибыли и убытков по товарам в супермаркете на число, месяц, год» формируемая по запросу в «Отделе продаж» и выдается на экран, печать, а также передается по каналам связи в «Отдел экономического прогнозирования» и в «Бухгалтерию».

1.6. Перечень объектов, при управлении которыми решается задача. В задаче «Оперативный анализ прибыли и убытков по товарам в супермаркете» участвуют следующие подразделения супермаркета:

- при подготовке данных: «Склад», «Торговый зал»;  $\bullet$
- при решении задачи: «Отдел продаж»;

• при анализе полученного решения: «Отдел продаж», «Отдел экономического прогнозирования», «Бухгалтерия»;

при постановке и формировании условий решения задачи: «Отдел  $\bullet$ продаж», «Отдел экономического прогнозирования»

Информационные взаимосвязи подразделений супермаркета при решении задачи представлено на рис 3.

1.7. Цель автоматизации решения задачи. В задаче «Оперативный анализ прибыли и убытков по товарам в супермаркете» целью автоматизации решения задачи являются:

В сфере управления:

 освобождение работников супермаркета от рутинной работы за счет ее автоматизации;

 высвобождение времени работников супермаркета для анализа хода реализации товаров;

- повышение производительности труда;
- экономия времени;
- увеличение конкурентного преимущества;
- увеличение выручки и прибыли, уменьшение издержек.

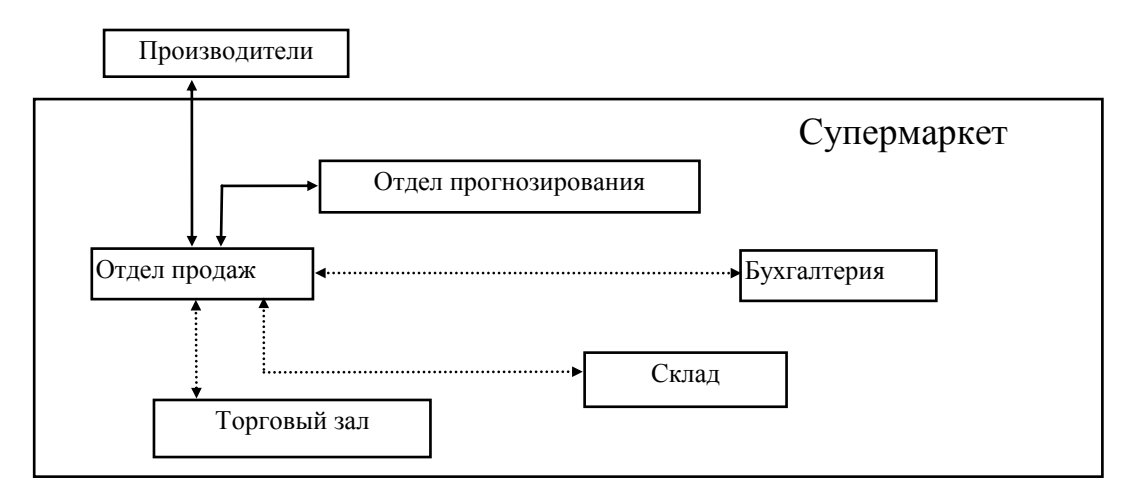

Рис.3. Информационная взаимосвязь подразделений супермаркета.

## *В информационной системе:*

 совершенствование структуры информационных потоков и системы документооборота;

 эффективная внутренняя координация с помощью электронной почты;

 обеспечение достоверной информацией, повышение ее оперативности;

 замена бумажных носителей на магнитные; прямой доступ к информации в ходе реализации товаров.

## *В сфере производства:*

снижение уровня запасов товаров.

## *В сфере маркетинга:*

- поддержка продаж;
- более эффективное взаимодействие с производителями товаров;
- повышение способности гибкого реагирования на спрос.

Все эти факторы влияют на увеличение прибыли и снижение трудовых и стоимостных затрат на обработку информации.

1.8**.Описание процедур использования выходной информации.** В задаче «Оперативный анализ прибыли и убытков по товарам в супермаркете» выходной информацией является сводка» Оперативный анализ прибыли и убытков по товарам на число, месяц, год». Эта информация подготовляется «Отделом продаж», используется в этом отделе и представляется в «Отдел экономического прогнозирования» и в «Бухгалтерию» с целью анализа прибыли и убытков по товарам в супермаркете и принятия решений о закупках новой партии товаров. Информация подготавливается оперативно по запросу и представляется в виде электронного документа на экране дисплея.

1.9. **Периодичность решения задачи и регламент выдачи результатных документов.** В задаче «Оперативный анализ прибыли и убытков по товарам в супермаркете» задача решается по запросу, при котором обеспечивается прямой доступ к базе данных.

1.10. Требования к организации сбора исходных данных. В задаче «Оперативный анализ прибыли и убытков по товарам в супермаркете» при решении используются:

 файлы с постоянной информацией: Справочник цен», «Справочник подразделений». Используются при формировании оперативной (текущей переменной) информации и при выдаче результатных данных;

 файлы с текущей переменной информацией: «Учет продаж», «Учет наличия товаров в торговом зале», «Учет наличия товаров на складе».

*«Справочник цен»* формируется в «Отделе продаж» при поступлении новых товаров. Используется механический способ ввода информации: ввод информации осуществляется с клавиатуры в экранные формы ЭВМ. В процессе создания (загрузки) и актуализации «Справочника цен» используется интерактивный режим обработки позволяющий осуществлять ввод или обновление отдельных записей файлов (код группы товаров, наименование группы товаров, код товаров, наименование товаров, единица измерения, цена покупки) по мере необходимости. В качестве средства регистрации информации используется персональный компьютер. Информация храниться в базе данных и выдается по запросу.

*«Справочник подразделений»* формируется в «Службе обработки данных». Используется механический способ ввода информации: ввод информации осуществляется с клавиатуры в экранные формы ЭВМ. В процессе создания (загрузки) и актуализации «Справочника подразделений » используется интерактивный режим обработки позволяющий осуществлять ввод или обновление отдельных записей файлов (наименование подразделений, код подразделений) по мере необходимости. В качестве средства регистрации информации используется персональный компьютер. Информация о структурных подразделениях хранится в базе данных и выдается по запросу.

*«Учет продаж».* Осуществляется в торговом зале. Этот файл формируется как результат решения задачи «Учет продаж». Используется полуавтоматический способ регистрации информации, когда часть информации автоматически заносятся с магнитных носителей или из оперативной памяти. В качестве средства регистрации используются кассовые аппараты, которые позволяют выполнять такие операции, как регистрация продаж с умножением количества на цену, прием данных от клавиатуры, с электронных весов, от считывателя штрих – кодов, выдача отчетов, выдача данных в каналы связи и на технический носитель. Формирование файла «Учет продаж» осуществляется на персональном компьютере на основе данных, полученных по каналам связи от кассовых аппаратов. Информация о продажах хранится в базе данных и выдается по запросу.

«Учет наличия товаров» осуществляется на складах супермаркета и на складах торгового зала. Файл формируется как результат решения задачи «Учет движения товаров в торговом зале». Информация о наличии товаров в торговом зале и на складах храниться в базе данных и выдается по запросу и передается по каналам связи в «Отдел продаж».

1.11. Связь данной задачи с другими задачами. В задаче «Оперативный анализ прибыли и убытков по товарам в супермаркете»:

Используются результаты решения задач:

«Учет продаж», файл «Учет продаж»;  $\bullet$ 

• «Учет движения товаров» (на складах, в торговом зале), файл «Учет наличия товаров».

Результаты решения данной задачи используется в задачах:

• «Прогноз продаж», файл «Оперативный анализ прибыли и убытков по товарам на число, месяц, год;

• «Оперативный анализ прибыли и убытков по товарам на число, месяц, год» для последующего для решения данной задачи, одноименный файл.

# **II. ВЫХОДНАЯ ИНФОРМАЦИЯ**

Перечень и описание выходных сообщений по задаче "Оперативный анализ прибыли и убытков по товарам в супермаркете" представлено в таблице 1.

Перечень и описание структурных единиц информации (реквизитов) выходных сообщений представлено в таблице 2.

Эскиз выходного сообщения "Оперативный анализ прибыли и убытков представлено в табл. 3. по товарам на

число, месяц, год

Таблица 1.

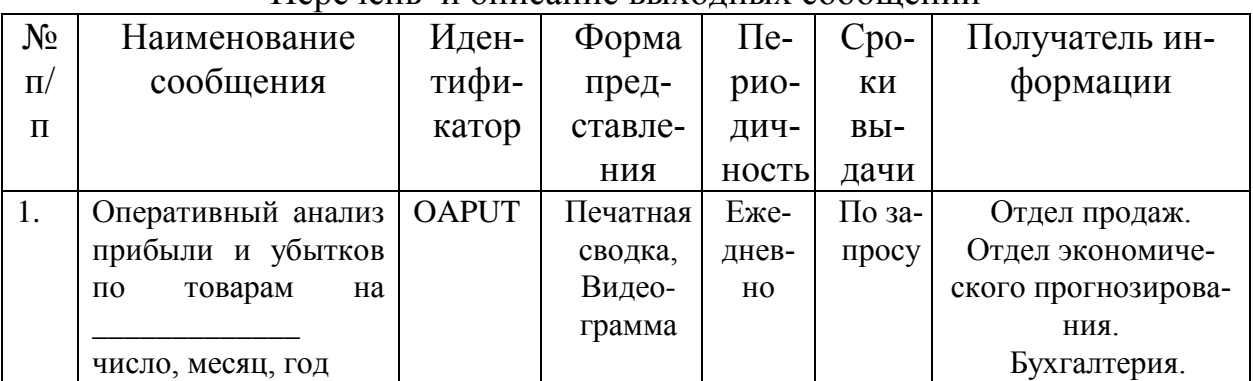

Выходная информация

Перечень и описание выходных сообщений

# Таблица 2.

# Перечень и описание структурных единиц информации ( показателей и реквизитов) выходного документа «Оперативный анализ прибыли и убытков» на \_\_\_\_\_\_\_\_\_\_\_\_\_\_

## число, месяц, год

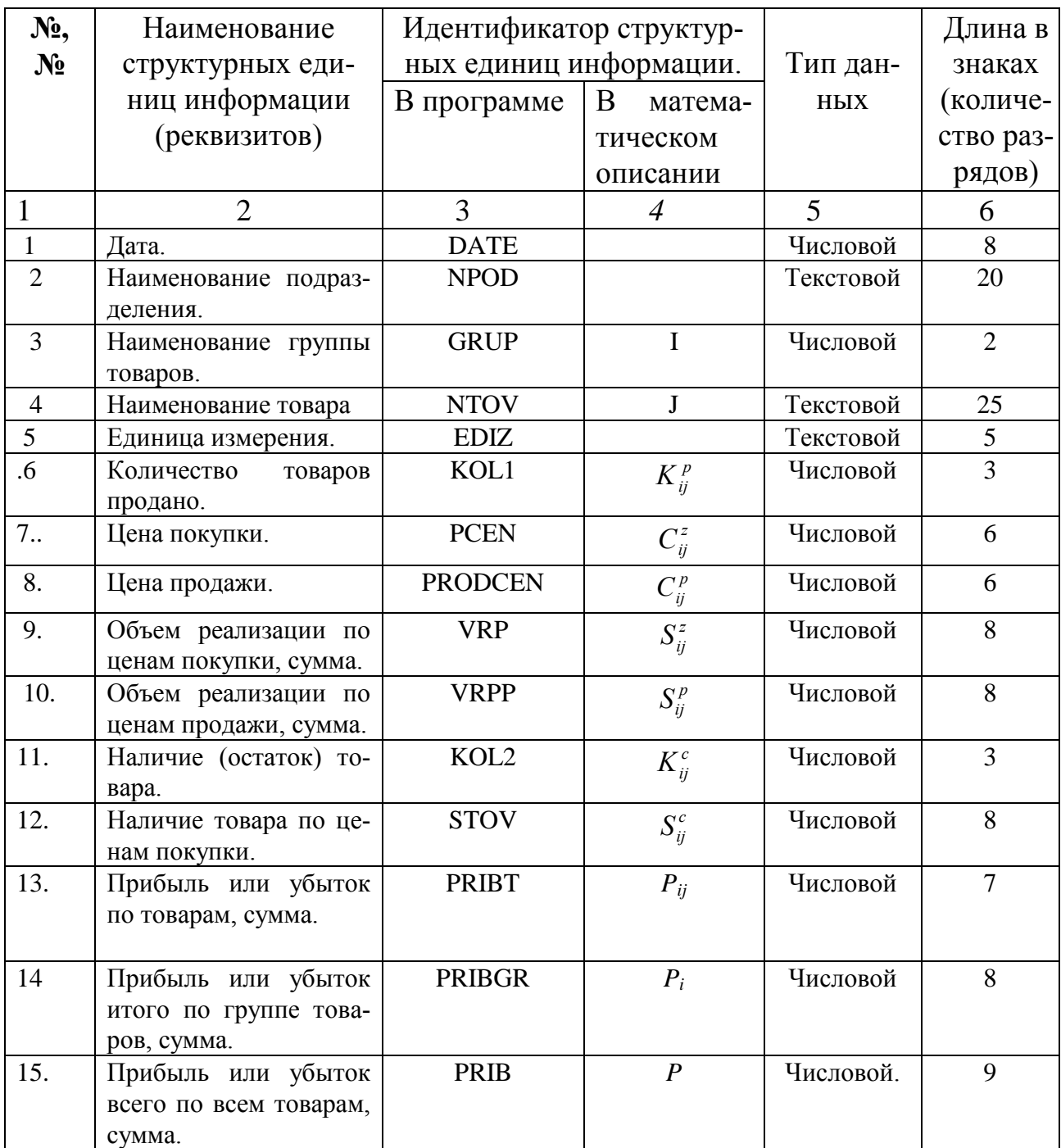

Таблица 3.

Отдел продаж.

Оперативный анализ прибыли и убытков по товарам

на\_\_\_\_\_\_\_\_\_\_\_\_\_\_\_

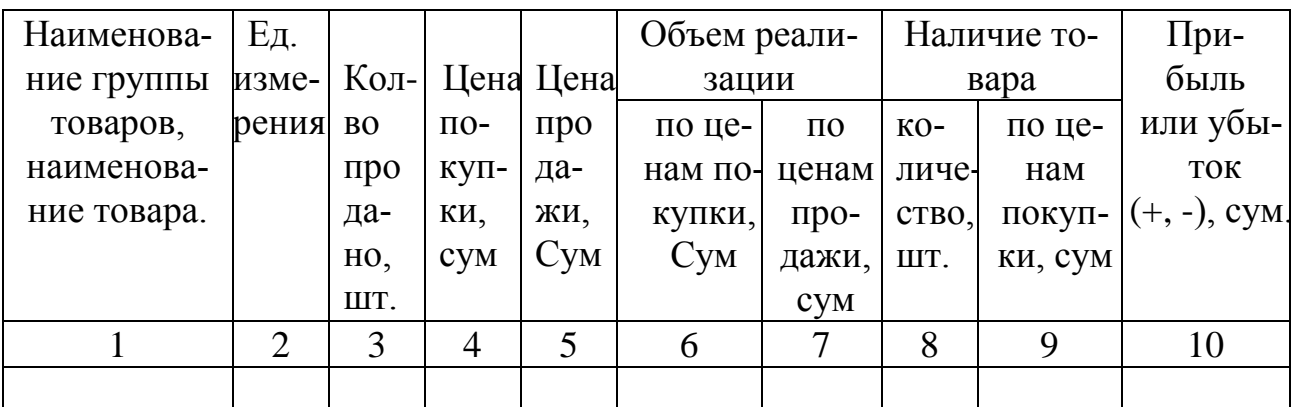

число, месяц, год

## **III. Входная информация**

В рассматриваемой задаче» Оперативный анализ прибыли и убытков по товарам в супермаркете» входной информацией являются:

- «Справочник цен»;
- «Справочник подразделений»;
- «Учет продаж»;
- «Учет наличия товаров»

Перечень и описание входной информации по задаче представлено в таблице №4.

Перечень и описание структурных единиц информации входных сообщений по задаче представлено в таблицах:

- «Справочник цен» таблица №5;
- «Справочник подразделений» таблица №6;
- «Учет продаж» таблица №7;
- «Учет наличия товаров» таблица №8.

Таблица 4**.** 

# 3. Входная информация

# 3.1.Перечень и описание входных сообщений.

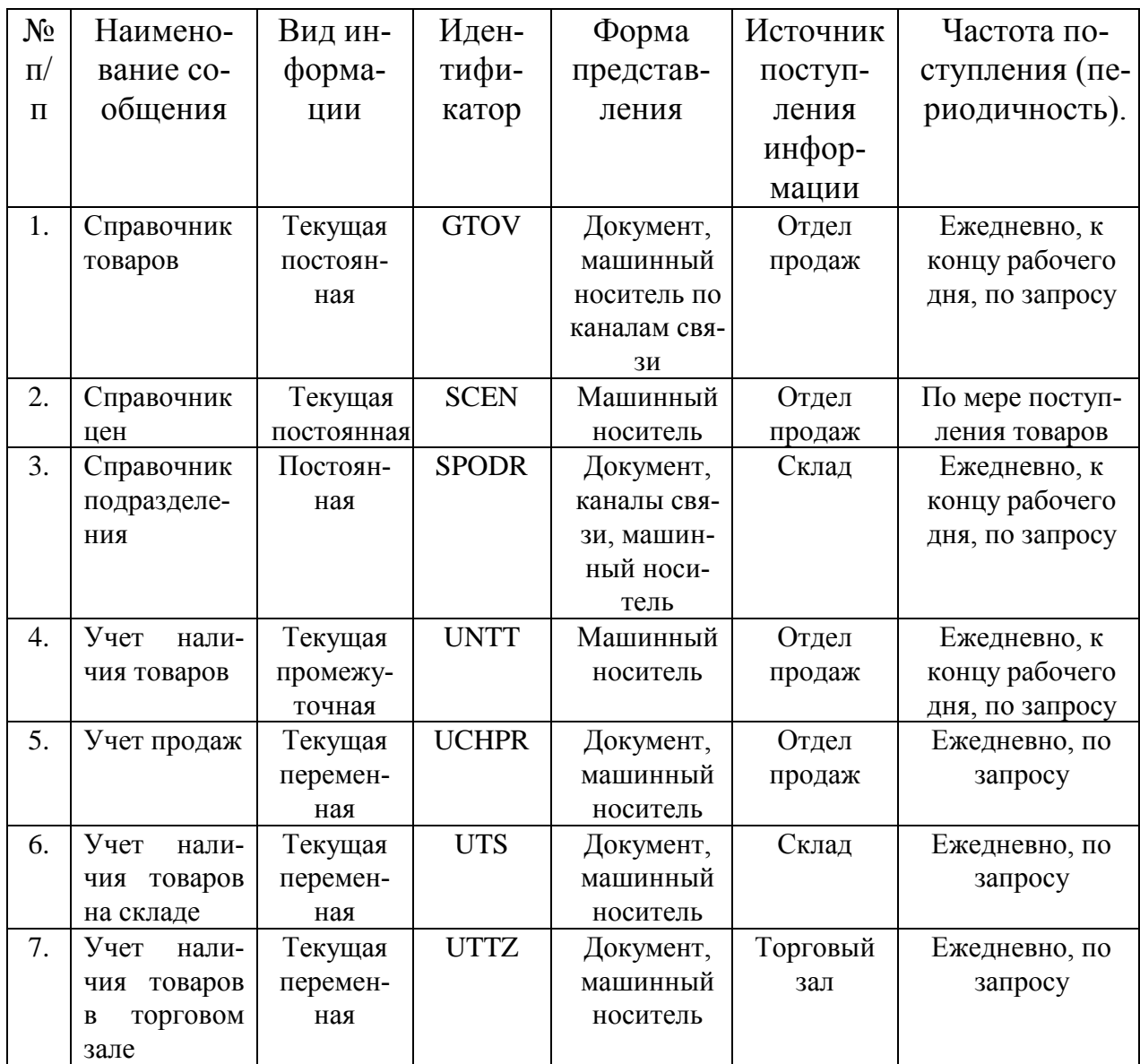

Таблица № 5

# 3.2. Перечень и описание структурных единиц информации (реквизитов) входного сообщения «Справочник товаров»

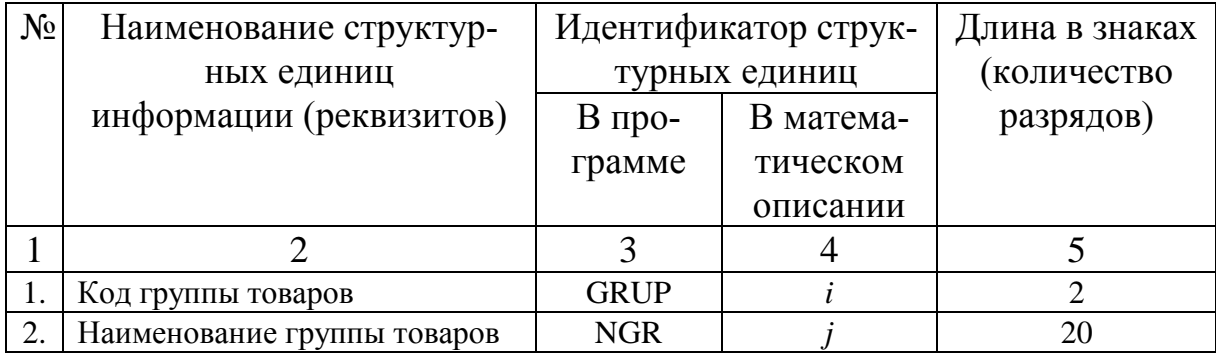

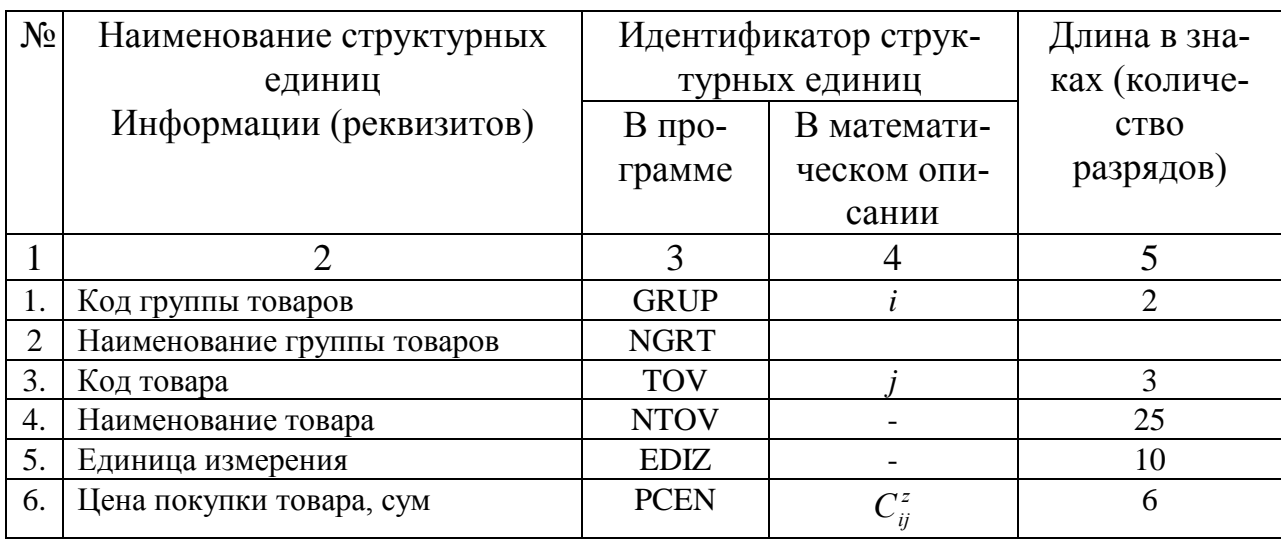

# 3.3. Перечень и описание структурных единиц информации (реквизитов) входного сообщения "Справочник цен"

# Таблица № 7

# 3.4.Перечень и описание структурных единиц информации (реквизитов) входного сообщения "Справочник подразделений"

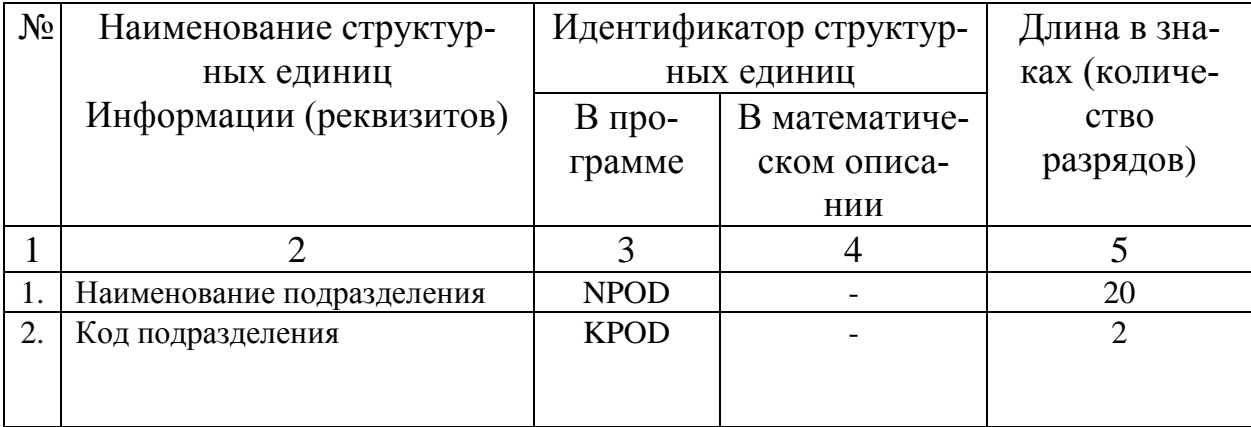

# 3.5.Перечень и описание структурных единиц информации (реквизитов) входного сообщения "Учет наличия товаров"

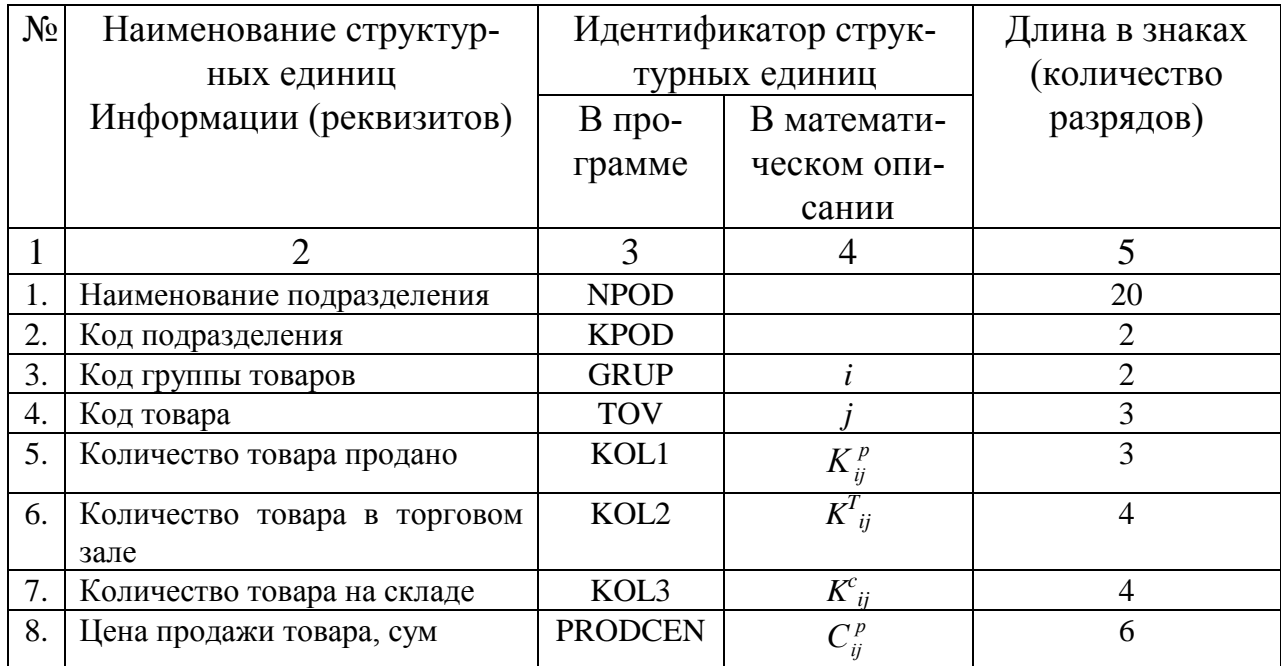

# Таблица 9.

Код документа

Код подразделения

Торговый зал

УЧЕТ ПРОДАЖ

на $\Box$ 

число, месяц, год

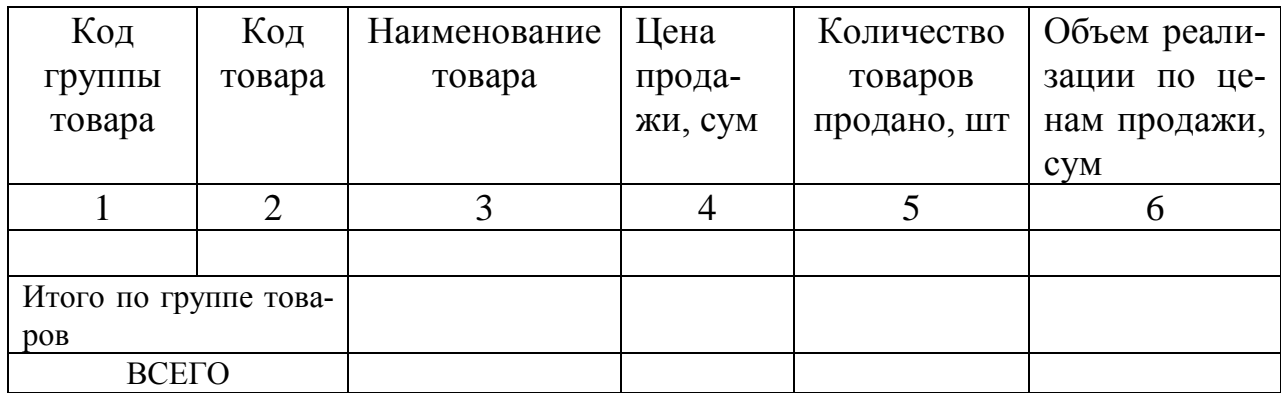

# Таблица 10

Дата составления

Отдел продаж

СПРАВОЧНИК ЦЕН

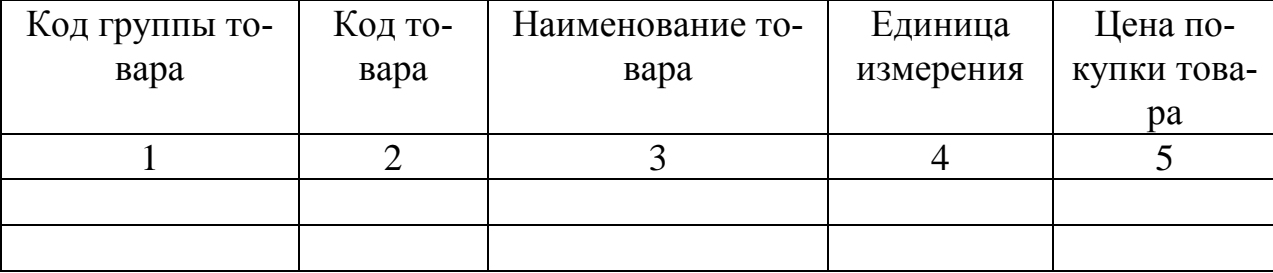

## Склад

 Учет наличия товаров на складе на  $\Box$ 

число, месяц, год

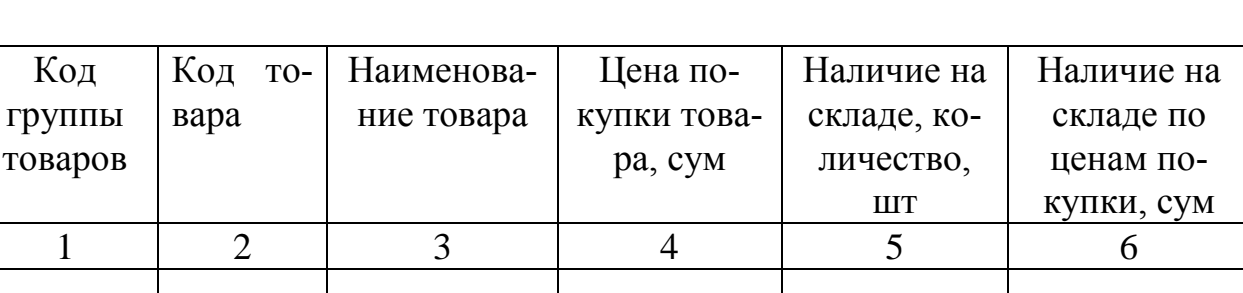

Таблица № 12

Торговый зал

Учет наличия товаров в торговом зале на  $\Box$ 

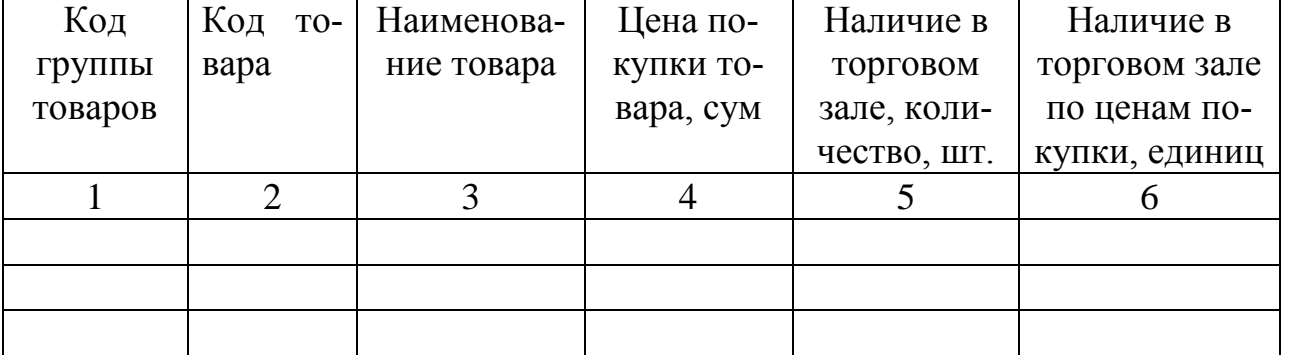

Код документа (сообщения) Код подразделения

число, месяц, год

Код документа Код под-

(сообщения)

разделения

Таблица 11

Код документа (сообщения)

Код подразделения

## IV. Алгоритм решения задачи

4.1. Используемая информация. В рассматриваемой задаче «Оперативный анализ прибыли и убытков по товарам в супермаркете» используемой информацией являются массивы: «Справочник цен», «Справочник подразделений», «Учет продаж», «Учет наличия товаров».

Перечень и описание массивов информации, используемых при решении задачи, а также описание структуры массивов информации представлены в таблицах №13, №14, №15, №16, №17.

Таблица 13.

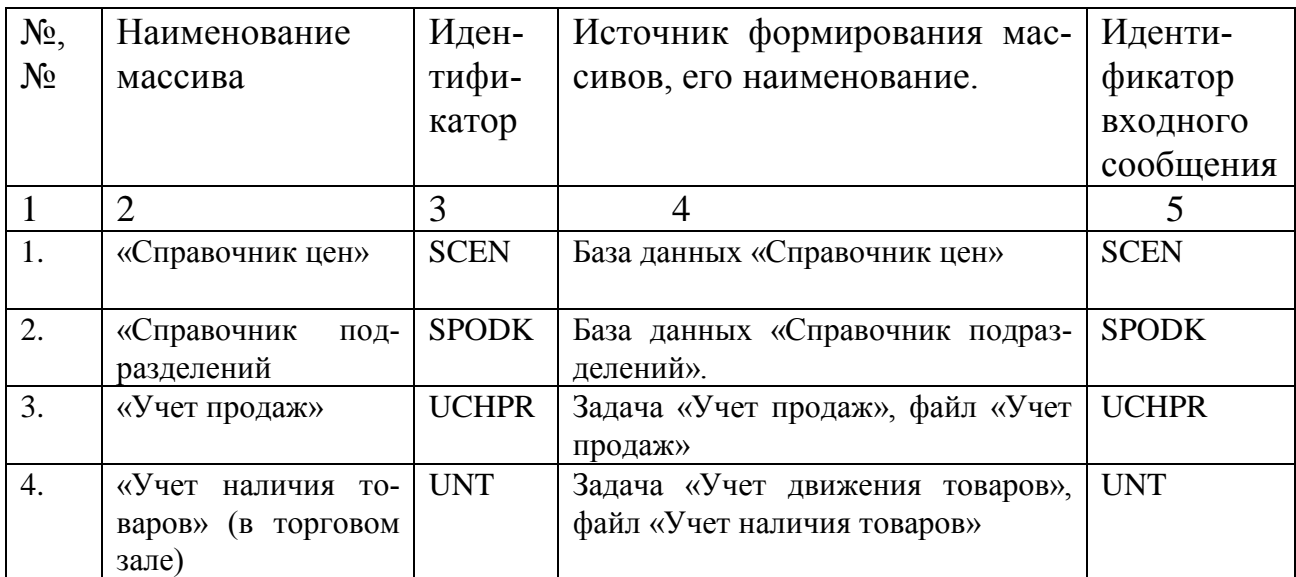

4.1.1. Описание массивов используемой информации.

Таблина 14

4.1.2. Наименование массива: Справочник подразделений.

### Идентификатор: SPODK

Средний (максимальный) объем: 100 записей.

Ллина записи: 22 байта.

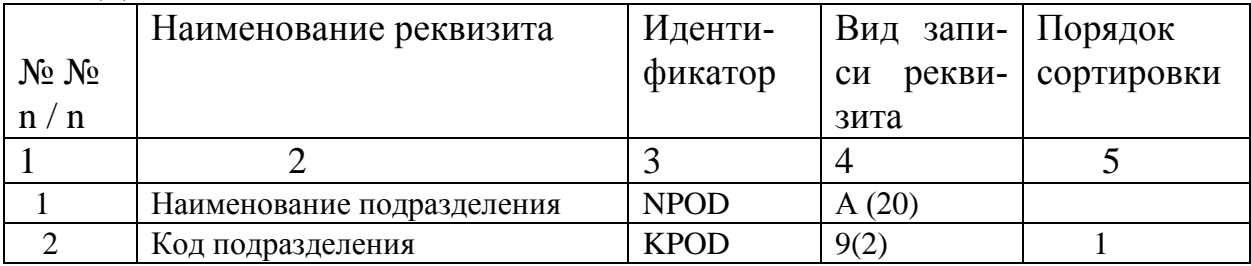

4.1.3. Наименование массива: Справочник цен.

Идентификатор: SCEN

Средний (максимальный) объем: 1000 записей. Длина записи (в байтах): 88 байтов

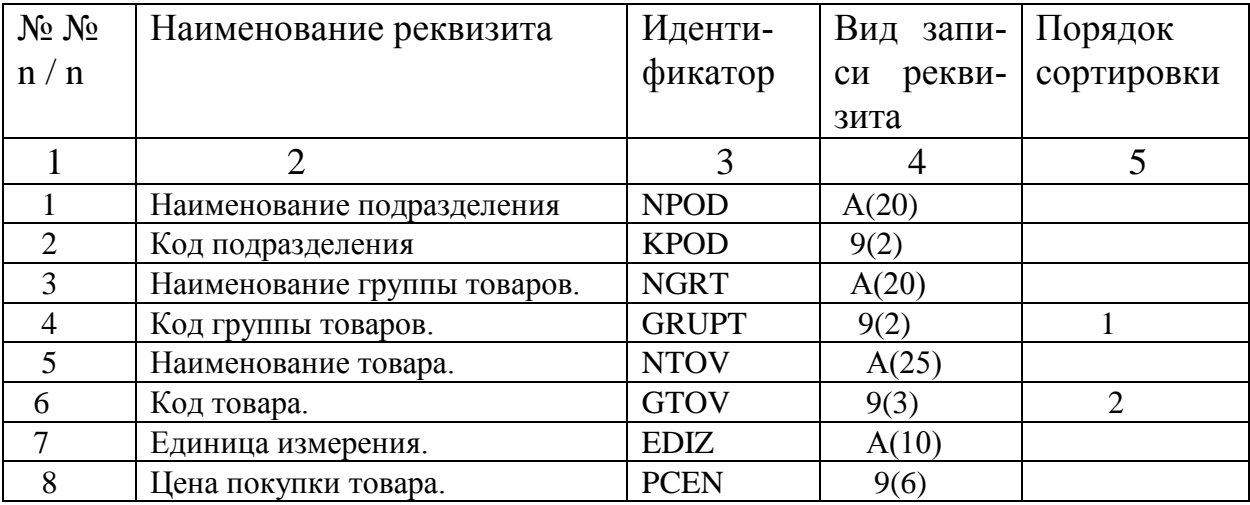

Таблица 16.

4.1.4. Наименование массива: Учет продаж. Идентификатор: UCHPR Средний (максимальный) объем: 100 записей. Длина записи (в байтах) 39 байтов.

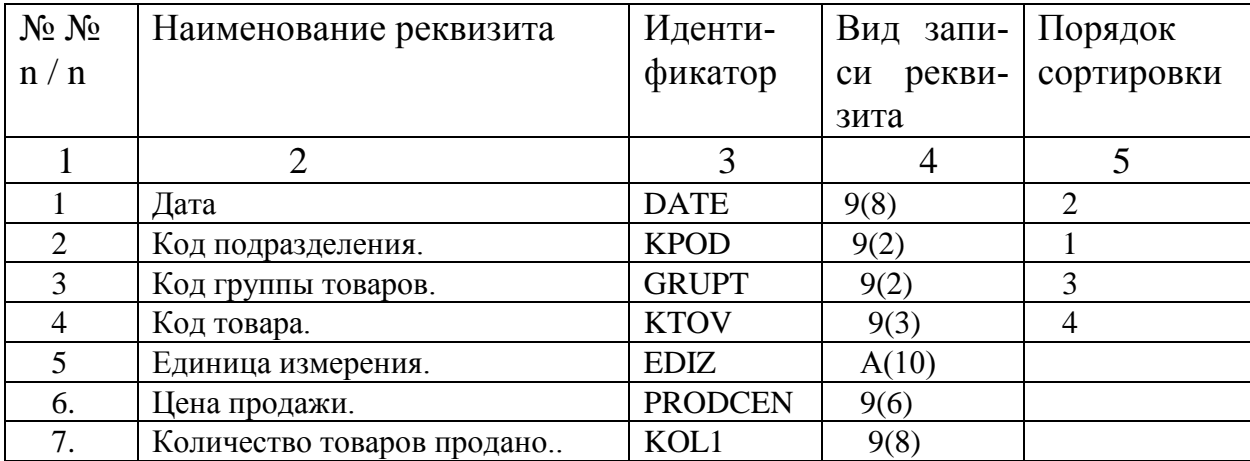

 4.1.5. Наименование массива: Учет наличия товаров. Идентификатор: UNT Средний (максимальный) объем: 1000 записей. Длина записи: 29 байт

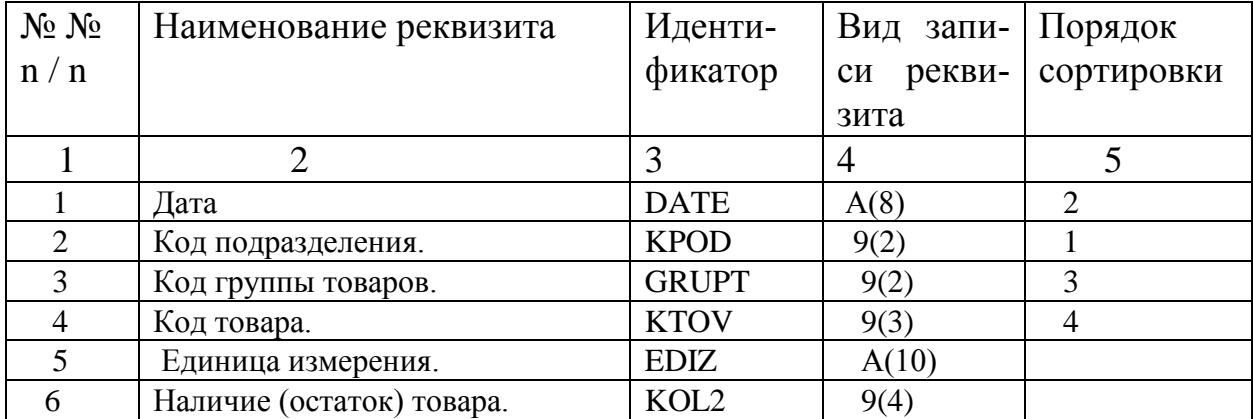

### **4.2. Результаты решения**

В рассматриваемой задаче «Оперативный анализ прибыли и убытков по товарам в супермаркете» результатом решения задачи является файл «Оперативный анализ прибыли и убытков по товарам на число, месяц, год», на основе которого формируется одноименный выходной документ, а также файл сохраняемой для решения данной задачи и используемой для решения других задач.

Перечень и описание массивов информации, являющихся результатом решения данной задачи, используемых для последующих решениях задачи, а также используемых для решения других задач представлено в таблицах №18, №19,

Таблица 18.

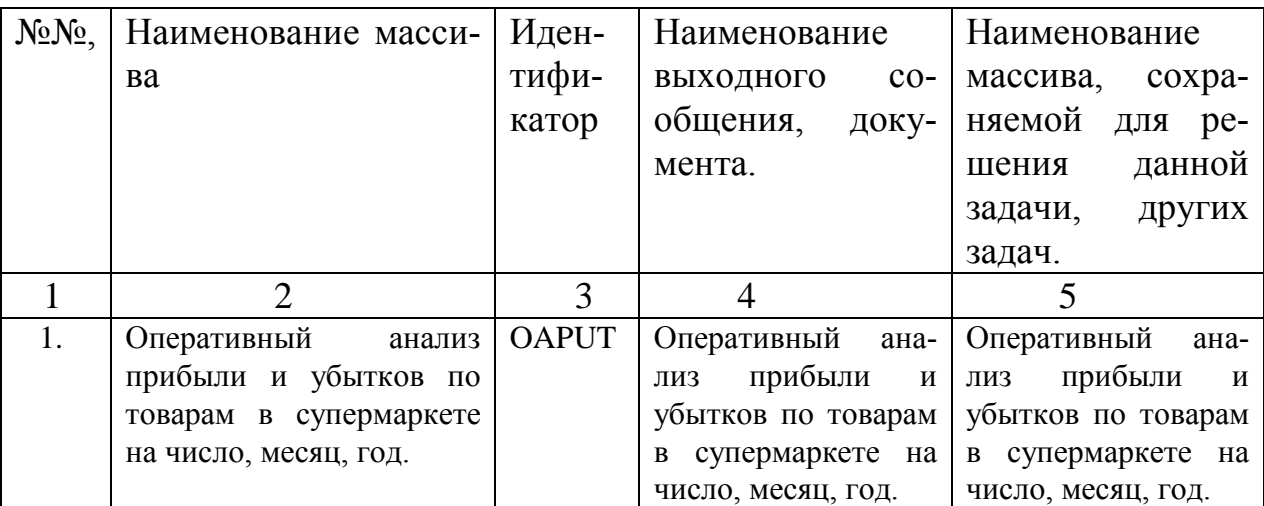

4.2.1. Описание массивов результатной информации.

#### Таблица 19.

4.2.1.1. Наименование массива: **Оперативный анализ прибыли и убытков по товарам в супермаркете на число, месяц, год.** Идентификатор: OAPUT

Средний объем: 100 записей. Длина записи: 97 байтов.

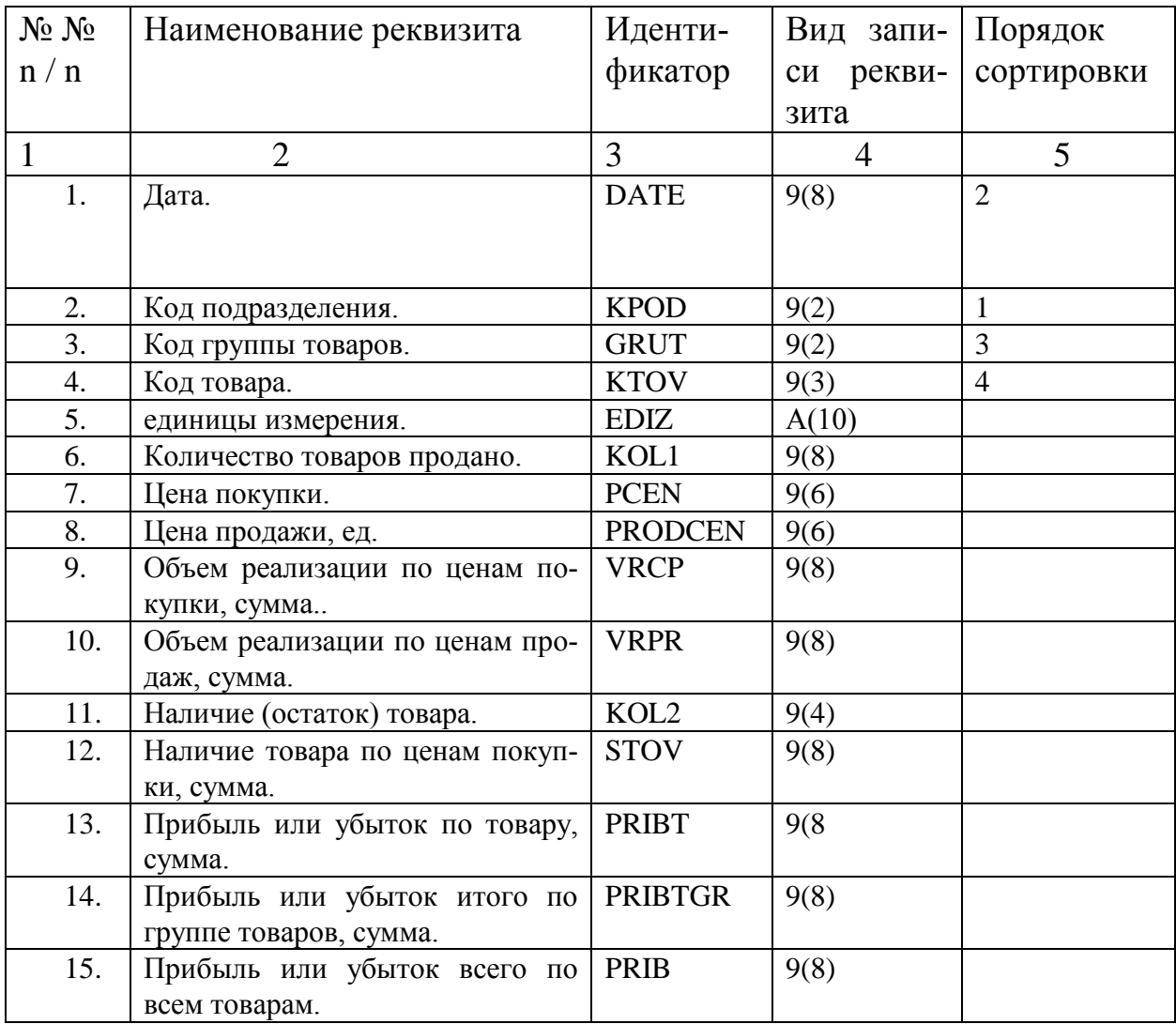

#### **4.1. Математическое описание**

Задача «Оперативный анализ прибыли и убытков по товарам в супермаркете» относится к задачам прямого счет Основным экономическим показателем, рассчитываемым при ее решении является прибыль или убыток по каждому наименованию товаров, группе товаров, по всем товарам в целом»

### *4.3.1. Описательный алгоритм.*

В задаче "Оперативный анализ прибыли и убытков по товарам в супермаркете" используется следующие неформализованные алгоритмы.

1. Умножение: **Количество товаров продано** - на **цену покупки** для получения **объема реализации по ценам покупки**.

2. Умножение: **Количество товаров - продано** на **цену продажи** для получения **объема реализации по ценам продажи**.

3. Суммирование: **Наличие товаров на складе** и **наличие товаров в торговом зале** для получения **наличия товаров в количественном выражении.**

4. Умножение: **Наличие товаров** на **цены покупки** для получения **наличие товаров в стоимостном выражении.**

5. Вычитание: Из **объема реализации по ценам продажи объем реализации по ценам покупки** и **наличия товаров в стоимостном выражении** для получения **прибыли (или убытка)** с указанием группы товаров.

 6. Суммирование: **Прибыли и убытки** по **коду товаров** внутри кода группы товаров с целью получения **прибыли (или убытка) по коду** группы товаров.

 7.Суммирование: **Прибыли и убытки** по **коду группы товаров** – для получения **прибыли (или убытка) по всем товарам.**

## *4.3.2.Формализованный алгоритм.*

Формализованный алгоритм задачи представляется в виде следующей таблицы. (Таблица 20.).

Таблица 20.

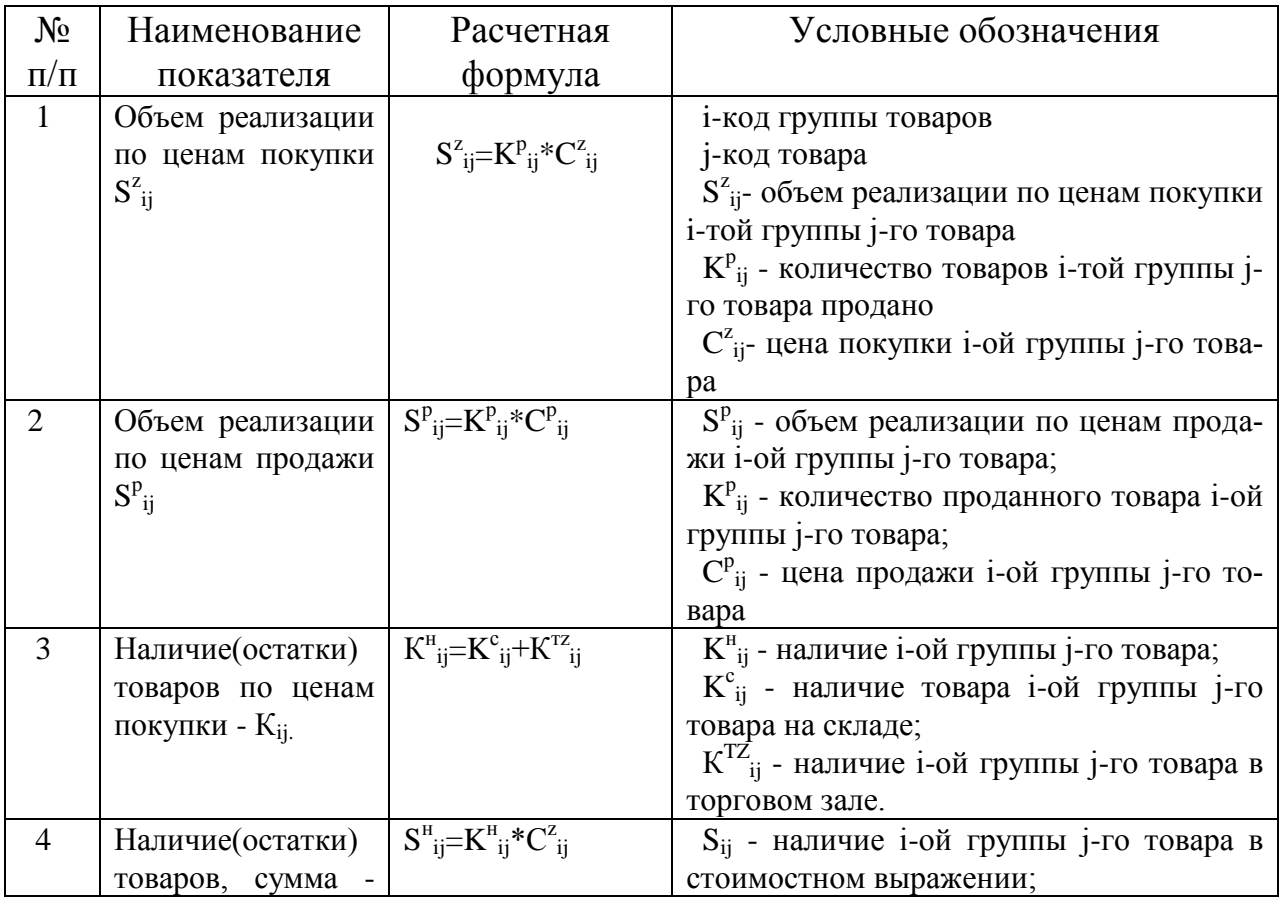

Формализованный алгоритм задачи.

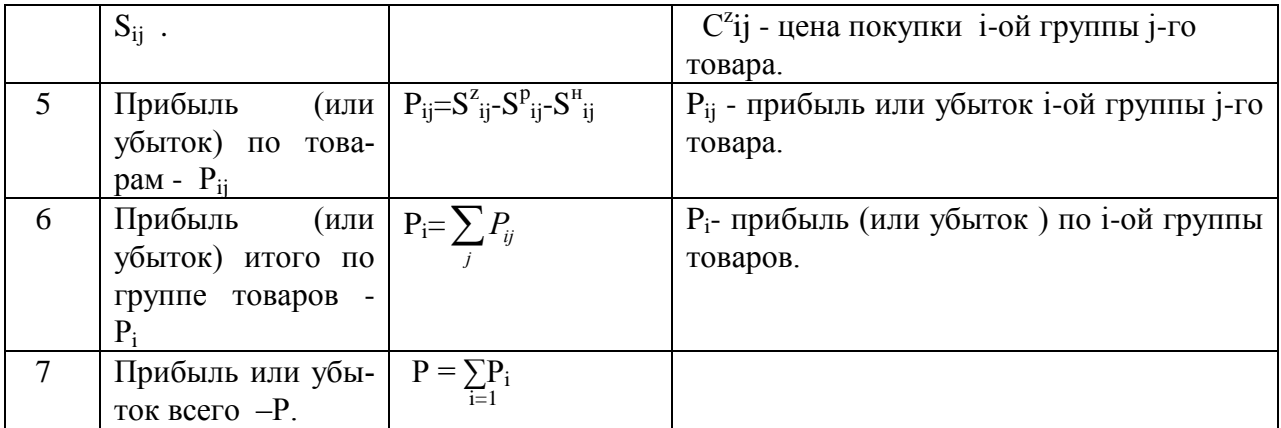

### **4.4. Алгоритм решения задачи**

В задаче «Оперативный анализ прибыли и убытков по товарам в супермаркете» используемой информацией являются:

 Постоянная информация хранящаяся в информационной базе: «Справочник цен» (файл SCEN), «Справочник подразделений» (файл SPODK);

 Оперативная информация: «Учет продаж (файл UCHPR), «Учет наличия товаров в торговом зале» (файл UNTTZ), «Учет наличия товаров на складе» (файл UNTS);

 Результатная информация: «Оперативный анализ прибыли и убытков по товарам на число, месяц, год» (файл OAPUT);

 В процессе решения задачи образуются промежуточные файлы: «Объем реализации по ценам покупки (файл VRCP), «Объем реализации по ценам продажи (файл VRCR), «Наличие товаров в количественном выражении (файл NTOVKB), «Наличие товаров в стоимостном выражении (файл NTOVSB), «Прибыль или убыток по товарам (файл PRIBT), «Прибыль или убыток по группе товаров (файл PRIBGR), «Прибыль или убыток по всем товарам (файл PRIB).

Блок – схема решения алгоритма решения задачи представлена на рис 5.

### **4.5. Контрольный пример**

В задаче «Оперативный анализ прибыли и убытков по товарам в супермаркете» к контрольному примеру предъявляются следующие требования:

 объем и состав данных используемой информации должен быть достаточным для проверки правильности алгоритма решения задачи, т. е. отражать информацию, как по продаже, так и наличию товаров по отдельным товарам, по группе товаров и по всем товарам, ценам покупки и продажи на любой момент времени.

• объем и состав данных результатов решения задачи должен отражать результаты обработки используемой информации для получения результатных в соответствии с алгоритмом решения задачи.

Контрольный пример с заполненными формами входных и выходных данных представлены ниже в таблицах № 21, №22, №23, №24, №25, №26.

Таблица 21.

Наименование подразделения: Служба компьютерной обработки.

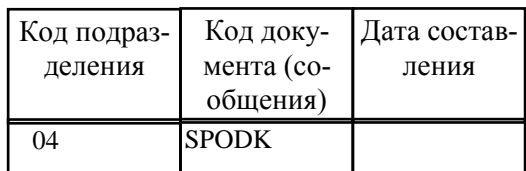

Справочник подразделений.

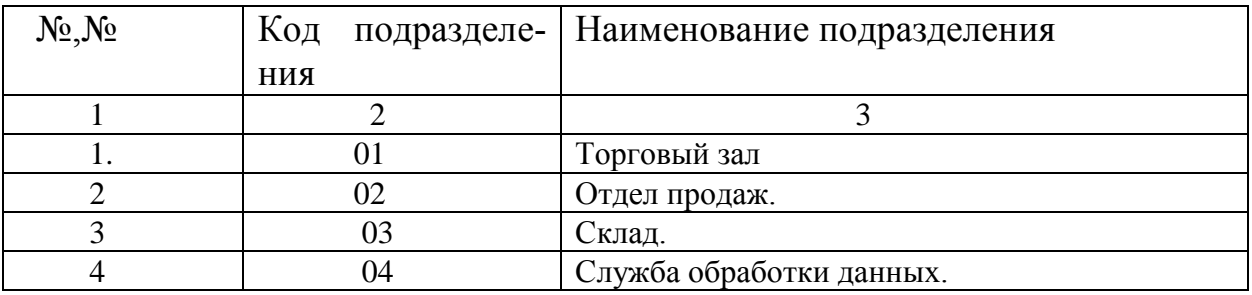

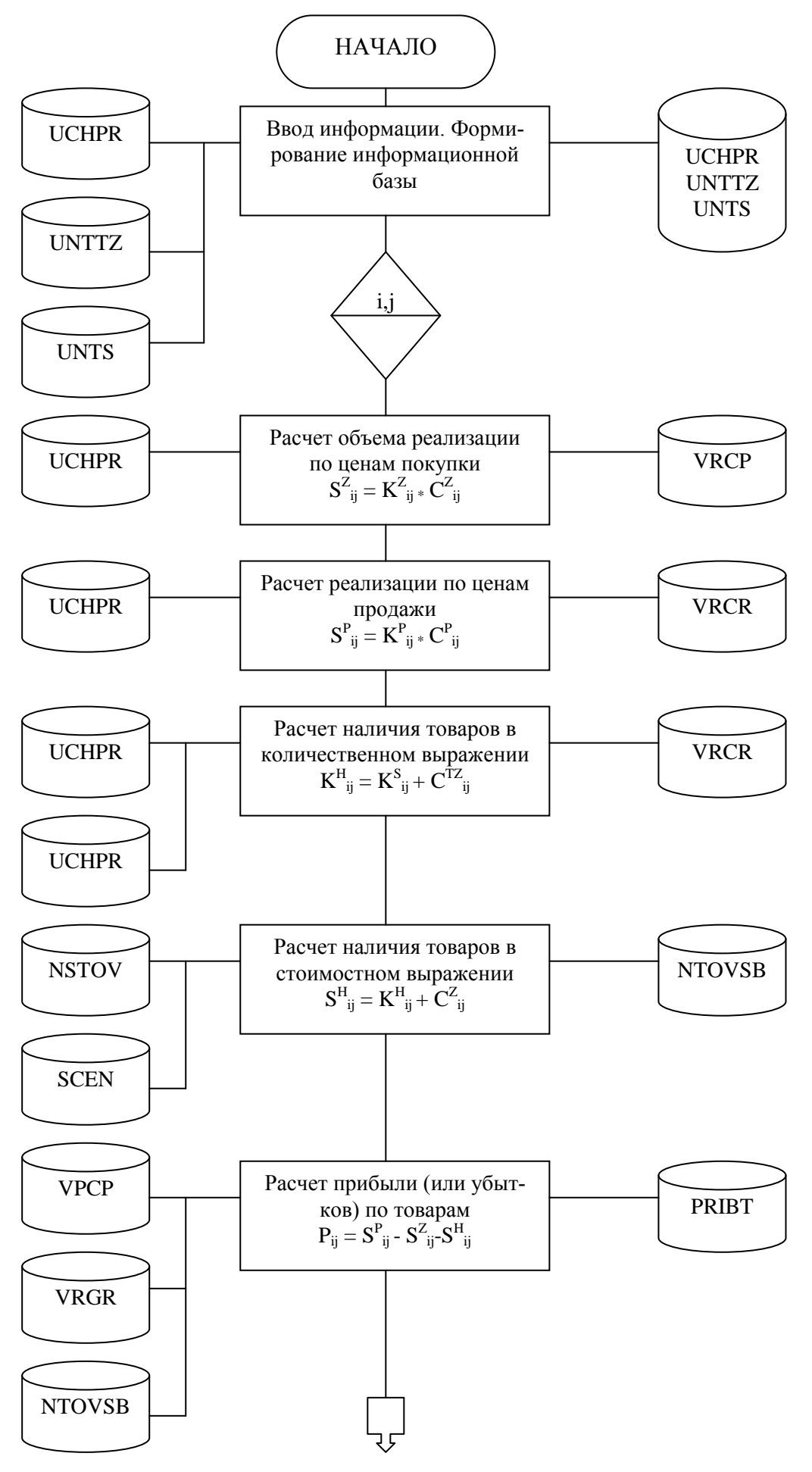

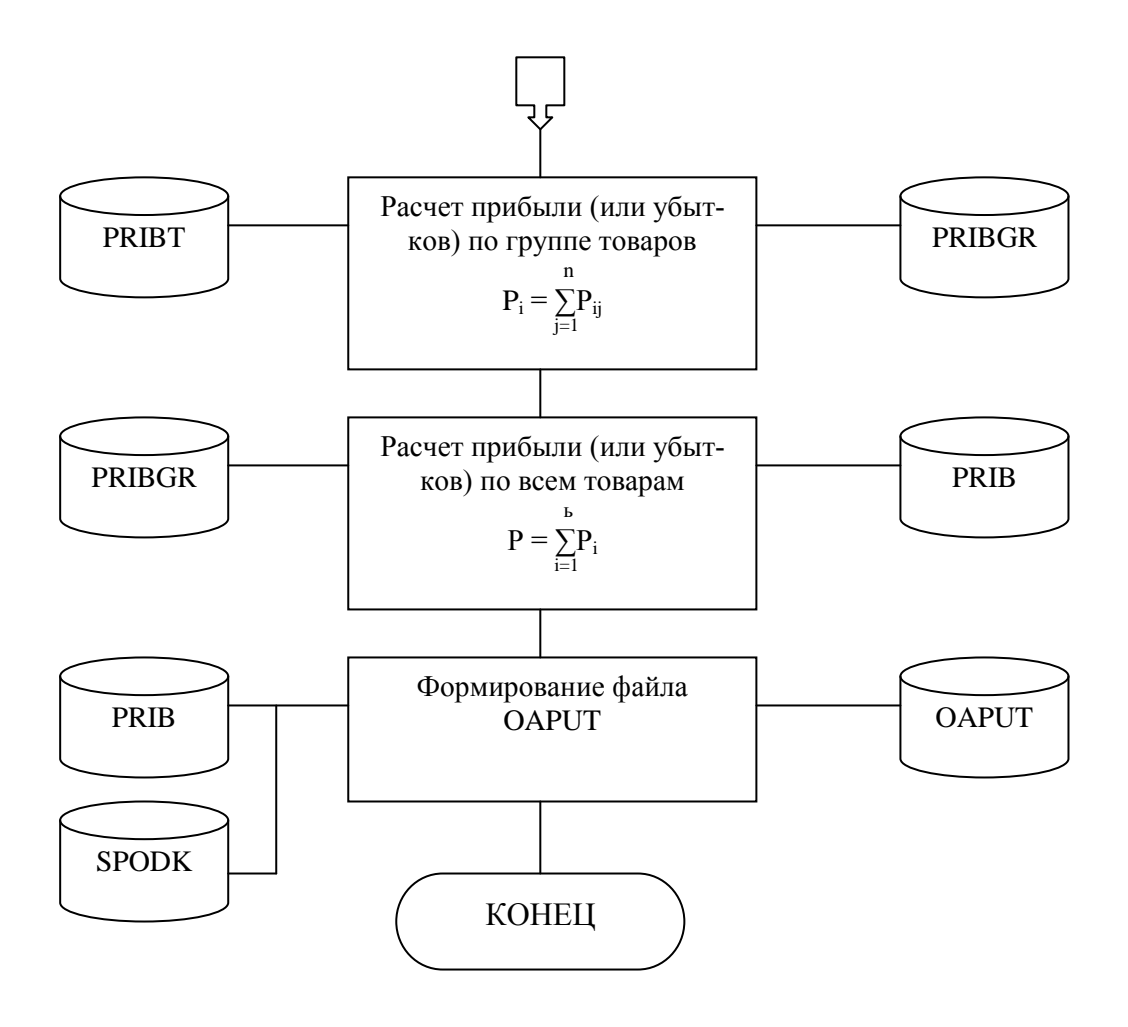

Рис 5. Блок-схема решения задачи

Таблица 21.

 Наименование подразделения: Служба компьютерной обработки.

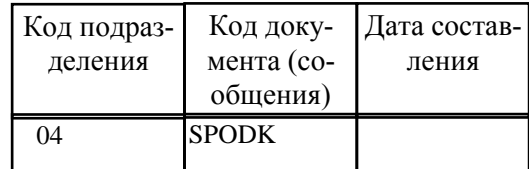

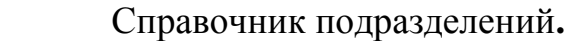

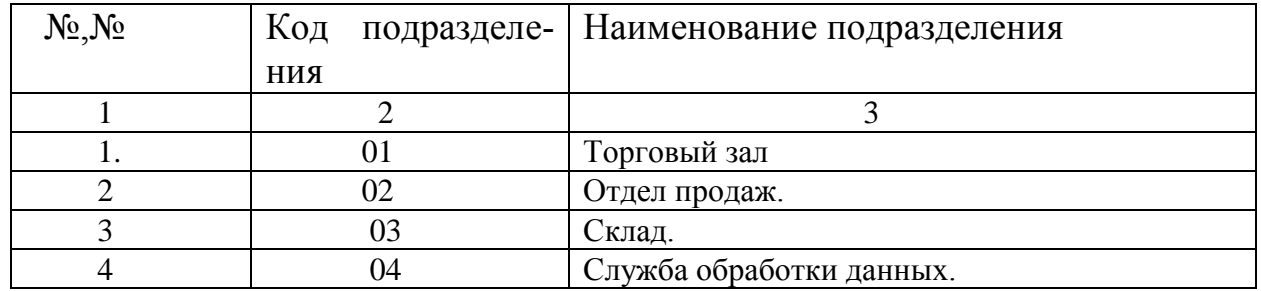

Таблица 22.

 Наименование подразделения: Отдел продаж.

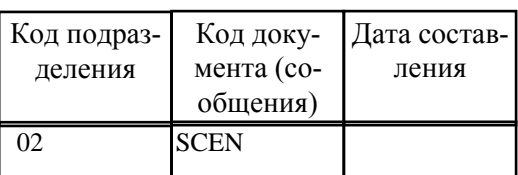

Справочник цен

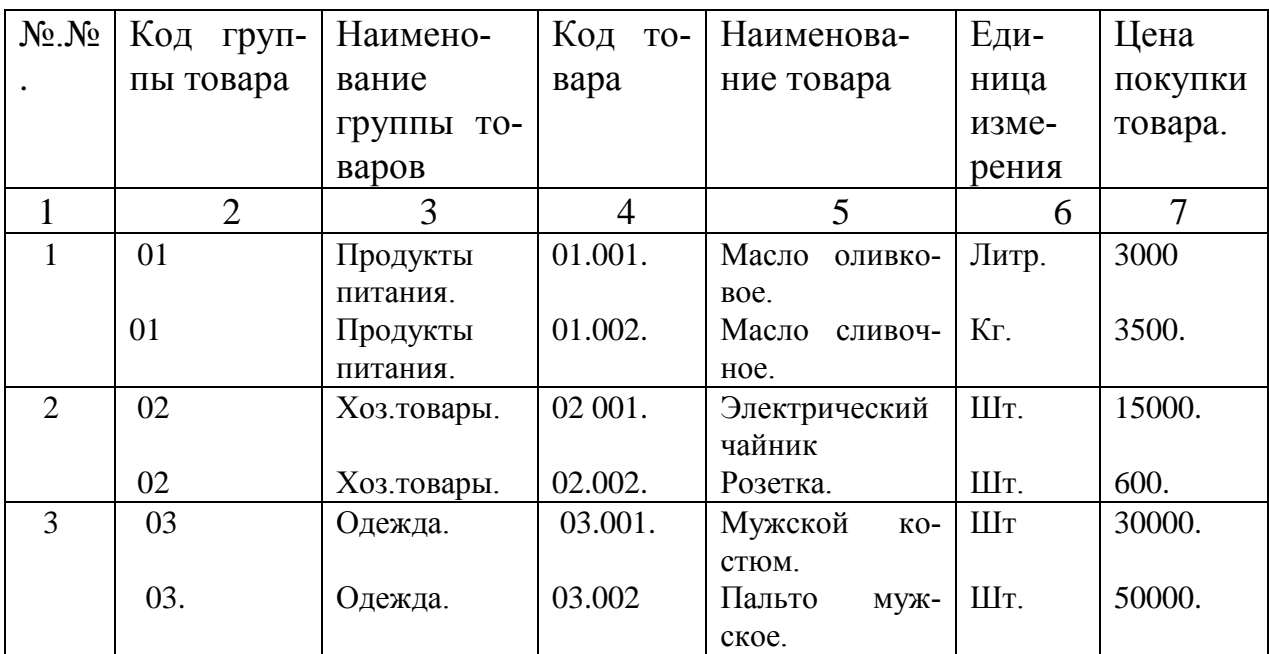

# Таблица 23.

٦

# Наименование подразделения: Торговый зал.

Учет продаж.

на

число, месяц, год

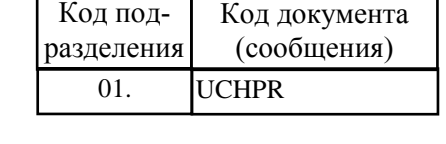

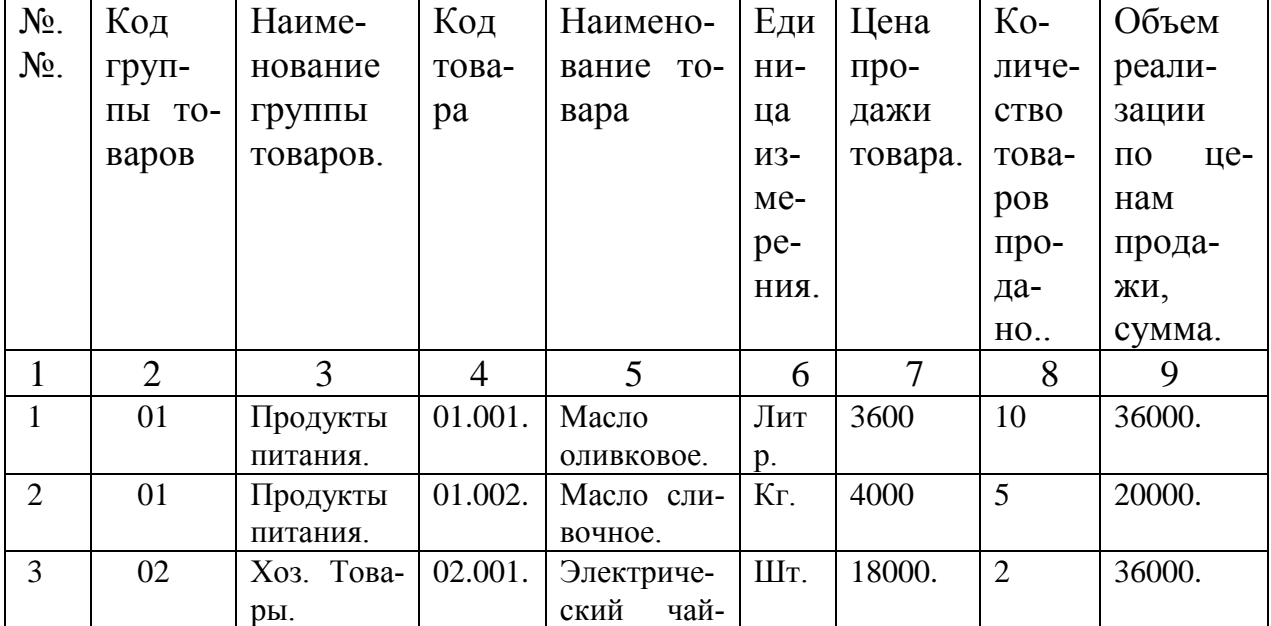

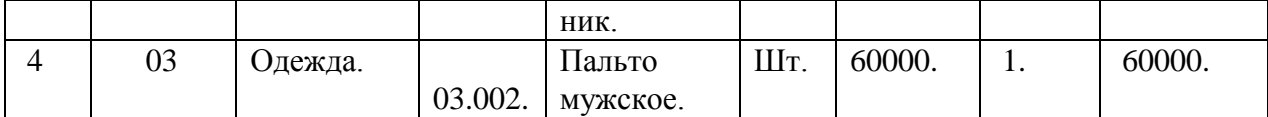

## Таблица 24.

# Наименование подразделения:

# Торговый зал.

# Учет наличия товаров

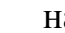

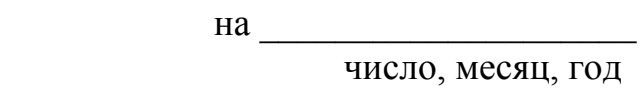

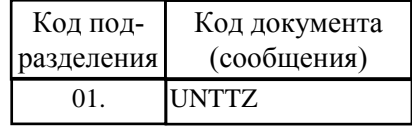

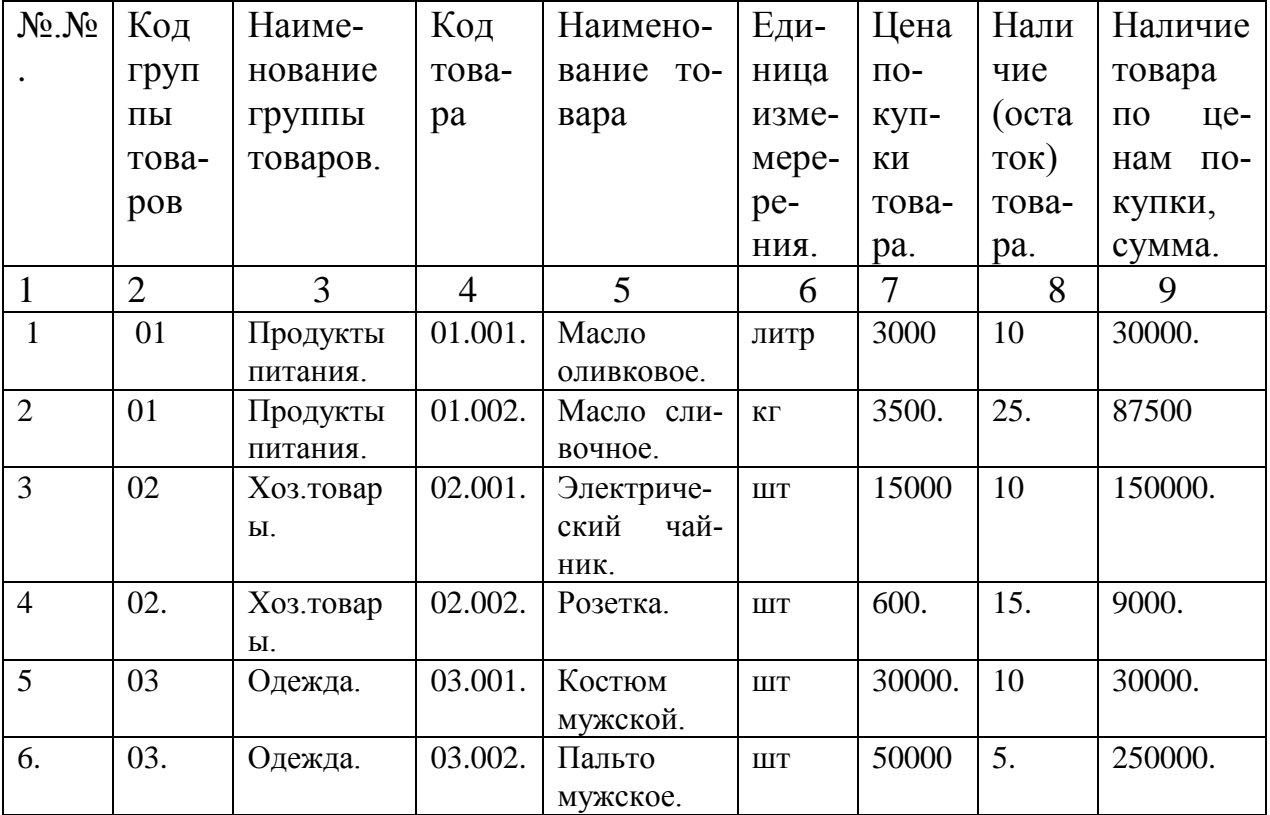

# Наименование подразделения:

Склад.

Учет наличия товаров

на \_\_\_\_\_\_\_\_\_\_\_\_\_\_\_\_\_\_\_\_

число, месяц, год

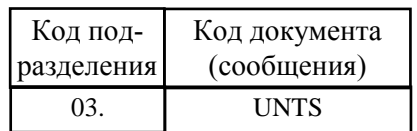

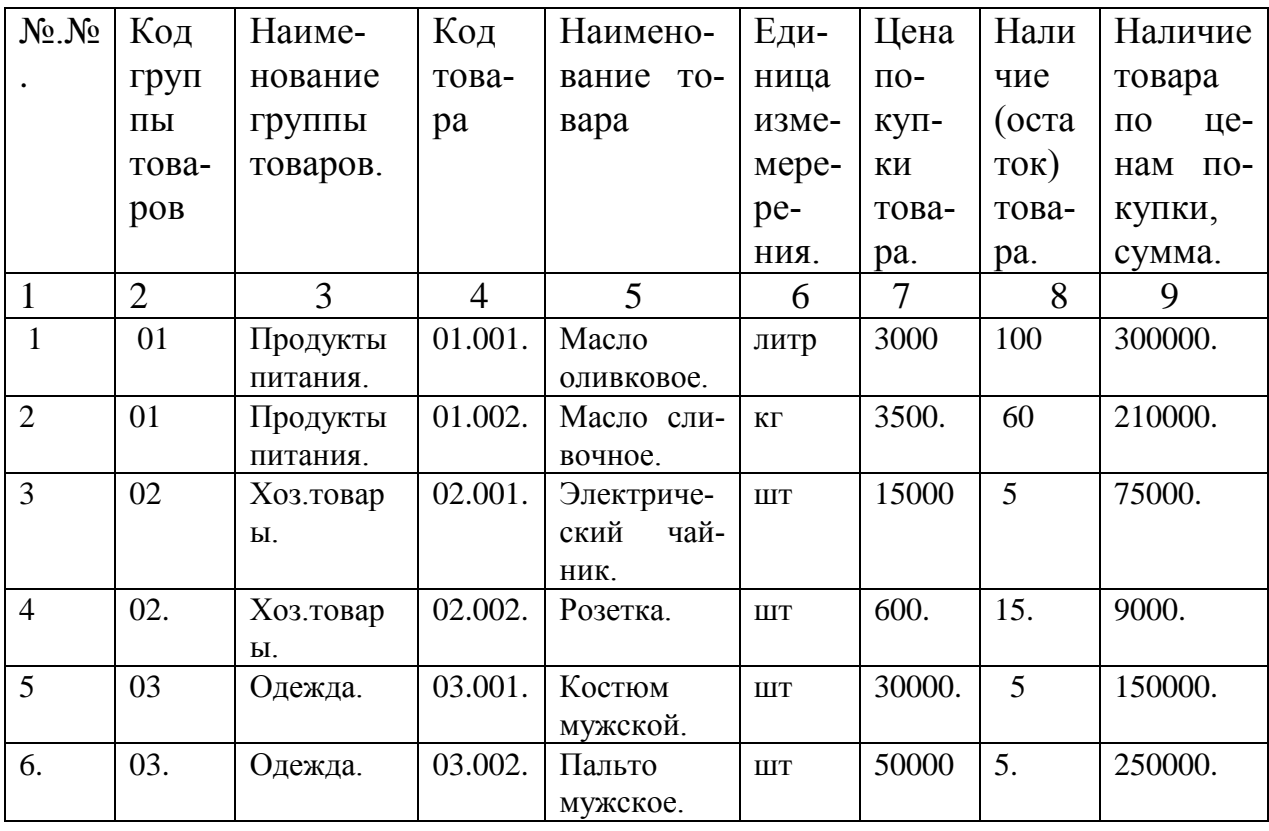

Таблица 26.

Отдел продаж.

Оперативный анализ прибыли и убытков по товарам

на\_\_\_\_\_\_\_\_\_\_\_\_\_\_\_
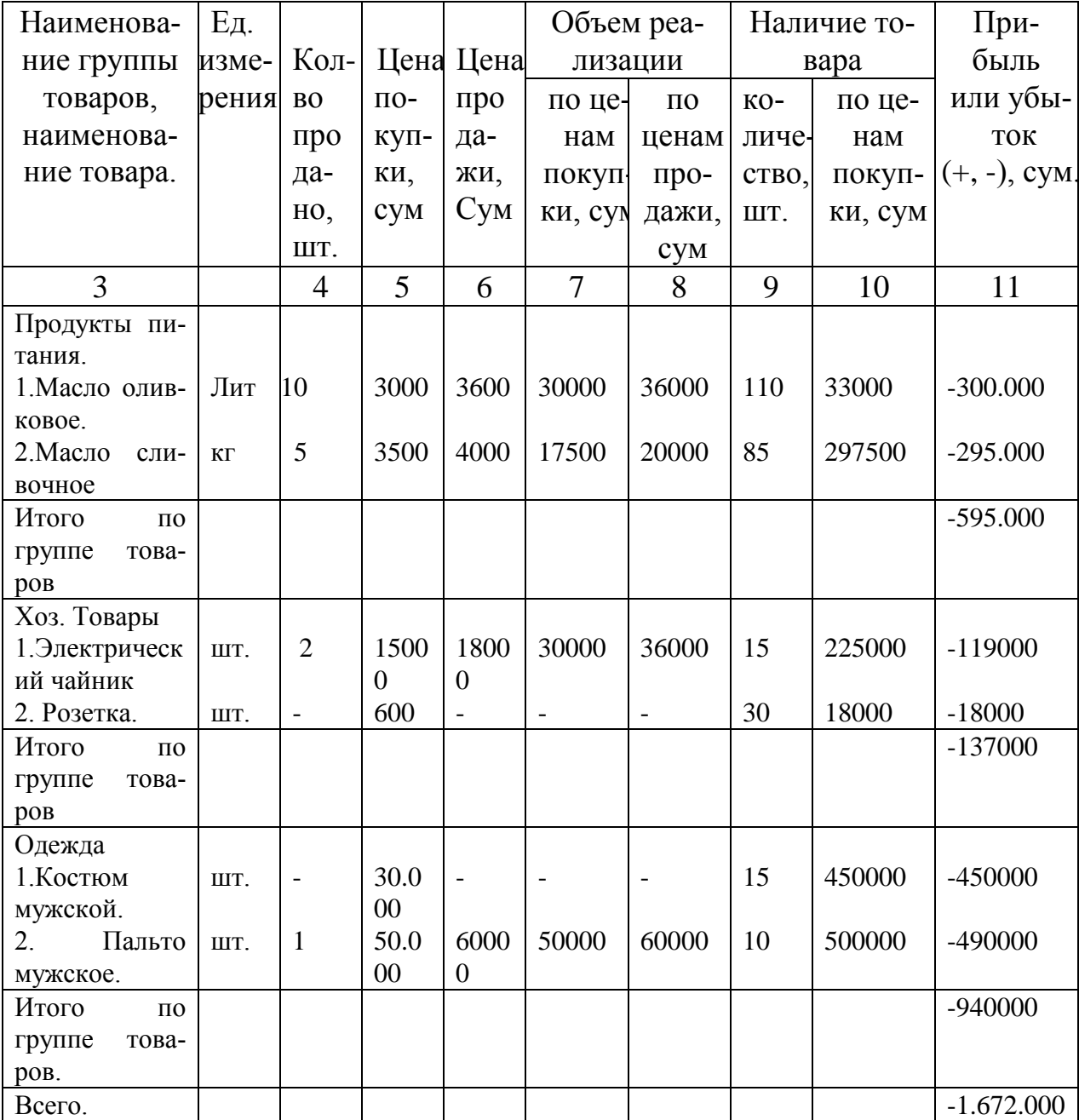

## **ТЕХНОЛОГИЯ ОБРАБОТКИ ИНФОРМАЦИИ ПО ЗАДАЧИ «ОПЕРАТИВНЫЙ УЧЕТ ПРИБЫЛИ И УБЫТКОВ ПО ТОВАРАМ В СУПЕРМАРКЕТЕ»**

Задача функционирует в операционной среде Windows 95 и выше с использованием системы управления базами данных (СУБД) Access.

Технология обработки информации состоит из следующих стадий и этапов.

#### **Стадия 1.** *Подготовительная стадия.*

#### **Первый этап.** Включение компьютера.

Компьютер включается нажатием кнопки **POWER,** находящейся в системном блоке.

## **Второй этап.** *Загрузка Операционной Системы (ОС) Windows 95 или выше.*

После включения компьютера, в память автоматически загружается ОС Windows 95.

Если при включении компьютера не загрузиться ОС Windows 95, тогда могут быть следующие обстоятельства:

а) Загружается ОС MS DOS. В этом случае для загрузки ОС Windows 95 необходимо выполнить команду **WIN.COM** или **EXIT**.

б) Если загрузится оболочка Norton Commander (NC), то можно войти в ОС Windows 95 нажатием функциональной клавиши F10 (Выход).

После выполнения одной из пунктов а) и б) ОС Windows 95 автоматически загрузится в оперативную память компьютера.

### **Третьей этап.** *Загрузка СУБД MS Access.*

После загрузки ОС Windows 95 на экране появляется **Рабочий стол**  Windows 95. Загрузку СУБД MS Access в оперативную память можно произвести следующим образом:

1) Надо нажать кнопку **ПУСК,** расположенное на панели задач Windows 95. Затем из меню надо выбрать раздел **ПРОГРАММЫ**.

При выборе раздела **ПРОГРАММЫ** автоматически откроется его подменю. Из этой подменю надо выбрать **MS Office97**

После выбора **MS Office** автоматически откроется его подменю и там можно выбрать MS Access.

После этого один раз нажимать левую кнопку мыши для загрузки MS Access в оперативную память компьютера.

2) Если на компьютере установлен MS Office, то после загрузки ОС Windows 95 появляется на верхнем правом углу панель MS Office (рис.6).

# <u>Harad</u>

### Рис 6 Панель *MS Office*.

После появления панели MS Office нажимаем левую кнопки мыши на ярлыке и MS Access загрузится в оперативную память компьютера.

**Четвертый этап**. *Загрузка базы данных «INCOME».*

После запуска MS Access одновременно с его окном открывается первое диалоговое окно, позволяющее начать создание базы данных или открыть существующую базу данных (рис.7).

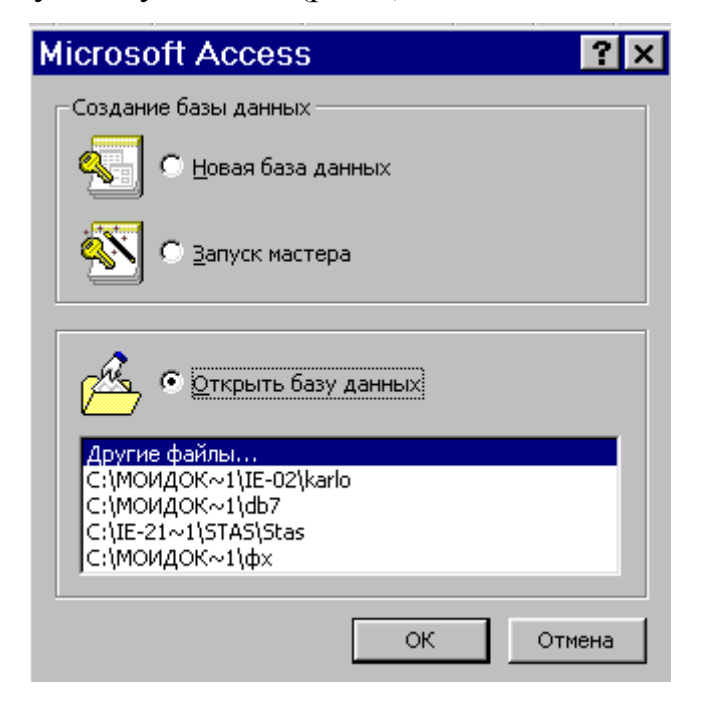

Рис.7. Окно открытия базы данных.

Диалоговое окно MS Access появляется, если в окне **Параметры**, вызываемом командой **Меню Сервис/Параметры**, на закладке **Вид** установлен флажок *Окно запуска*.

Можно открыть существующую базу данных, выбрав ее из списка ранее открывавшихся файлов или щелкнув на строке *Другие файлы*.

Если это окно не появляется при запуске MS Access, то для открытия базы данных необходимо выполнить команду **Файл/Открыть** или нажать кнопку **Открыть базу данных**. Из списка файлов надо выбрать файл **IN-COME.mdb** и нажать на кнопку **Открыть**.

### **Стадия 2. Основная стадия.** *Работа с формами.*

#### **Первый этап**. *Работа с базой данных INCOME.*

После загрузке базы данных **INCOME** автоматически откроется окно заставки задачи (рис.8).

На этой заставке имеется две кнопки:

1) **Продолжить?** - при нажатии которой открывается главная кнопочная форма задачи **«Оперативный учет прибыли и убытков».**

2) **Отмена** - при нажатии которой осуществляется выход из MS Access.

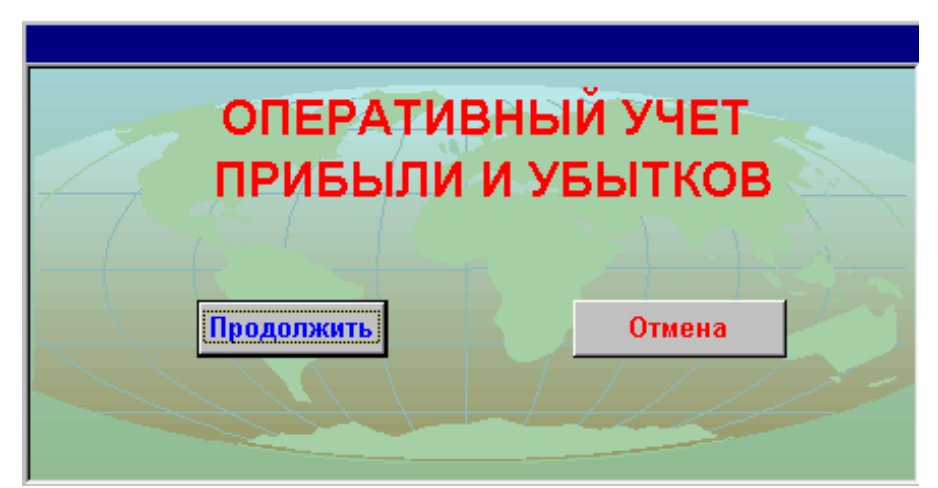

Рис.8. Окно заставки задачи

### **Второй этап**. *Работа с окном задачи.*

При нажатии кнопки **Продолжить?** на заставке, открывается Главное меню в виде кнопочной форме задачи **«Оперативный анализ прибыли и убытков»** (Рис.9).

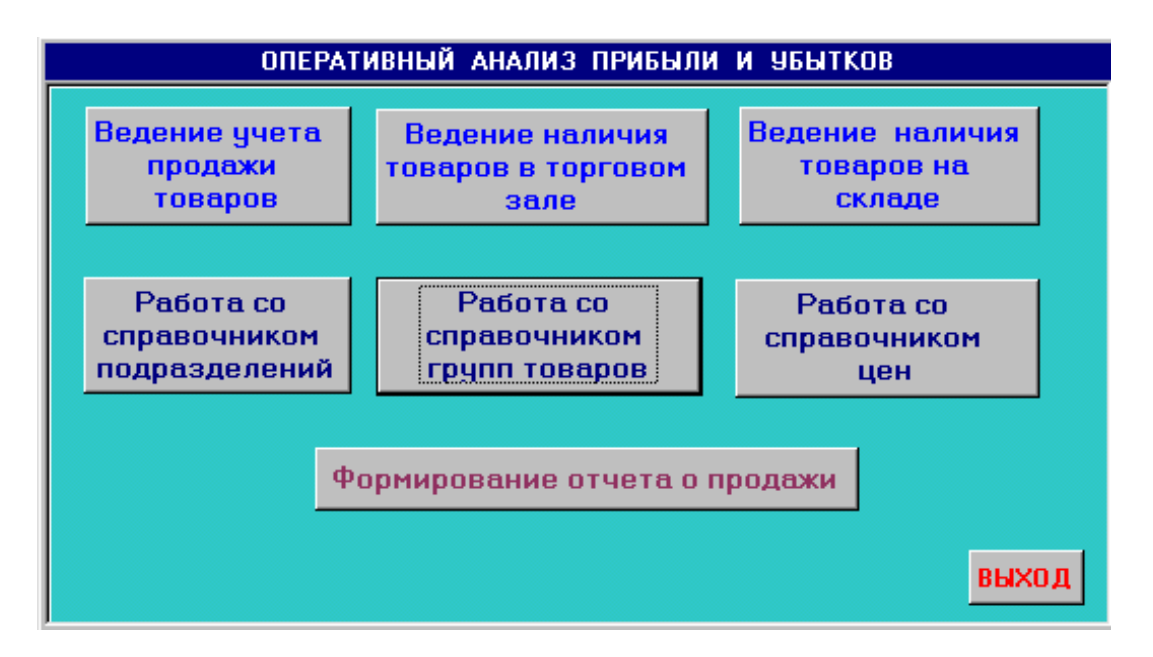

Рис.9. Окно Главного меню приложения

В этой форме расположены кнопки, выполняющие следующие функции.

**1. Работа со справочником подразделений.**

- **2. Работа со справочником товаров.**
- **3. Работа со справочником цен.**
- **4. Ведение учета продажи товаров.**
- **5. Ведение наличия товаров на складе.**
- **6. Ведение наличия товаров в торговом зале.**

### **7. Формирование отчета о продажи.**

### **8. Выход.**

### **Третий этап**. *Работа со справочниками.*

Для работы с базой данных, необходимо создание следующих 3-х справочников: **Справочник подразделений, Справочник товаров** и **Справочник цен**.

### *а) Работа со справочником подразделений.*

В справочнике подразделений размещены следующие 3 подразделения: **Отдел продаж, Торговый зал** и **Склад** (рис. 10).

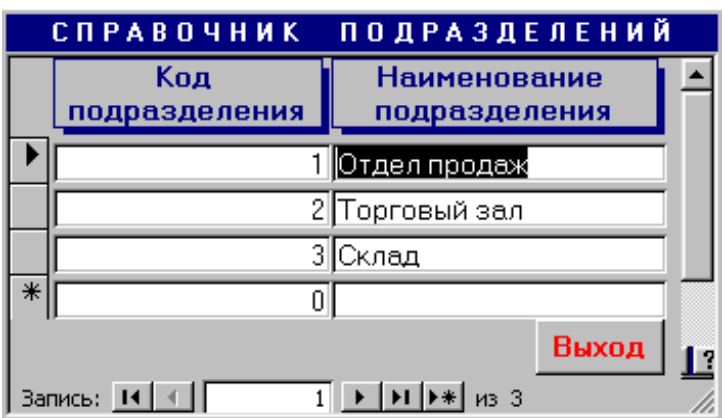

Рис.10. Окно формы «Справочник подразделений»

При нажатии кнопки **Работа со справочником подразделений** Главного меню откроется окно формы «Справочник подразделений» (Рис.5).

На этой форме расположены 2 поля: **Наименование подразделения**  и **Код подразделения.**

Поля **Наименование подразделения** и **Код подразделения** являются простыми полями. Их значения будут передаваться на другие формы. В этой форме регистрируется код и наименование подразделений.

Для добавления новой записи необходимо ставит курсор на пустое поле и вести новую наименование подразделения и новый код подразделения.

Для удаления записи курсор ставится на удаляемое поле и нажимается клавиша **DELETE**.

Для выхода из этой формы нажимается кнопка **ВЫХОД**.

## *б) Работа со справочником товаров.*

При нажатии кнопки **Работа со справочником товаров** Главного меню на экране откроется окно с заголовком "**Справочник товаров**" (Рис.11).

| <b>CNPABOYHWK TOBAPOB</b> |                       |                                      |  |  |  |  |
|---------------------------|-----------------------|--------------------------------------|--|--|--|--|
|                           | Код группы<br>товаров | Наименование<br>группы товаров       |  |  |  |  |
|                           |                       | Продукты питания                     |  |  |  |  |
|                           | 2                     | Одежда                               |  |  |  |  |
|                           | ٩                     | Хозтовары                            |  |  |  |  |
|                           |                       | Парфюмерия                           |  |  |  |  |
|                           | 5                     | Обувь                                |  |  |  |  |
|                           | Запись: 14 4          | Выход<br>$1 \rightarrow  H $<br>из 8 |  |  |  |  |

Рис.11. Окно формы «Справочник товаров»

По этой форме будет производится регистрация, накопление и хранение записи код и наименование группы товаров. Информация этой формы будет передаваться в заключительный отчет.

На этой форме расположены 2 поля: **Код группы товаров** и **Наименование группы товаров.**

Поля **Код группы товаров** и **Наименование группы товаров** являются простыми полями.

Для просмотра записей в каждой поле, можно использовать вертикальную линию прокрутки или же можно использовать навигатор записей, который расположен в самом конце формы.

Для ввода новой записи курсор вставится на последнее поле и вводится новый код группы товаров и наименование группы товаров.

Для удаления записи курсор вставится на удаляемое поле и нажимается клавиша **DELETE**. После этого запись будет удалена с поля.

Для выхода из этой формы нажимается кнопка **ВЫХОД**.

#### *в) Работа со справочником цен.*

При нажатии кнопки **Работа со справочником цен** Главного меню на экране откроется окно с заголовком "Справочник цен" (Рис.12).

| СПРАВОЧНИК ЦЕН                                         |  |               |                        |                               |  |  |  |
|--------------------------------------------------------|--|---------------|------------------------|-------------------------------|--|--|--|
| <b><i><u>Fpynna</u></i></b><br>товаров                 |  | Код<br>товара | Наименование<br>товара | Цена покупки<br>товара, (сум) |  |  |  |
| Тродукты питания                                       |  | 101           | Масло оливковое        | 600                           |  |  |  |
| Тродукты питания                                       |  | 102           | Колбаса                | 350                           |  |  |  |
| Одежда                                                 |  | 201           | ∣Костюм                | 120                           |  |  |  |
| Одежда                                                 |  | 202           | Пальто                 | 200                           |  |  |  |
| Хозтовары                                              |  | 301           | Электрочайник          | 2700                          |  |  |  |
| Хозтовары                                              |  | 302           | Розетка                | 70                            |  |  |  |
| Парфюмерия                                             |  | 401           | Духи                   | 1000                          |  |  |  |
| Выход<br>$\mathbf{R}$                                  |  |               |                        |                               |  |  |  |
| Запись: <b>14</b>   4    <br>1 ▶   ▶   ▶     ▶   из 16 |  |               |                        |                               |  |  |  |

Рис.12. Окно формы «Справочник цен»

Эта форма предназначена для регистрации, накопления и хранения информации о товарах и их покупных ценах.

В этой форме расположены 4 поля: **Группа товаров, Код товара, Наименование товара, Цена покупки товара, (сум).**

Поля **Группа товаров** и **Наименование товара** являются полями со списками.

Для ввода новой записи нажимается мышью на знак фильтра. После этого раскроется список **Группы товаров** и список **Наименование товаров**. Затем можно выбрать конкретную **Группу товаров** и **конкретный товар**.

В поле **Код товара** вводится код конкретного товара.

В поле **Цена покупки товара, (сум)** вводится покупная цена поступившего товара со склада в торговый зал.

Просмотр записей можно осуществить с помощью вертикальной полосы прокрутки, которая расположена на правой стороне формы или же навигатором записей, который расположен внизу формы.

Для добавления записи надо переходить на новое поле с помощи навигатора записи. Затем в поле **Группа товаров** с помощью фильтра, который расположен справа от поля выбрать из списка одну из группу. В поле **Код товара** надо вводить код следующего товара в порядке возрастания. В поле **Цена покупки товара** надо вводить покупную цену товара. Добавленная запись будет автоматически сохраняться.

Для удаления записи, надо ставить курсор в поле, где будет удаляться запись и нажать на клавишу **DELETE.**

После добавления или удаления необходимых записей, Access автоматически сохраняет форму. Все данные этой формы будут переданы в заключительный отчет "Оперативный учет прибыли и убытков". Для выхода из этой формы нажимается кнопка **ВЫХОД**.

**Четвертый этап.** *Ведение продаж. Оно заключается в следующем.*

При нажатии кнопки **Ведение учета продажи товаров** Главного меню на экране откроется электронная форма документа с заголовком "Учет реализации товаров". В этой форме фиксируется фактическая продажа товаров в отделе продаж (рис.13).

Форма состоит из 3 полей: **Группа товаров, Наименование товара, Количество продано** и **Цена продажи, сум.**

| <b>УЧЕТ РЕАЛИЗАЦИИ ТОВАРОВ</b>         |   |                                         |                       |                      |        |  |  |  |
|----------------------------------------|---|-----------------------------------------|-----------------------|----------------------|--------|--|--|--|
| <b><i><u>Fpynna</u></i></b><br>товаров |   | Наименование<br>товара                  | Количество<br>продано | Цена<br>продажи, сум |        |  |  |  |
| Продукты питания                       | ▼ | Масло оливковое<br>۰                    | 匦                     | 234                  |        |  |  |  |
| Одежда                                 | ▼ | Костюм<br>٠                             | 40                    | 123                  |        |  |  |  |
| Одежда                                 | ٠ | Пальто<br>٠                             | 50                    | 320                  |        |  |  |  |
| Обувь                                  | ▼ | Сапоги мужские<br>٠                     | 30                    | 15                   |        |  |  |  |
| Обувь                                  |   | ÷<br>Гуфли женские                      | 40                    | 678                  |        |  |  |  |
| Канцтовары                             | ٠ | Бумага<br>÷                             | 150                   | 90                   |        |  |  |  |
| Промтовары                             | ▼ | Диван<br>٠                              | 14                    | 89000                |        |  |  |  |
| Тродукты питания                       | ٠ | Колбаса<br>$\overline{\mathbf{r}}$      | 60                    | 457                  |        |  |  |  |
| Хозтовары                              |   | Электрочайник<br>٠                      | 45                    | 780                  |        |  |  |  |
| Запись: <u>14   ∢  </u> [              |   | $1 \rightarrow  H $ $\rightarrow$ 13 16 |                       | Выход                | Ľ<br>h |  |  |  |

Рис. 13. Окно формы «Учет реализации товаров»

Эта форма предназначена для регистрации, накопления и хранения информации о проданных товаров.

Поля **Группа товаров** и **Наименование товара** являются полями со списками. При нажатии на знак фильтра, расположенного справа от полей, на экране отражается список **Группы товаров** и список **Наименование товаров**. Затем можно выбрать конкретную группу товаров и конкретный товар.

В поле **Количество проданных товаров** вводится информация о фактически проданных товаров.

В поле **Цена продажи, сум** вводится цена, по которой продан товар.

Добавление новой записи осуществляется выбором из раскрывающегося списка **групп товаров** определенную группу товаров.

Для удаления записи, надо выделить строку в области выделения и нажать на клавишу **DELETE.** Для завершения работы с формой следует нажать кнопку **ВЫХОД**.

#### **Пятый этап.** *Ведение наличия товаров на складе.*

При нажатии кнопки **Ведение наличия товаров на складе** Главного меню на экране откроется форма электронного документа с заголовком **«Учет наличия товаров на складе»** (рис.14).

|                              | <b>УЧЕТ НАЛИЧИЯ ТОВАРОВ НА СКЛАДЕ</b>                                                                                                    |   |                                        |   |
|------------------------------|----------------------------------------------------------------------------------------------------|---|----------------------------------------|---|
| Код группы<br><b>ТОВАРОВ</b> | Наименование<br>товара                                                                                                    |   | <b>Количество</b><br>товаров на складе | ═ |
| Продукты питания             | Масло оливковое                                                                                                    | ۰ |                                        |   |
| Одежда                       | Костюм                                                                                                    | ▼ | 10                                     |   |
| Одежда                       | Пальто                                                                                                    |   | 10                                     |   |
| Обувь                        | Сапоги мужские                                                                                                    | ۰ | 32                                     |   |
| Обувь                        | Туфли женские                                                                                                    | ۰ | 34                                     |   |
| Запись: <b>14</b> 4          | $\blacktriangleright$   $\blacktriangleright$   $\blacktriangleright$ $\blacktriangleright$   $\blacktriangleright$ $\blacktriangleright$   $\blacktriangleright$ 3 16 |   | Выход                                  | R |

Рис.14. Окно формы «Учет наличия товаров на складе»

В этой форме расположены 3 поля: **Код группы товаров, Наименование товара** и **Количество товаров на складе.**

Поля **Код группы товаров** и **Наименование товара** являются полями со списками.

Для добавления новой записи с помощью навигатора записей следует перейти на пустую запись. В поле **Код группы товаров** нажатием на фильтр поля и из раскрывшего списка следует выбрать требуемую группу товаров. В поле **Наименование товара** аналогично выбирается соответствующий товар. В поле **Количество товаров на складе** вводится значение фактически наличного товара на складе.

Для удаления записи, надо выделить строку в области выделения и нажать на клавишу **DELETE.** Для завершения работы с формой следует нажать кнопку **ВЫХОД**.

**Шестой этап.** *Ведение наличия товаров в торговом зале.*

При нажатии кнопки **Ведение наличия товаров в торговом зале**  Главного меню откроется окно с заголовком **«Учет наличия товаров в торговом зале»** (рис.15).

| <b>YYET HANNYNS TOBAPOB B TOPFOBOM SANE</b>       |  |                        |  |                                          |  |  |
|---------------------------------------------------|--|------------------------|--|------------------------------------------|--|--|
| Код группы<br>товаров                             |  | Наименование<br>товара |  | Количество<br>товаров в<br>торговом зале |  |  |
| Тродукты питания                                  |  | Масло оливковое        |  | 10                                       |  |  |
| Одежда                                            |  | Костюм                 |  | 5                                        |  |  |
| Одежда                                            |  | Пальто                 |  | 12                                       |  |  |
| Обувь                                             |  | ٠<br> Сапоги мужские   |  | 8                                        |  |  |
| Выход<br>Запись: $H \setminus$<br>1 DDD+<br>из 16 |  |                        |  |                                          |  |  |

Рис.15. Окно формы «Учет наличия товаров в торговом зале»

В этой форме отражается данные учета наличия товаров в торговом зале, которые еще не реализованы.

В этой форме расположены 3 поля: **Код группы товаров, Наименование товара** и **Количество товаров в торговом зале.**

Поля **Код группы товаров** и **Наименование товара** являются выбираемыми полями. При нажатии на кнопку фильтра раскроется список **Код группы товаров** или список **Наименование товаров**. Затем можно выбрать требуемый **Код группы товаров** или **товар**. В поле **Количество товаров в торговом зале** вводится фактически наличный товар в торговом зале.

Для удаления записи, надо выделить строку в области выделения и нажать на клавишу **DELETE.** Для завершения работы с формой следует нажать кнопку **ВЫХОД**.

#### **Седьмой этап.** *Формирование отчета о продажи.*

При нажатии кнопки **Формирование отчета о продажи** Главного меню формируется и выводится на экран электронная форма документа - отчет «**Оперативный анализ прибыли и убытков по товарам**» (рис.16).

#### Оперативный анализ прибыли и убытков по товарам

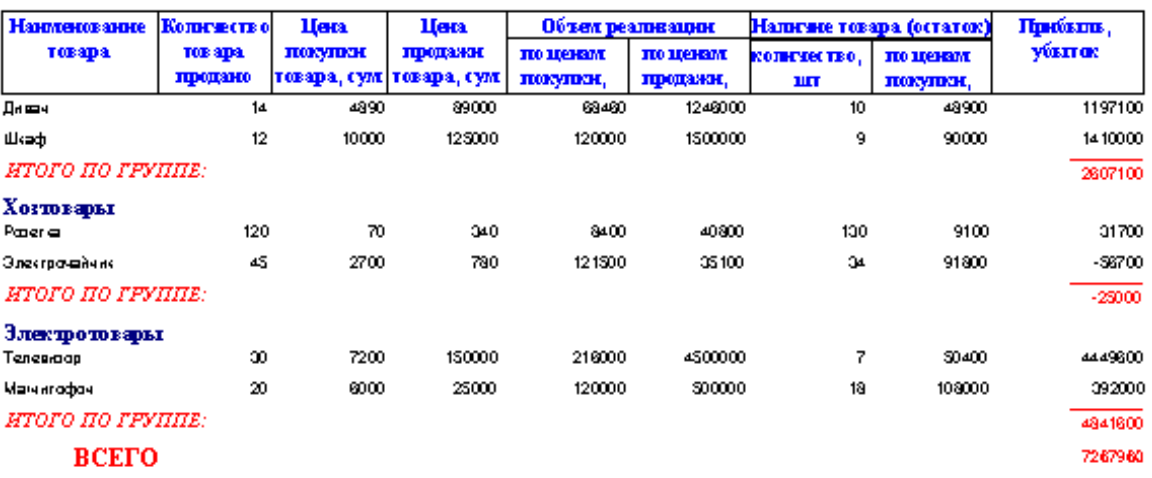

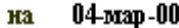

Рис.16. Окно отчета «Оперативный анализ прибыли и убытков»

В этом отчете приведены **Наименование группы товаров**, **Количество проданных товаров, Цена покупки товара, Цена продажи товара, Объем реализации по ценам покупки и по ценам продажи, Наличие (остаток) товаров в количественном и стоимостном выражении (по ценам покупки), Прибыль (+) или убыток (-).**

После просмотра отчета можно распечатать на принтере нажатием кнопки В на панели инструментов.

Для возврата в Главное меню надо нажать кнопку **X** или закрыть панели инструментов.

#### **III. Заключительная стадия.**

Для выхода из приложения необходимо нажать кнопку **ВЫХОД** в Главного меню.

#### **Вопросы и задания**

1. В чем заключается необходимость оперативного учета прибыли по товарам в супермаркете на современном этапе?

2. К чему приводит внедрение компьютерных информационных технологий при оперативном учете и анализе прибылей и убытков по товарам в супермаркете?

5. Охарактеризуйте особенности характеристики задачи.

6. Какая входная информация используется при решении задачи?

7. Какая информация является результатом решения задачи, и для каких целей оно используется?

8. Какие стадии и этапы включает технология обработки информации по задаче? Охарактеризуйте их.

9. Как, по Вашему, почему в качестве средств программирования задачи выбран «Acces»?

### **6. Кейс-стади 5. Задача "Учет отгруженной (реализованной) продукции"**

Рыночные условия функционирования предъявляют повышенные требования к своевременности, достоверности, полноте информации, без которой немыслима маркетинговая, производственная, финансовая деятельность предприятия. Руководители и исполнители на своем рабочем месте должны практически мгновенно получить исчерпывающую информацию для анализа конкретной производственной или рыночной ситуации. Особенно это важно, когда отношения субъектов рынка (поставщиков и потребителей товаров) строится на договорных отношениях.

Целью задачи **"Учет отгруженной (реализованной) продукции"** заключается в своевременном получении информации о отгружаемых товаров потребителю для анализа и оперативного принятия решений о производстве и отгрузке продукции в соответствии с планом производства и отгрузке продукции в соответствии с договорами поставок.

Предприятие обладает необходимой технической базой (компьютерной техникой). Определено, что одной из задач, подлежащих автоматизации является «Учет отгруженной (реализованной) продукции».

1. Необходимо разработать постановку задачи Учет отгруженной (реализованной) продукции"

2. Разработать технологию решения задачи Учет отгруженной (реализованной) продукции"

3. Провести деловую игру по задаче.

### **Решение кейса 6.**

### **ПОСТАНОВКА ЗАДАЧИ**

### **1.ХАРАКТЕРИСТИКА ЗАДАЧИ**

1.1. Наименование задачи: "Учет отгруженной продукции".

1.2. Назначение задачи. Задача предназначена для отдела сбыта (маркетинга) предприятия.

1.3. Цель задачи. Цель задачи заключается в своевременном получении информации об отгруженных товарах потребителям для оперативного принятия решений о производстве и реализации продукции в соответствии с планом производства и отгрузки продукции.

1.4. Организационно-экономическая сущность задачи заключается в учете и анализе отгруженной продукции в разрезе потребителей за день и с начала месяца в натуральном и стоимостном выражении.

1.5. Перечень объектов (подразделений) для которых решается данная задача. В решении данной задачи участвуют: отдел сбыта (маркетинга), бухгалтерия, руководство предприятия. Информационные взаимосвязи подразделений предприятия приведены на рис.1.

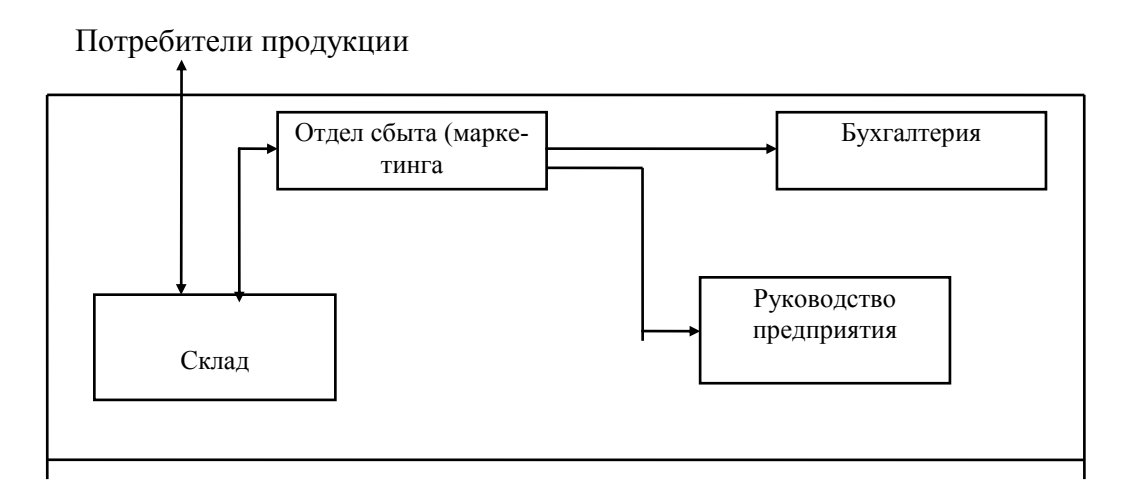

#### Рис.1. Информационная связь подразделений предприятия

Информационные связи отдела сбыта (маркетинга) приведены на рис.2.

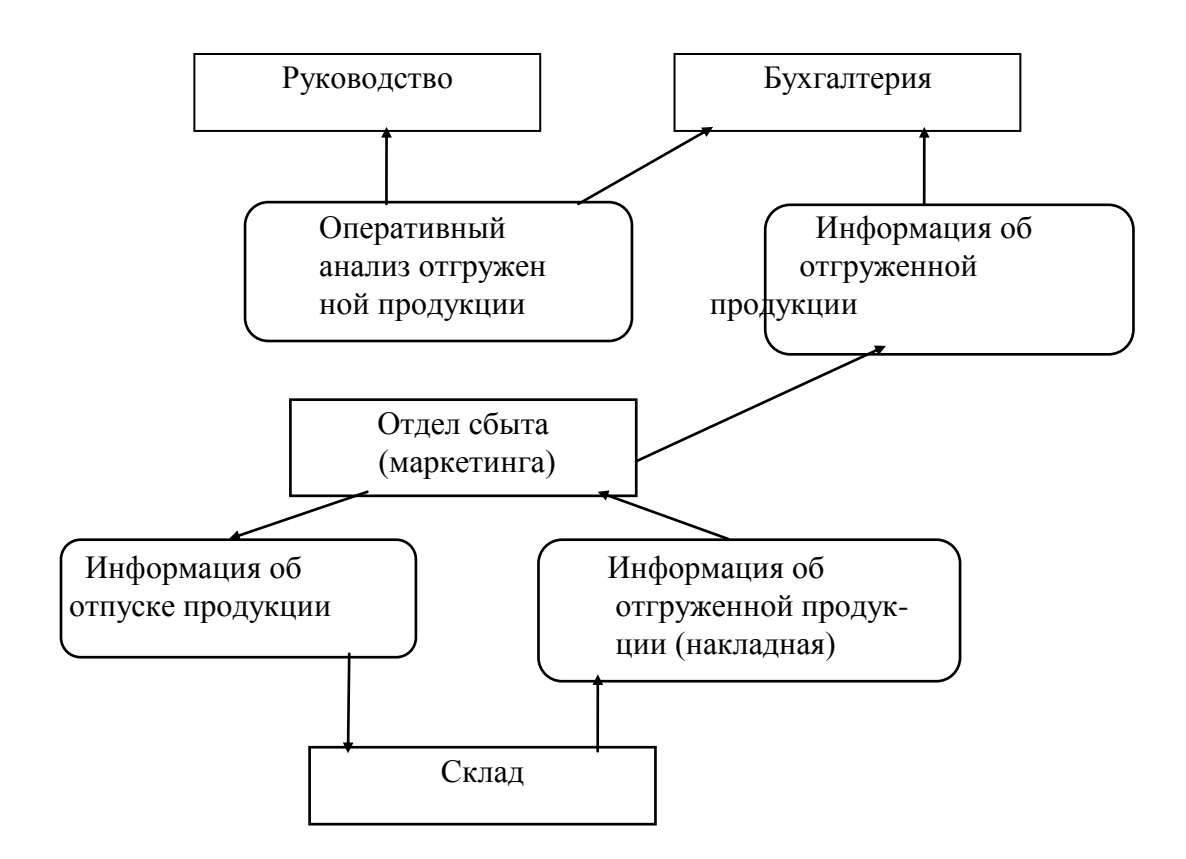

Рис. 2. Информационные связи отдела сбыта (маркетинга)

1.6 Описание процедур использования выходной информации. Выходной информацией решения задачи является "Ведомость учета отгружаемой продукции". Информация подготавливается отделом сбыта (маркетинга) и передается в бухгалтерию для оформления платежных документов и руководству предприятия для анализа состояния реализации продукции.

1.7 Периодичность и сроки решения задачи. Задача решается ежедневно и по запросу.

1.8 Требования к организации сбора и передачи в обработку входной информации. Входной информацией для решения задачи являются "Накладная", подготовленная отделом сбыта. "Накладная" передается на склад предприятия и после регистрации отгрузки возвращается обратно в отдел сбыта. Передача информации может осуществляться: в виде документа (на бумажном носителе), курьером, либо в виде электронного документа по каналам связи, либо на машинных носителях.

#### **II. Выходная информация**

Выходной информацией задачи "Учет отгруженной продукции" является "Ведомость учета отгруженной продукции на число, месяц, год".

Перечень и описание выходного сообщения по задаче представлено в таблице № 1.

Перечень и описание структурных единиц информации (реквизитов) выходного сообщения представлено в таблице № 2.

Эскиз документа выходного сообщения Учет отгруженной продукции за (число, месяц, год) представлено в таблице № 3.

Таблица № 1.

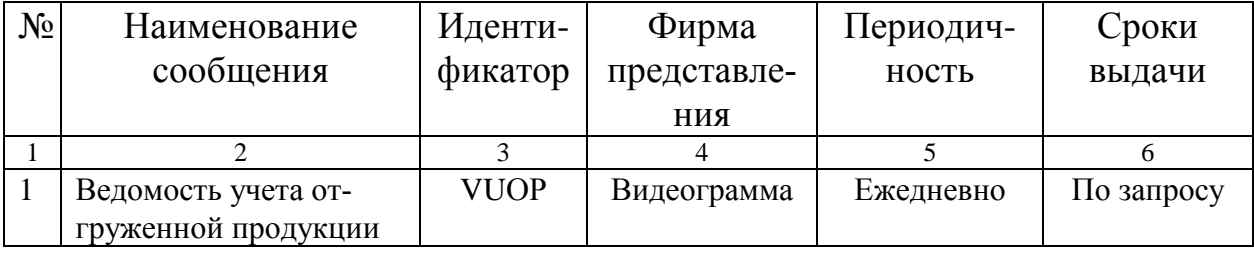

Перечень и описание выходных сообщений

Таблица № 2.

## Перечень и описание структурных единиц информации выходного сообщения "Ведомость учета отгруженной продукции

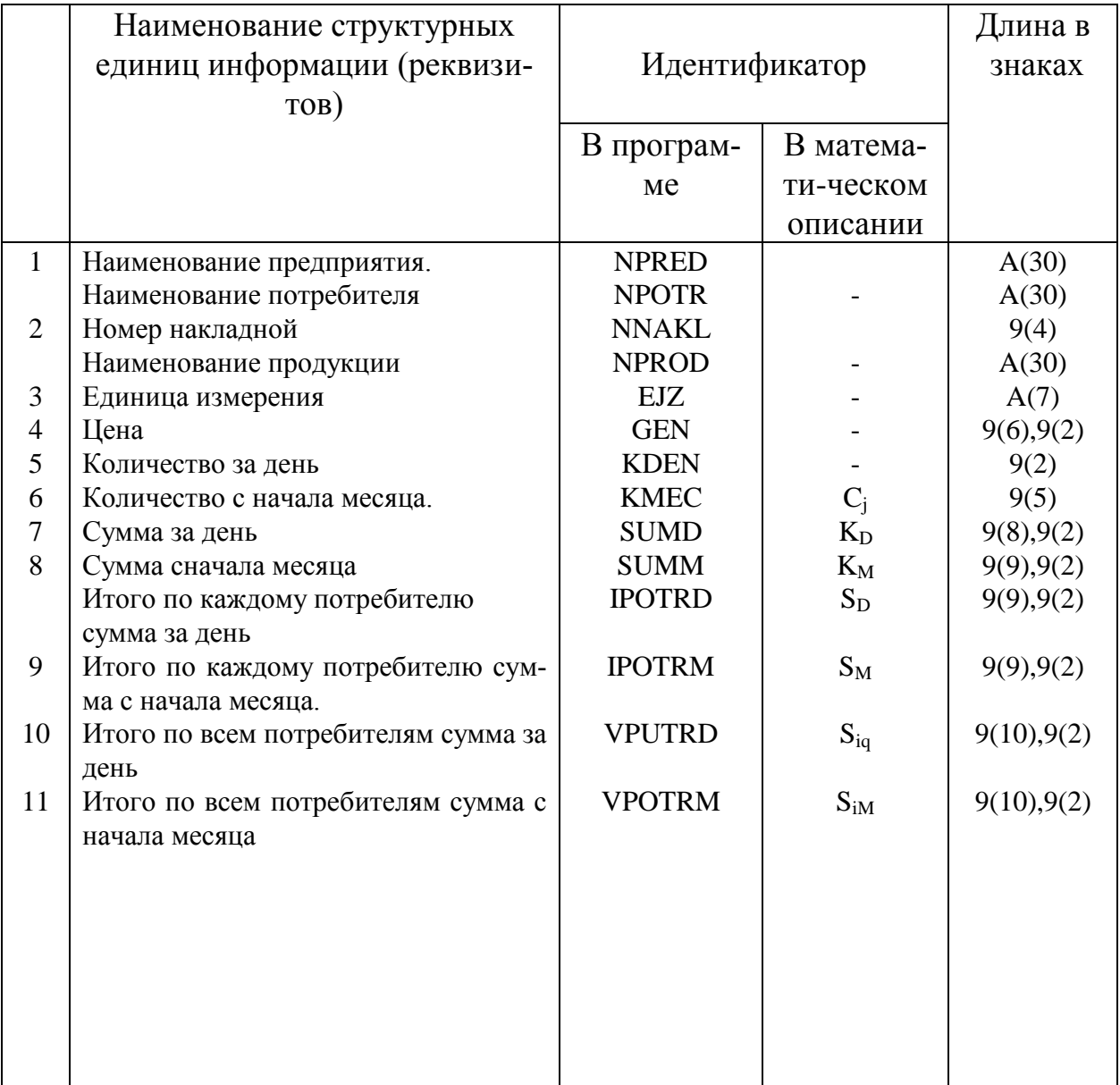

#### Таблица 3.

## Наименование предприятия, подразделения

Ведомость учета отгруженной продукции

ця

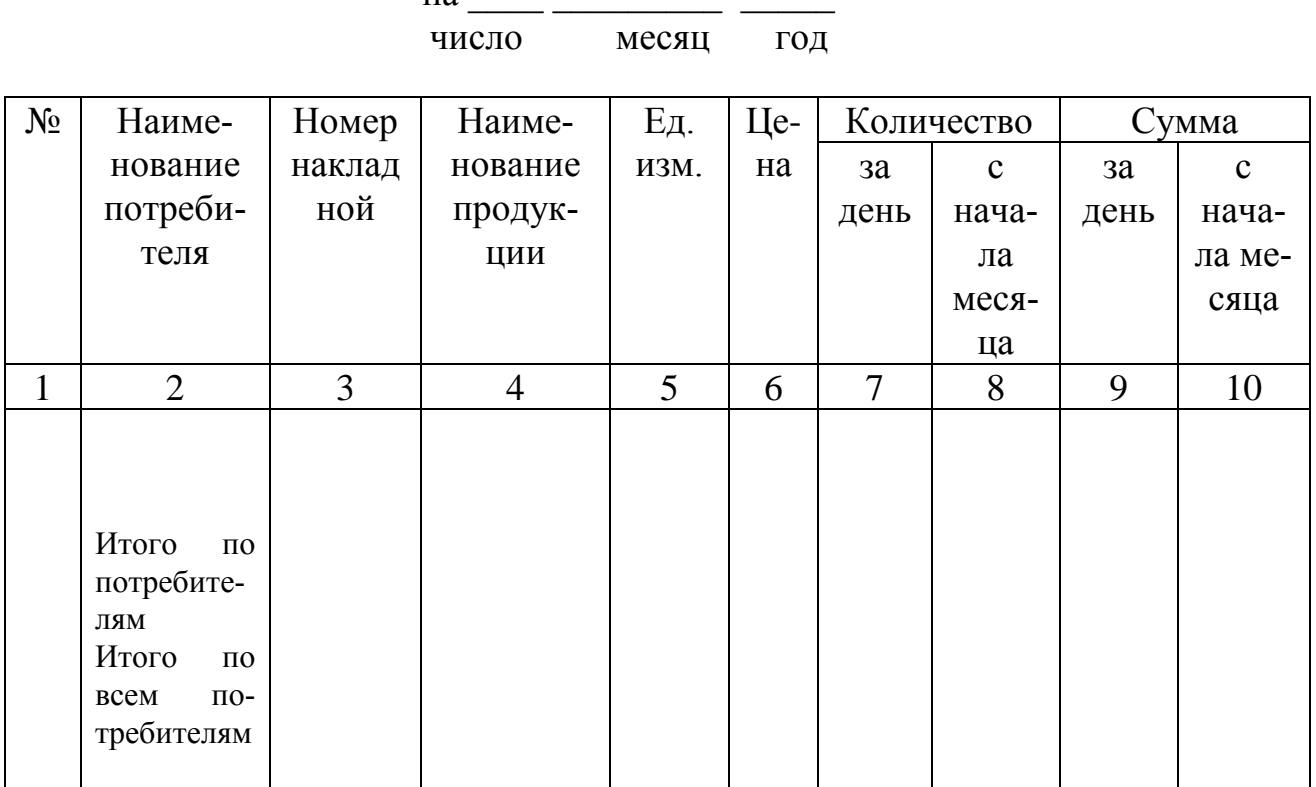

### III. Входная информация

Входной информацией для решения задачи "Учет отгруженной продукции" являются:

- Накладная;
- Справочник цен;
- Справочник потребителей.

Перечень и описание входных сообщений представлено в табл. № 4.

Перечень и описание структурных единиц информации входных сообщений представлено:

- "Накладная" таблица № 5.
- "Справочник цен" таблица № 6.
- "Справочник потребителей" таблица № 7.

Эскизы форм документов входных сообщений представлены соответственно в таблицах №№ 8 - 10.

### Таблица 4.

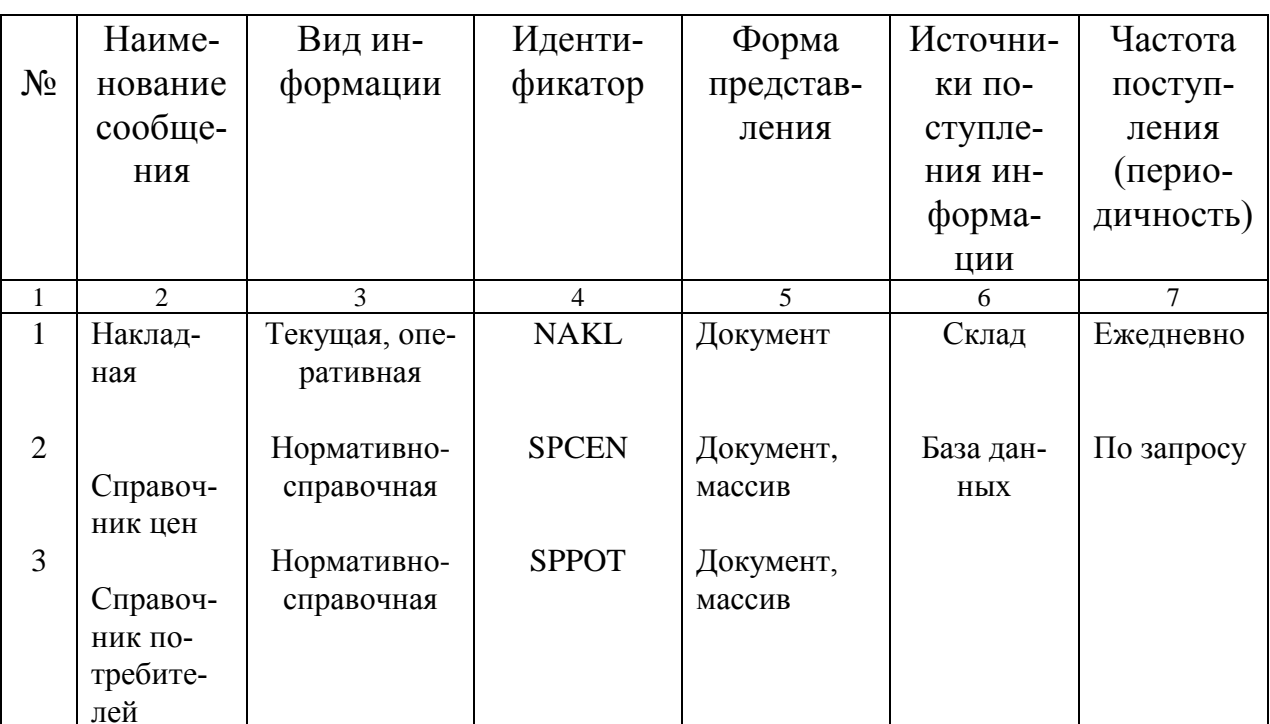

### Перечень и описание входных сообщений и документов

Таблица 5.

Перечень и описание структурных единиц информации входного сообщения "Накладная"

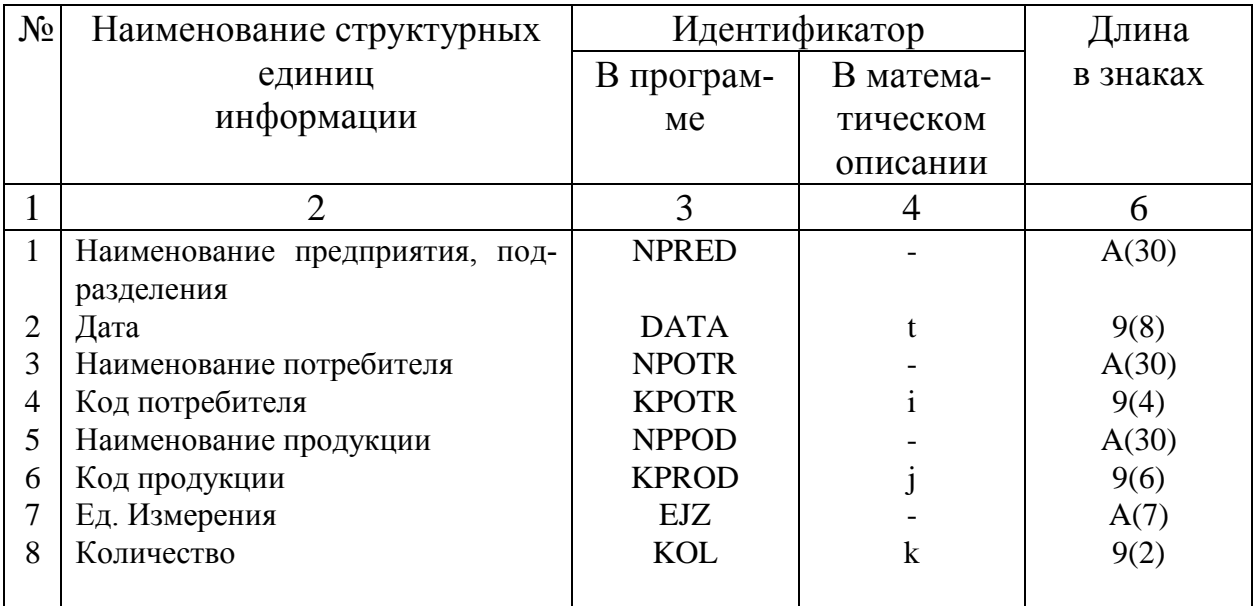

Таблица 6.

## Перечень и описание структурных единиц информации (реквизитов) входного сообщения "Справочник цен"

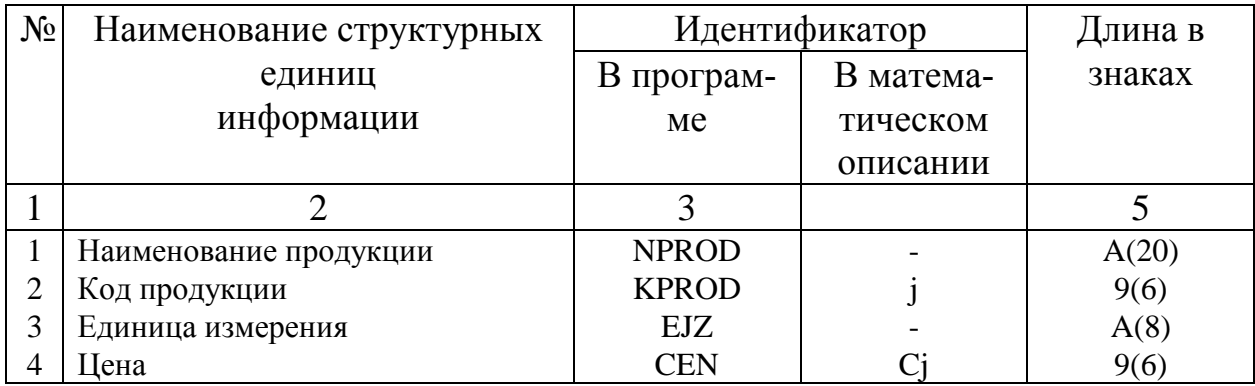

Таблица 7.

### Перечень и описание структурных единиц информации входного сообщения "Справочник потребителей"

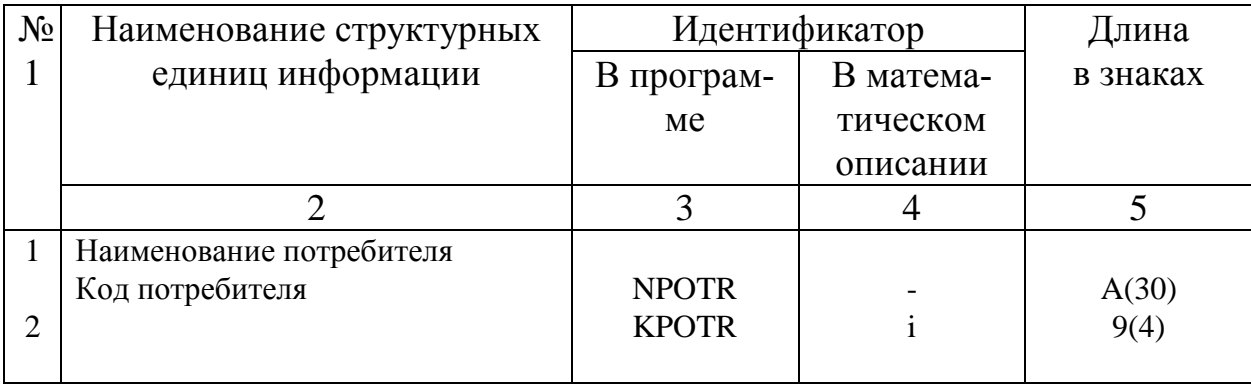

Таблица 8.

#### Наименование предприятия Справочник потребителей Код документа | Дата создания

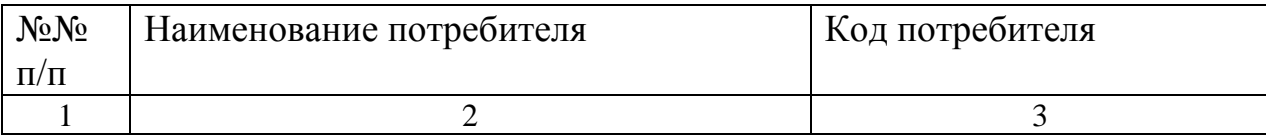

### Таблица 9.

### Наименование предприятия, подразделения \_\_\_\_\_\_\_\_\_

Накладная №  $T \longrightarrow$ число месяц год

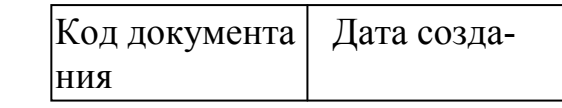

Получатель (потребитель) \_\_\_\_\_\_\_\_\_\_\_

Справочник продукции

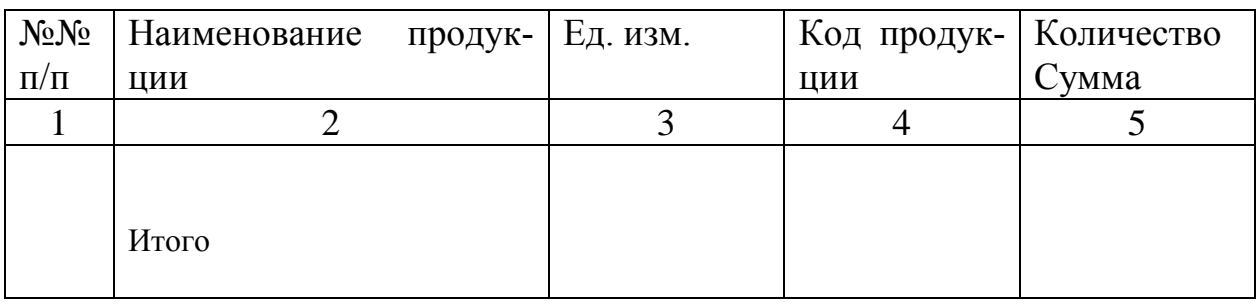

Таблица 10.

Наименование предприятия

Код документа | Дата создания

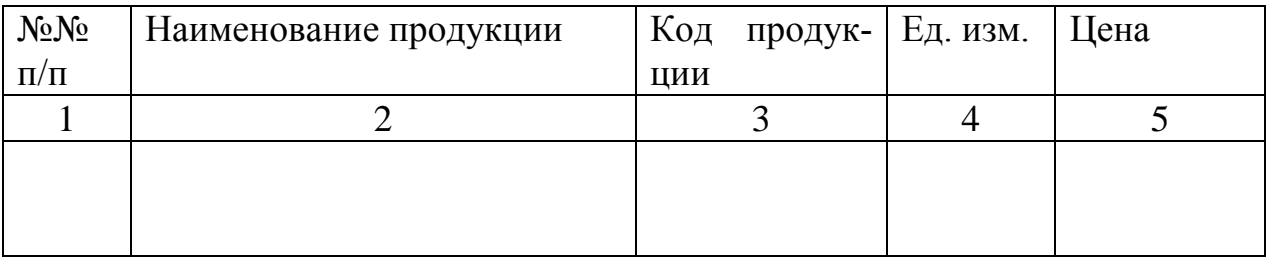

## **IV. Алгоритм решения задачи**

## **4.1. Неформализованная модель алгоритма.**

1. Умножение: **Количество** реализованной продукции **за день** - на **цену продукции** для получения **суммы** реализованной продукции.

2. Умножение: **Количество** реализованной продукции **с начала месяца** на **цену** продукции для получения **суммы** реализованной продукции **с начала месяца** по каждому наименованию продукции.

3. Суммирование: **Суммы** реализованной продукции **за день** по всем наименованиям продукции по каждому потребителю для получения итогов.

4. Суммирование: **Суммы** реализованной продукции **с начала месяца** по всем наименованиям продукции по каждому потребителю для получения итогов.

5. Суммирование: **Суммы** реализованной продукции **за день** по всем наименованиям продукции по всем потребителям.

6. Суммирование: **Суммы** реализованной продукции **с начала месяца** по всем наименованиям продукции по всем потребителям.

4.2. Математическое описание алгоритма представляется в виде следующей таблицы (табл.11).

Таблица 11.

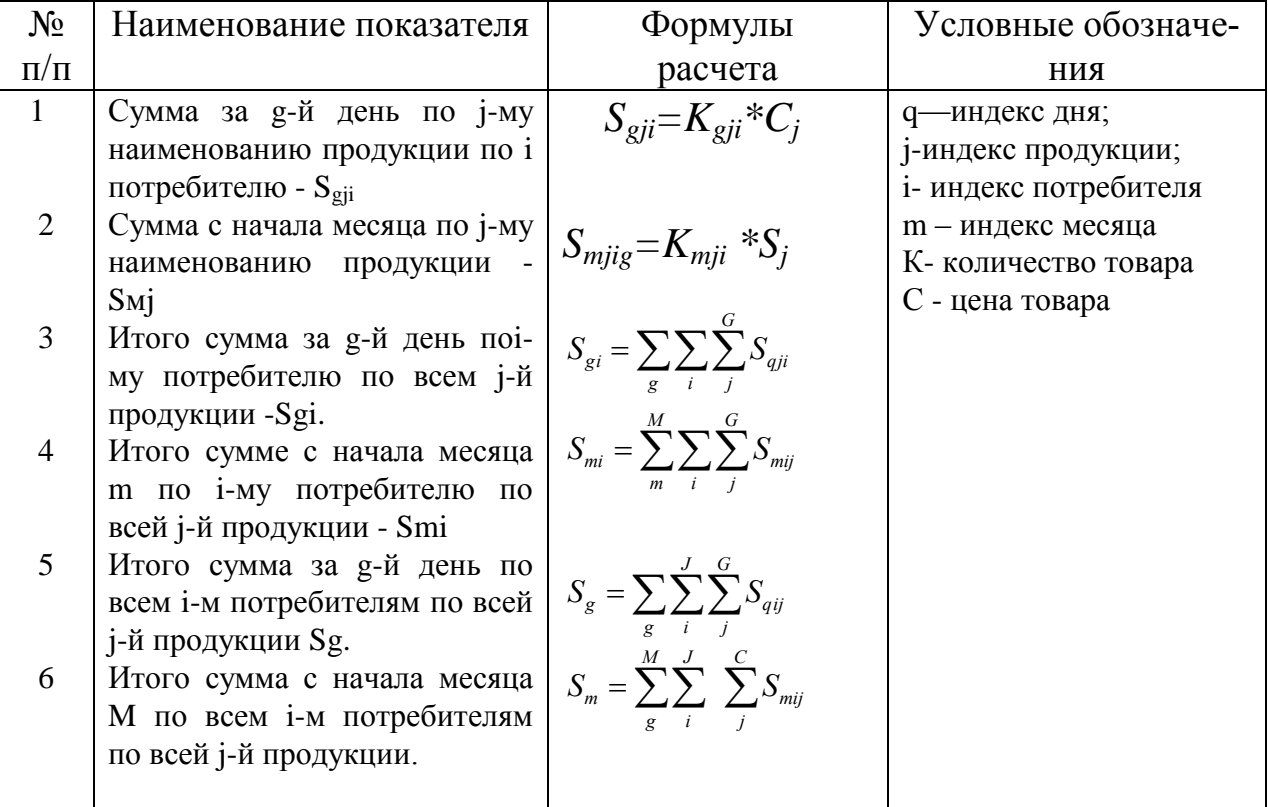

## **Математическое описание алгоритма**

### Технология обработки информации по задаче «Учет отгруженной (реализованной) продукции.

### 1. Назначение задачи.

Программа реализации задачи разработана с использованием СУБД «Access» и реализована для использования под управлением операционной Windows 95 или Windows 98. Задача предназначена для управления процессом реализации продукции. Решение задачи осуществляется на основании обработки данных об отгрузке продукции, представленных документом «Накладная». Результатом решения задачи является «Отчет о реализации продукции», который может быть выдан на любой день.

Результаты решения задачи могут быть использованы для анализа хода реализации продукции и выполнения договоров поставок.

#### 2. Загрузка программы на выполнение.

Запуск программы осуществляется загрузкой приложения MS Access версии 7.0 и выше любым из способов, предоставляемых операционной системой Windows 95 или Windows 98. Это можно осуществить из Главного меню Windows 95, нажатием кнопки загрузки приложения на Панели MS Of $fice$  или иным способом.

После загрузки приложение запросит открыть базу данных. Для этого на экране откроется окно Открытия базы данных (рис. 3).

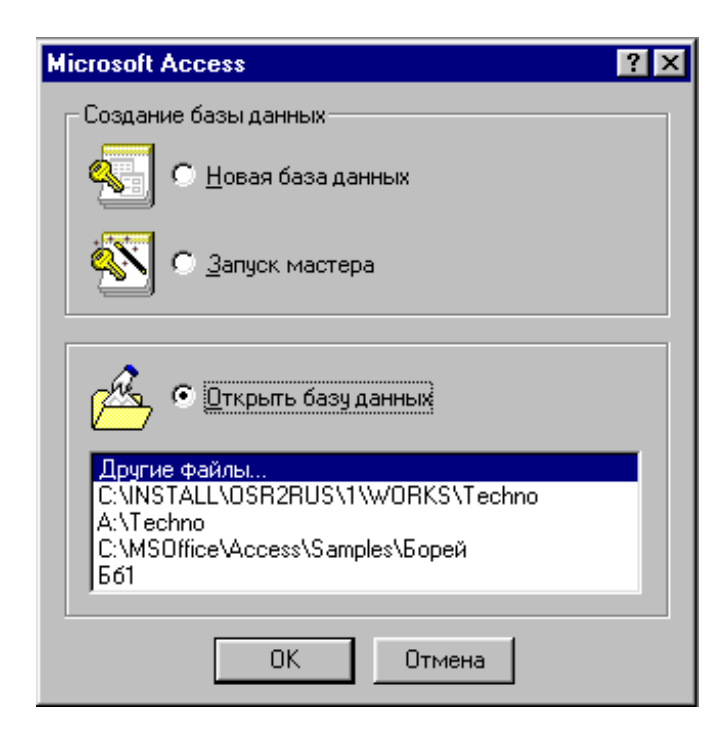

Рис. 3. Окно открытия базы данных.

В данном окне необходимо выбрать базу данных **Techno** выделив указателем мыши и нажатием кнопки ОК. Если в списке базы данных с именем **Techno** не окажется, следует выбрать пункт «Другие файлы...». Откроется стандартное окно открытия папки **Мои документы**, где следует выбрать соответствующую папку, выделить базу данных и нажать на кнопку Открыть.

#### **3. Выбор вида работ.**

После загрузки базы данных **Techno** на экране автоматически откроется окно заставки приложения с наименованием задачи, которая имеет следующий вид (рис. 4):

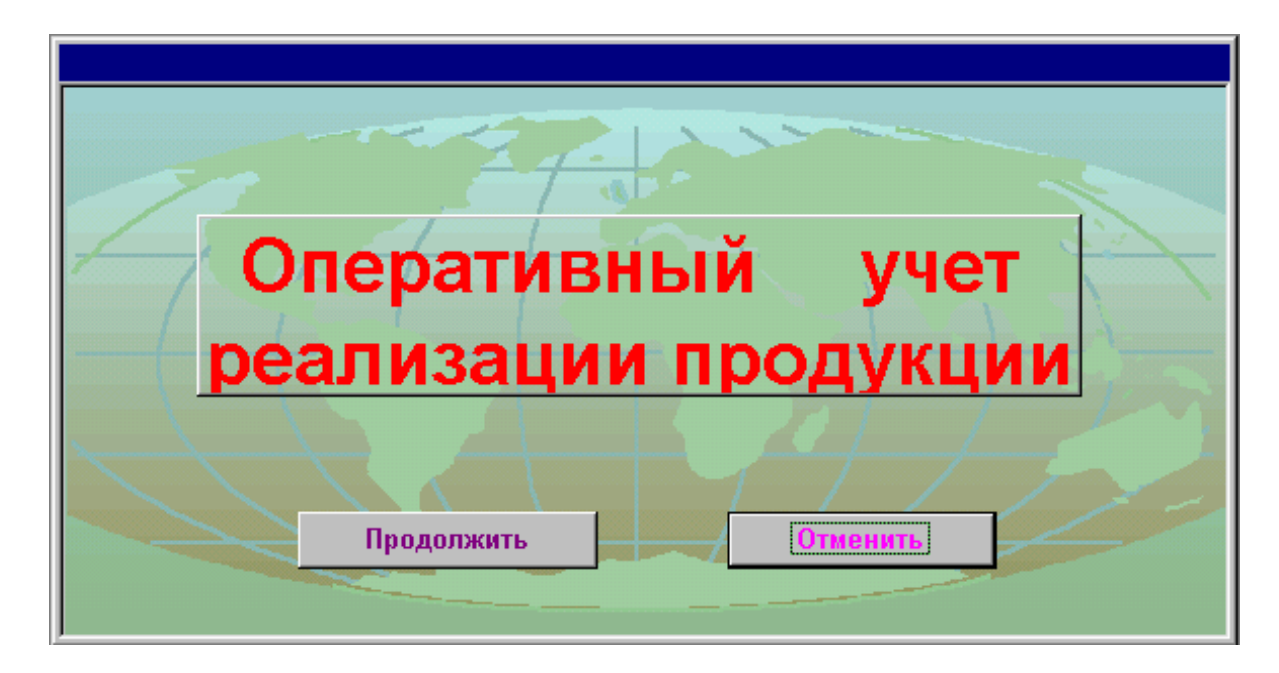

Рис. 4. Окно заставки приложения «Оперативный учет реализации продукции».

Если приложение выбрано правильно и Вы действительно готовы работать с ним, то следует нажать на кнопку «**Продолжить**», в противном случае нажимается кнопка «**Отменить**». Для нажатия кнопки следует подвести указатель мыши на изображение кнопки и нажать на клавишу мыши. Если Вы нажали на кнопку «**Отменить**», то приложение закончит свою работу и осуществит выход из программы **Access**.

Если Вы нажали на кнопку «**Продолжить**», на экране откроется окно, содержащее Главное меню приложения «**Оперативный учет реализации продукции**», которая имеет форму кнопочного меню (рис. 5).

Если Ваша фирма начинает сотрудничать с новым (новыми) партнерами и заключает с ними договора, то сведения об этом (этих) фирмах, организациях, предприятиях и т.п. следует включить в **справочник потребителей**, для чего в Главном меню приложения Вы должны выбрать пункт «**Ведение справочника потребителей**» нажатием на соответствующую кнопку. В случае освоения новых видов продукции Вашей фирмой, Вы должны выбрать пункт «**Ведение ценника»** нажатием соответствующей кнопки. Когда Ваша фирма осуществляет поставки продукции своим партнерам, этот факт отображается в документе «**Накладная»**, сведения которых вводятся в базу данных, для чего выбирается пункт «**Ведение накладных»** нажатием соответствующей кнопки. Для анализа процесса отгрузки и реализации продукции и выполнения договоров поставок в текущем месяце следует выбрать пункт «**Ведомость реализации»** нажатием соответствующей кнопки. Когда работа с приложением будет завершена, в Главном меню приложения следует нажать на кнопку «**Выход»**, после чего приложение завершит свою работу и осуществит выход из программы **Access**.

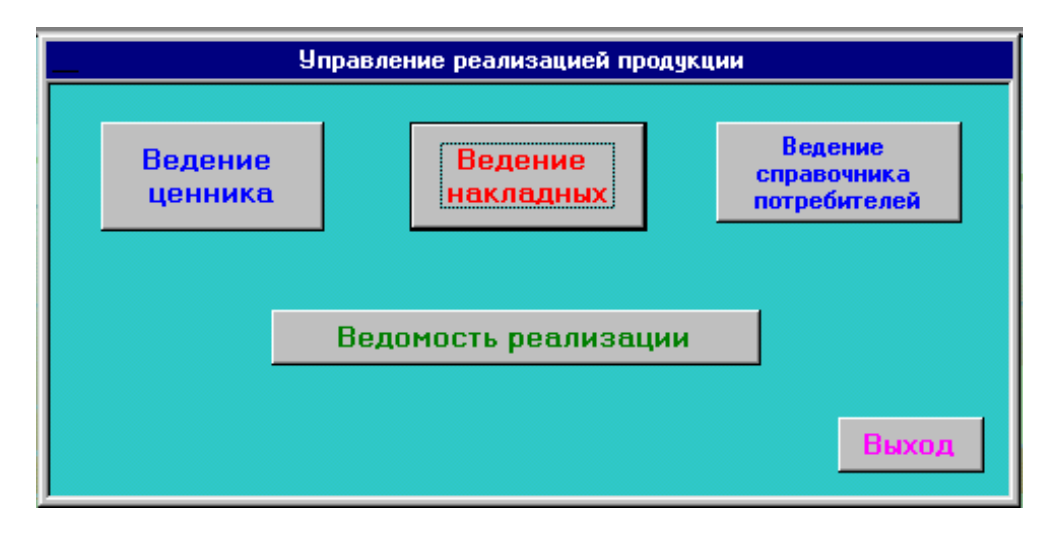

Рис. 5. Главное меню приложения "Оперативный учет реализации продукции"

### **4. Работа с ценником продукции.**

После нажатия кнопки Главного меню «**Ведение ценника»** на экране откроется окно, представленное на рис. 6. Данная форма отображает все виды продукции, отображенных в справочнике продукций.

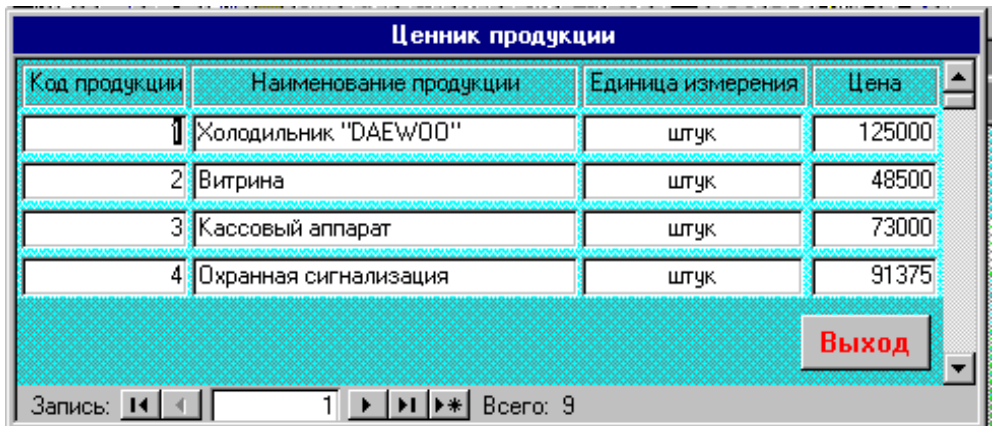

Рис. 6. Форма отображения справочника продукции.

Используя кнопки навигатора можно просмотреть содержимое справочника и, если в справочнике отсутствует тот или иной вид продукции, следует его ввести. Для этого указатель записи устанавливается на пустую запись нажатием соответствующей кнопки навигатора и заполняются поля справочника. Для установки курсора в поле используется указатель мыши. Для перехода на следующее поле также может быть использована клавиша **Tab** или **Enter**. Для перехода к предыдущему полю может использоваться сочетание клавиш **Shift + Tab**.

В поле «**Код продукции»** проставляется значение, которого еще не было в справочнике. Для удобства ведения справочника в качестве кода новой продукции следует использовать ее порядковый номер.

Поле «**Наименование продукции**» включает полное наименование продукции и может иметь длину до 30 символов. Заполняется набором на клавиатуре.

Поле «**Единица измерения»** содержит наименование единицы измерения, в которой учитывается данный вид продукции. Заполняется набором на клавиатуре.

Поле «**Цена»** отображает стоимость единицы продукции, по которой фирма отгружает потребителям. Цена представляется целыми числами. Заполняется набором на клавиатуре.

Следует отметить, что за один сеанс работы со справочником можно ввести или скорректировать любое количество номенклатуры продукции. Завершение работы со справочником осуществляется нажатием кнопки «**Выход**».

## **5. Работа со справочником потребителей.**

После нажатия кнопки Главного меню «**Ведение справочника потребителей»** на экране откроется окно, представленное на рис. 7. Данная форма отображает всех Ваших партнеров, отображенных в справочнике потребителей.

| Справочник потребителей |                                             |  |  |  |
|-------------------------|---------------------------------------------|--|--|--|
|                         | Код потребителя —— Наименование потребителя |  |  |  |
|                         | 1∥Ташкент Плаза                             |  |  |  |
|                         | 2 Супермаркет "Алмазар"                     |  |  |  |
|                         | 3 Клуб "Черный дракон"                      |  |  |  |
|                         | 4 Дискотека "Алладин"                       |  |  |  |
|                         | 5 Аптека "Джурабек"                         |  |  |  |
|                         | Выход                                       |  |  |  |
| Запись: 1               | Bcero: 5                                    |  |  |  |

Рис. 7. Форма отображения справочника потребителей

Используя кнопки навигатора можно просмотреть содержимое справочника и, если в справочнике отсутствует тот или иной потребитель продукции, следует его ввести. Для этого указатель записи устанавливается на пустую запись нажатием соответствующей кнопки навигатора и заполняются поля справочника. Для установки курсора в поле используется указатель мыши. Для перехода на следующее поле также может быть использована клавиша **Tab** или **Enter**. Для перехода к предыдущему полю может использоваться сочетание клавиш **Shift + Tab**.

В поле «**Код потребителя»** проставляется значение, которого еще не было в справочнике. Для удобства ведения справочника в качестве кода нового потребителя следует использовать его порядковый номер. Поле заполняется набором на клавиатуре.

Поле «**Наименование потребителя**» включает полное наименование предприятия, фирмы и т.п., с которой сотрудничает Ваша фирма и получает от Вас продукцию, и может иметь длину до 30 символов. Поле заполняется набором на клавиатуре.

Следует отметить, что за один сеанс работы со справочником можно ввести или скорректировать любое количество фирм, предприятий и т.п. потребителей продукции.

Завершение работы со справочником осуществляется нажатием кнопки «**Выход»**.

### **6. Ведение данных отгрузки и реализации продукции.**

Решение задачи предполагает обработку данных отгрузки продукции, представленную документом «**Накладная»**. Для ведения данных документа в Главном меню приложения нажимается кнопка «**Ведение накладных**», после нажатия на которую на экране откроется окно «**Ведение накладных**», изображенное на рис. 8.

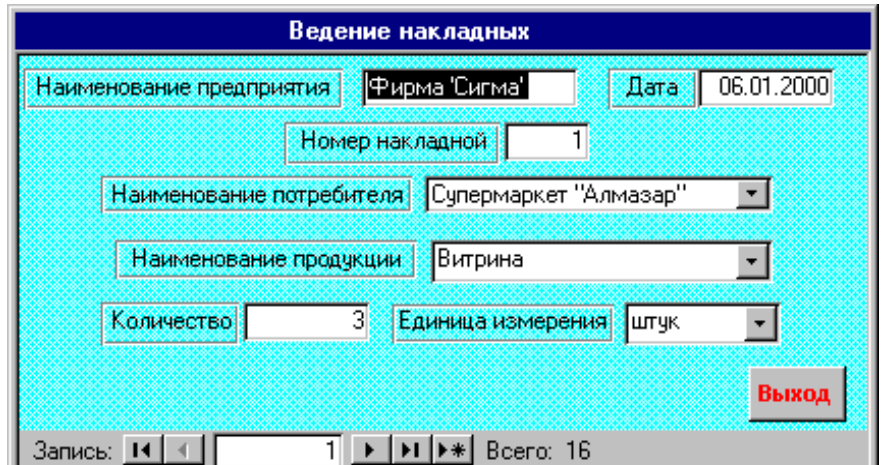

Рис. 8. Форма отображения данных документа «Накладная».

Следует отметить, что одному потребителю за один сеанс отгрузки может быть отправлено не один, а несколько видов продукции. Если эти виды продукции отправляются одним транспортом, то на них заполняется один документ «**Накладная**». В данном документе указывается наименование фирмы отправителя и наименование получателя, дата, номер документа, перечень отгруженной продукции, их единица измерения, цена, количество и сумма.

Форма «**Ведение накладных**» предусматривает ввод в базу данных каждого из видов продукции в отдельности. Поэтому для всех видов продукции, указанных в «**Накладной**» их общая часть такие, как отправитель, дата, номер документа и получатель, будут повторяться. Для ввода каждой продукции, отгруженной по Накладной следует нажать на кнопку навигатора «**Ввод новой записи**» и заполнить поля.

Поле «**Наименование предприятия**» содержит наименование фирмыотправителя. Ее значение не меняется, так как учет ведется на данной фирме. Попытка изменить это значение приведет к ошибке, о чем будет выдано соответствующее сообщение.

Поле «**Дата**» содержит дату отгрузки продукции и для удобства использования включает текущую дату. Если отгрузка была осуществлена в предыдущие дни, то ее следует откорректировать. Для этого необходимо установить курсор в поле с помощью или клавиатуры и изменить дату.

Поле «**Номер накладной**» заполняется набором на клавиатуре.

Поле «**Наименование потребителя**» заполняется нажатием на кнопку в правой части поля с помощью мыши и в появившемся списке из Справочника потребителей выбирается наименование получателя.

Поле «**Наименование продукции**» заполняется нажатием на кнопку в правой части поля с помощью мыши и в появившемся списке выбирается из Справочника продукции.

Поле «**Единица измерения**» автоматически устанавливается из Справочника продукции. Изменять это значение не целесообразно, так как в справочнике указанная единица измерения зафиксирована.

Поле «**Количество**» включает в себя количественный показатель объема отгруженной продукции в натуральном измерении. Заполняется набором на клавиатуре.

После завершения ввода всех данных документов «**Накладной**» нажатием кнопки "**Выход**" осуществляется возврат в Главное меню приложения.

#### **7. Анализ процесса отгрузки и реализации продукции.**

Для проведения анализа отгрузки и реализации продукции и выполнения договоров поставок в Главном меню приложения следует нажать на кнопку «**Ведомость реализации**», после чего откроется окно «**Учет реализации продукции**», в котором будут представлены учетно-отчетные данные о ходе отгрузки продукции за текущий месяц. Сведения об отгрузке и реализации продукции представлены в форме Ведомости и поэтому носят формализованный характер и представлены в виде документа.

При желании пользователь может просмотреть всю информацию на экране компьютера. Для этого необходимо использовать полосы горизонтальной и вертикальной прокрутки для перемещения обзора. Если пользователь посчитал необходимым иметь информацию в форме документа, то для печати его необходимо подготовить принтер к работе и на панели инстру-

8 Для завершения просмотра информаментов нажать на кнопку печати ции (или после ее печати) на панели инструментов следует нажать на кнопку Закрыть | закрытия после чего окно будет закрыто и осуществится возврат в

Главное меню приложения.

#### Вопросы и задания

1. В чем заключается необходимость оперативного учета реализации продукции на современном этапе?

2. К чему приводит внедрение компьютерных информационных технологий при оперативном учете реализации товаров?

3. Охарактеризуйте особенности характеристики задачи.

4. Какая входная информация используется при решении задачи?

5. Какая информация является результатом решения задачи, и для каких целей оно используется?

6. Какие стадии и этапы включает технология обработки информации по задаче? Охарактеризуйте их.

7. Как, по Вашему, почему в качестве средств программирования задачи выбран «Acces»?

### **Литература**

1.Экономическая информатика. Введение в экономический анализ информационных систем: Учебник. - М.: Инфра-М, 2005.

2. Бекмуратов А.Ш., Мусалиев А.А, «Информационный бизнес». Учебное пособие. Т.: ТГЭУ. 2006.

3. Миллий иктисодда ахборот тизимлари ва технологиялари: Олий укув юртлари талабалари учун укув кулланма // Муаллифлар: Р.Х.Алимов, Б.Ю.Ходиев, К.А.Алимов ва бошк.; С.С.Гуломовнинг умумий тахрири остида. – Т.: «Шарк», 2004.

4. Ходиев Б.Ю., Мусалиев А.А., Бегалов Б.А. Введение в информационные системы и технологии : Учебное пособие. – Т.: ТГЭУ, 2002.

5. Глобальный бизнес и информационные технологии. Современная практика и рекомендации. / В.М.Попов, Р.А. Маршавин, С.И. Ляпунов. Под ред. В.М. Попова - М.: «Финансы и статистика», 2001.

6. Оценка и аттестация зрелости процессов создания и сопровождения программных средств и информационных систем. Пер. с англ. А.С. Аипова и др.- М.: Книга и бизнес, 2001.

7. Вендров А.М. Проектирование программного обеспечения экономических информационных систем: Учебник. – М.: Финансы и статистика, 2000.

8. Гулямов С.С.,. Мусалиев А.А., Бегалов., Б.А. Информационные системы, технологии и организация. Методический материал по предмету «Проектирование экономических информационных систем». - Т.: ТГЭУ, 2005.

9. Гулямов С.С., Мусалиев А.А, Бегалов Б.А. Технология проектирования постановки задачи. Методический материал по дисциплине «Проектирование АЭИС». Т.: ТГЭУ. 2005.

10. Гулямов С.С., Мусалиев А.А, Бегалов Б.А. Программное обеспечение информационных систем Учебно-методическое пособие. Ташкент.: ТГЭУ, 2006

11. Мусалиев А.А, Бегалов Б.А., Информационное обеспечение экономических информационных систем. Учебно-методическое пособие. Т.: ТГЭУ. 2007.

12. Мусалиев А.А, Бегалов Б.А., Методологические основы оценки и выбора компьютерных технологий. Учебно-методическое пособие. Т.: ТГЭУ. 2007.

13. Мусалиев А.А, Бегалов Б.А., Хашимходжаев Ш.Х. Планирование и управление информационными системами и проектными работами. Учебнометодическое пособие. Т.: ТГЭУ. 2007.

14. Ходиев Б.Ю. Мусалиев А.А, Бегалов Б.А. Менеджмент информационных систем. Монография. Издательство «Фан» АН РУз.. Ташкент, 2007